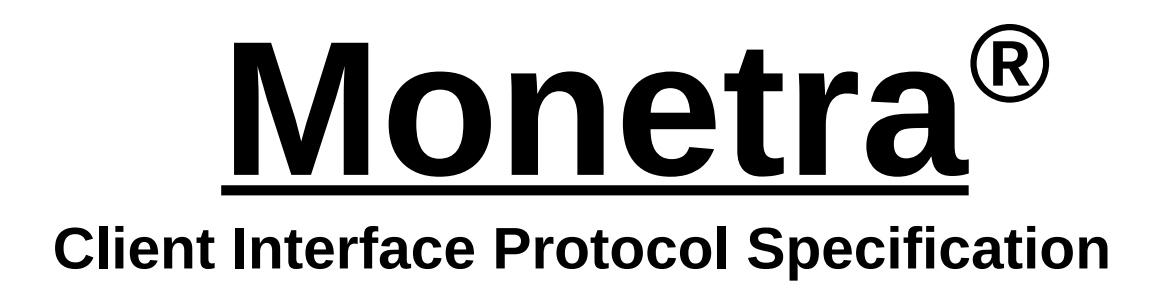

**Programmer's Guide v7.11.0 Updated February 2013**

Copyright ©1999-2013 Main Street Softworks, Inc.

The information contained herein is provided "As Is" without warranty of any kind, express or implied, including but not limited to, the implied warranties of merchantability and fitness for a particular purpose. There is no warranty that the information or the use thereof does not infringe a patent, trademark, copyright, or trade secret.

Main Street Softworks, Inc. shall not be liable for any direct, special, incidental, or consequential damages resulting from the use of any information contained herein, whether resulting from breach of contract, breach of warranty, negligence, or otherwise, even if Main Street has been advised of the possibility of such damages. Main Street reserves the right to make changes to the information contained herein at anytime without notice. No part of this document may be reproduced or transmitted in any form or by any means, electronic or mechanical, for any purpose, without the express written permission of Main Street Softworks, Inc.

# **Table of Contents**

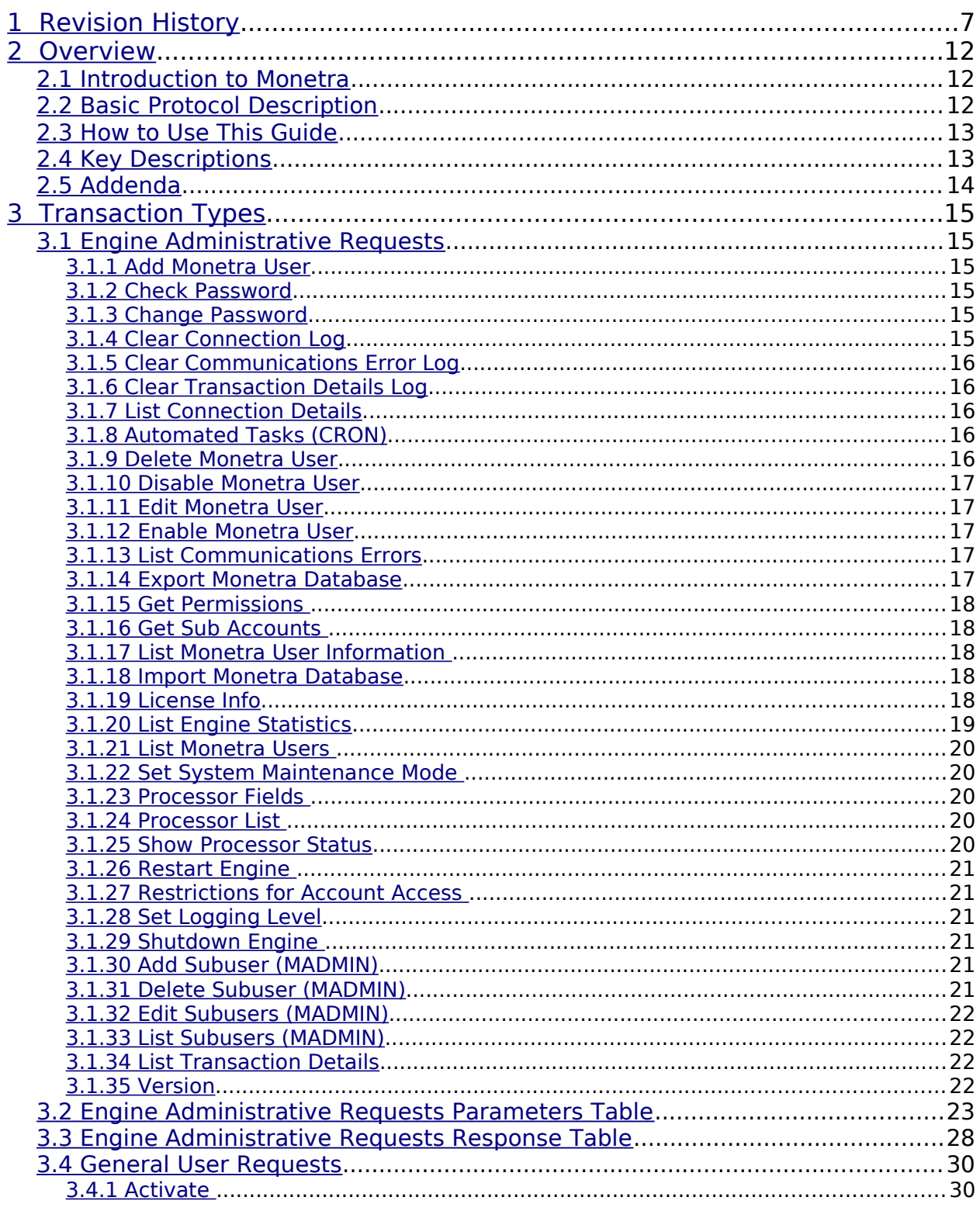

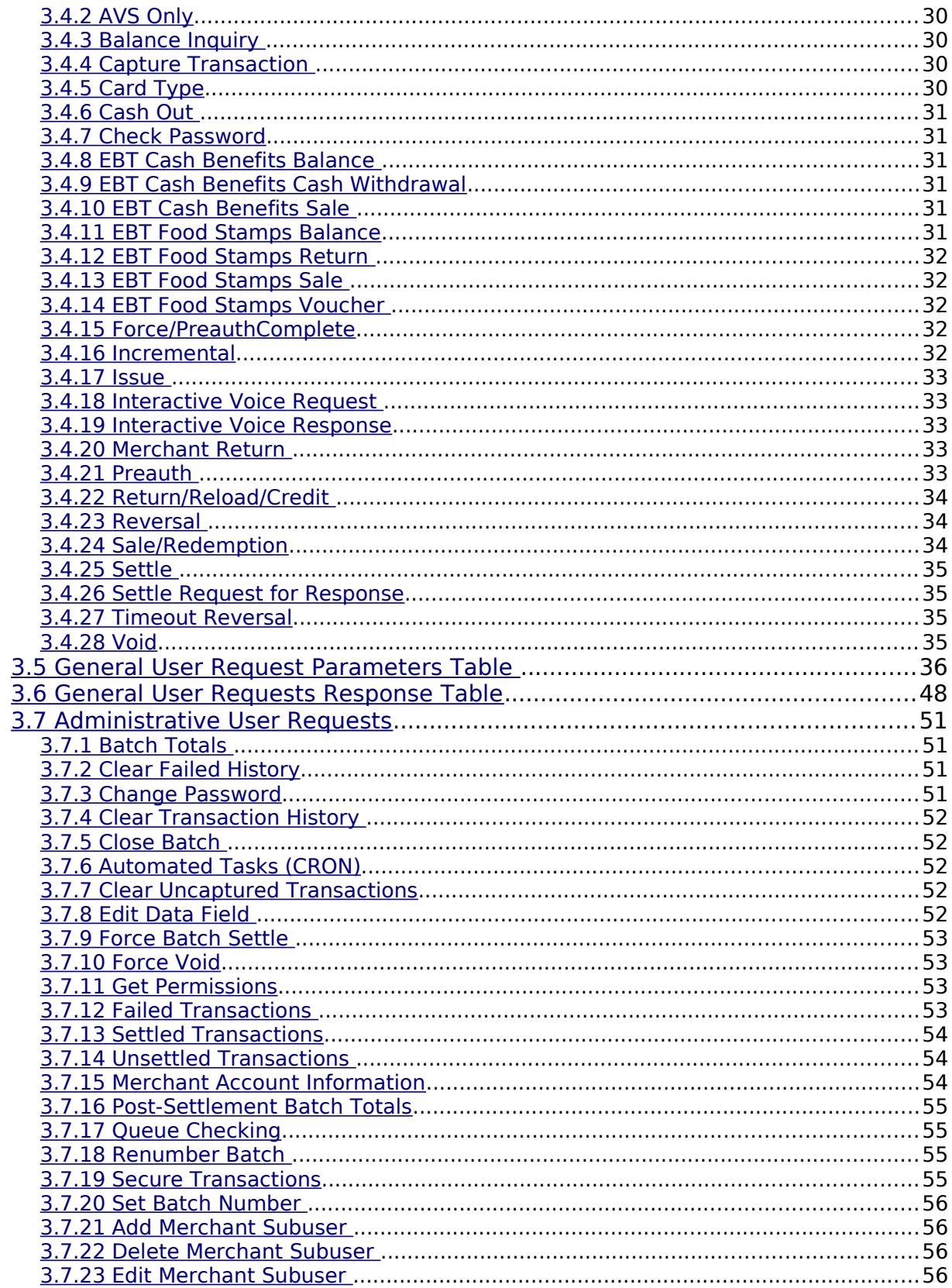

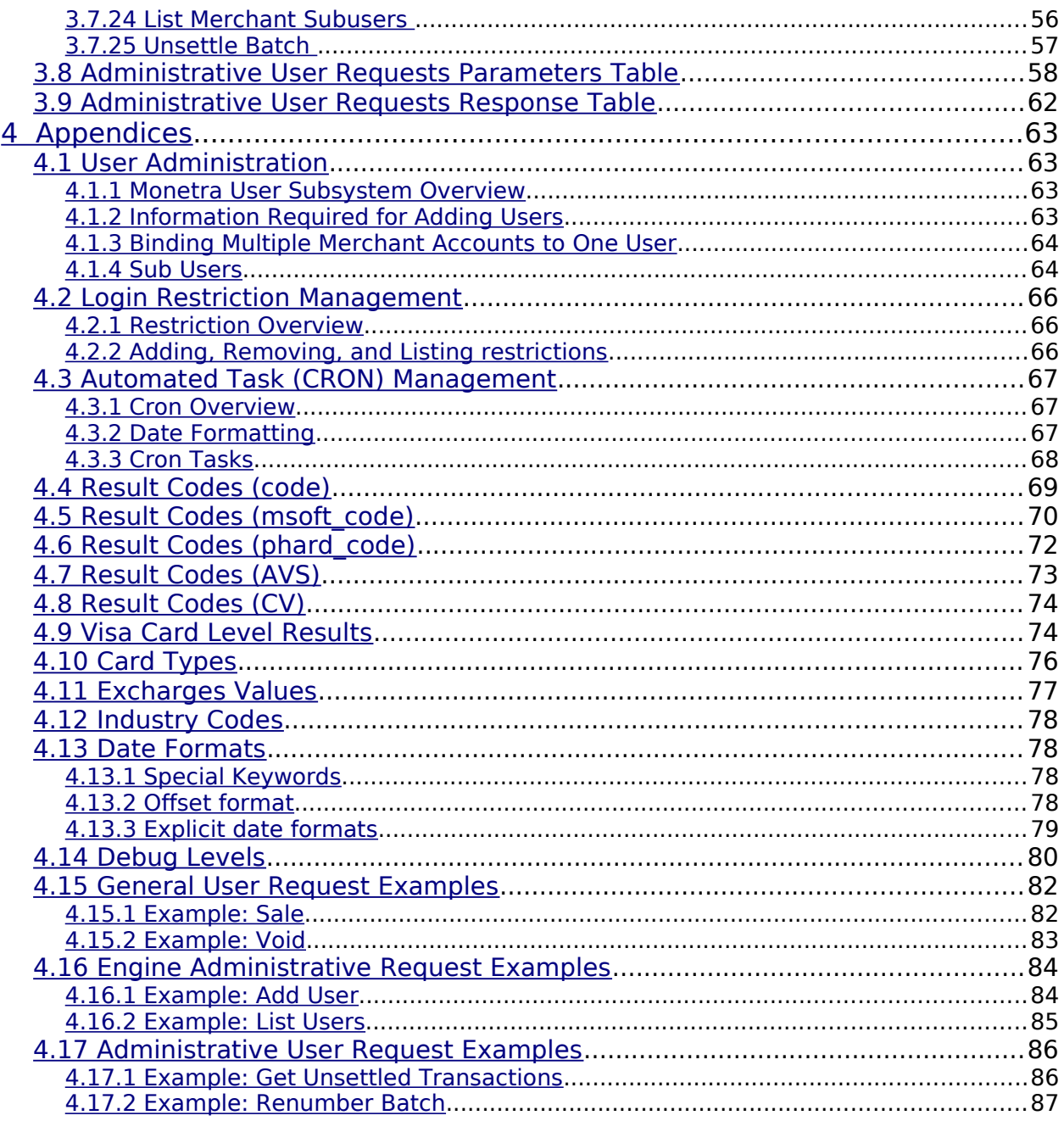

This page intentionally left blank.

# <span id="page-6-0"></span>**1 Revision History**

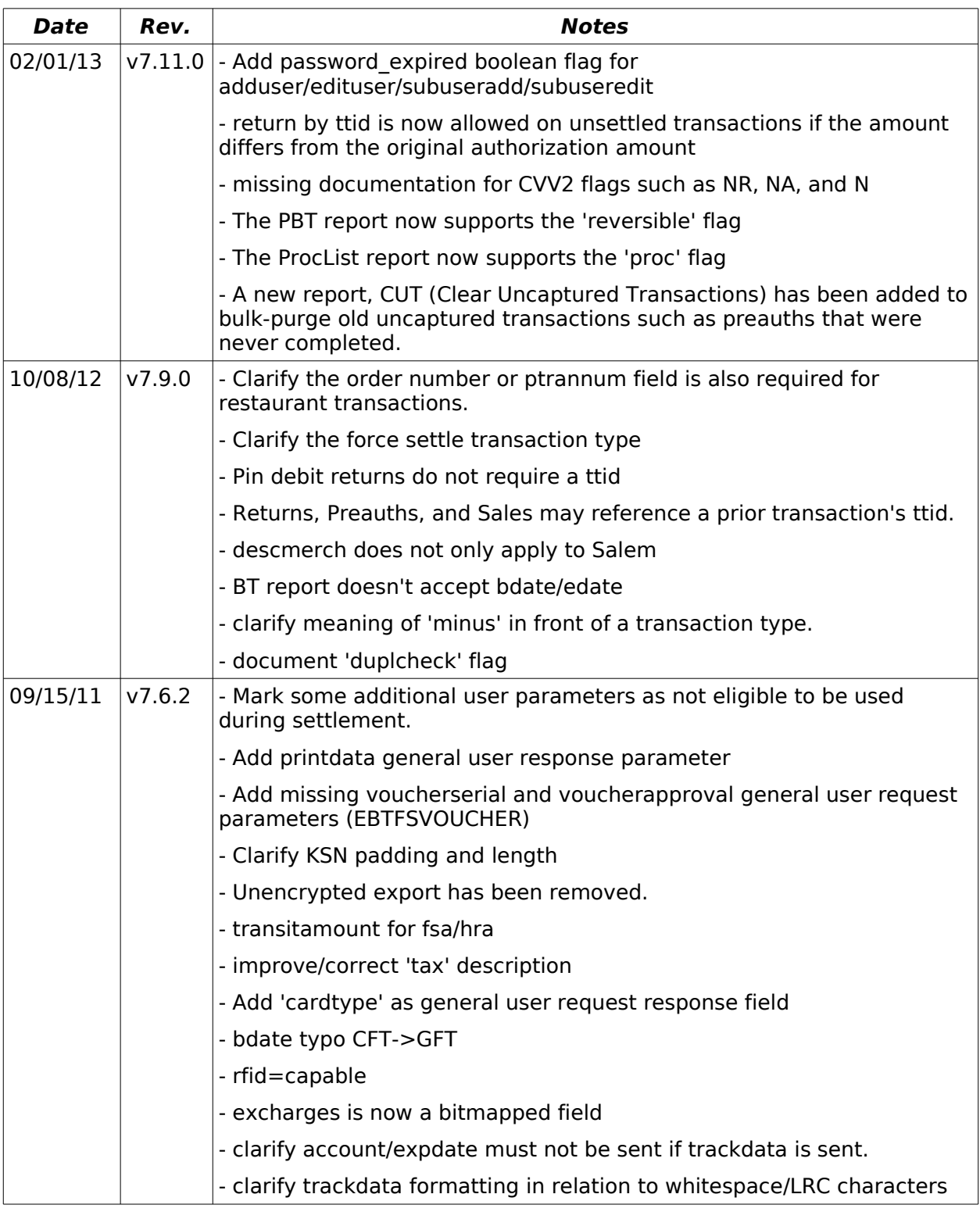

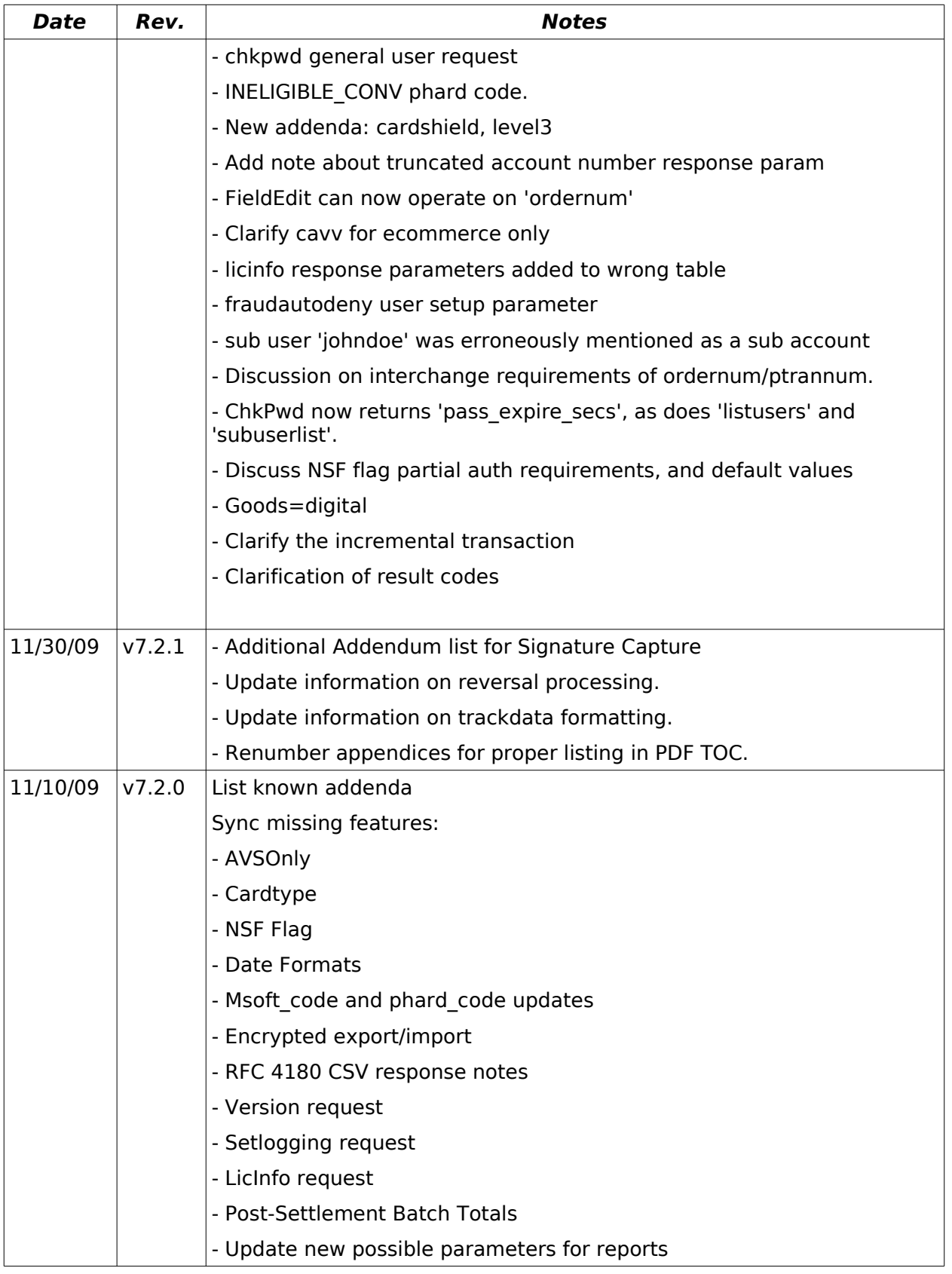

#### **v7.11.0 Monetra Client Interface Protocol Specification 8**

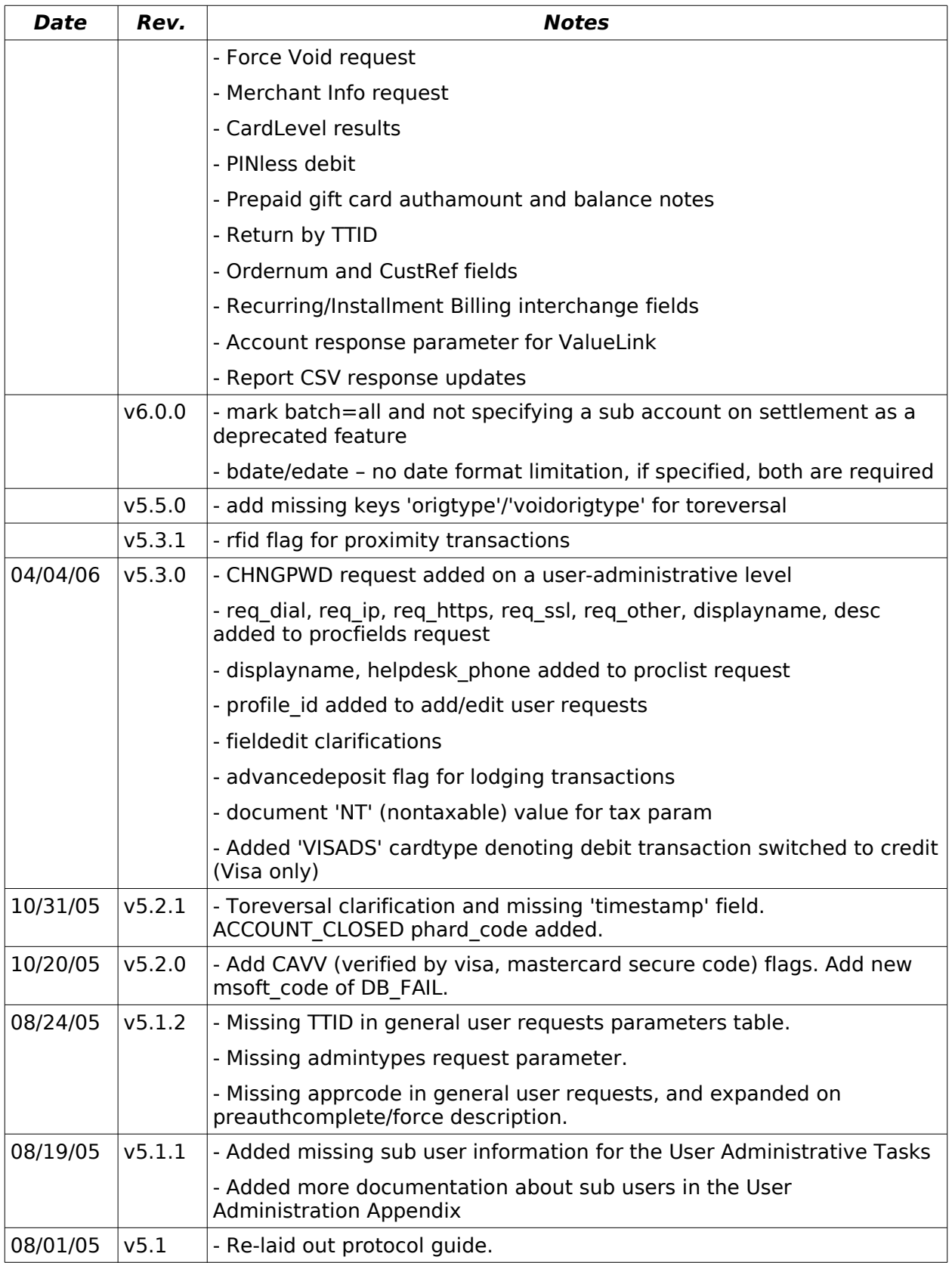

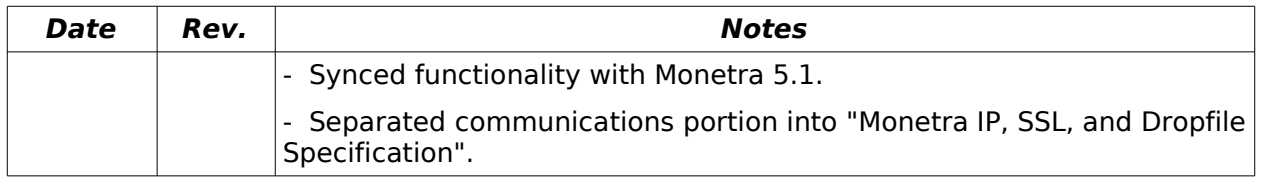

This page intentionally left blank.

# <span id="page-11-2"></span>**2 Overview**

# <span id="page-11-1"></span>**2.1 Introduction to Monetra**

Monetra (formerly MainStreet Credit Verification Engine) was designed from the ground up to support a variety of merchant environments such as Accounting, Point of Sale and webbased systems. From the very beginning, we have tried to incorporate the functionality of our clients' input directly into the delivered product. Monetra is constantly under development, and we are working hard to add more features to the core engine every day. If there are any features you would like to see included in Monetra, please contact engineering via support@monetra.com.

Due to the fact that Monetra is designed as a "Server" application, which can be integrated into a wide variety of applications (legacy and new), it is imperative that we provide a simple yet robust communication channel.

Every function the engine provides can be called/issued by the message formats below. These messages may be sent via DropFile, TCP/IP, SSL, XML-HTTP, XML-HTTPS or custom written communication modules.

You will need to reference other documentation for communication specifics located at [http://www.monetra.com/content/developers.html](http://www.monetra.com/documentation.html) .

# <span id="page-11-0"></span>**2.2 Basic Protocol Description**

Transactions sent to Monetra are made up of key/value pairs. The way these key/value pairs are sent to Monetra depends on the method of communication, please reference our IP, SSL, and DropFile Protocol Specification or XML Protocol Specification for more information on method-specific formatting.

Every transaction sent to Monetra is authenticated via a username and password combination (passed via the 'username' and 'password' keys), and has a transaction type (passed via the 'action' key).

Most transactions also accept a **timeout** key, which for attended (such as POS or E-Commerce) transactions is highly recommended to prevent an end-user from waiting too long. Monetra will always eventually hit an error condition and return a response if a transaction cannot be processed, but without a timeout hint being sent to Monetra, its priority will be to try to complete the transaction. Please reference the relevant sections for more information.

The system administrator's username is 'MADMIN', with a default password of 'password'. This password should be changed immediately upon the initial startup of Monetra.

User accounts may have 'subusers', which act as the master account to which they are tied, but are assigned their own password and permissions levels (including transaction types allowed, whether or not it is an attended or automated account, and if it is not a subuser of

the MADMIN account, whether or not it has access to full account numbers). A subuser is assigned it's own username, but is always prefixed with the master account name separated by a colon **':'**. For example, if a sub user 'johndoe' was added to the MADMIN user, the username to login to Monetra would be 'MADMIN:johndoe'. You will want to reference [4.1](#page-62-4) [User Administration](#page-62-4) for more information.

Response formats can either be 'standard' which refers to key/value pair responses, or 'comma delimited' which means it is returned in standard CSV (RFC4180) format. The CSV parser should be able to handle quoted responses (which may contain new line characters or commas) as outlined in RFC 4180.

# <span id="page-12-1"></span>**2.3 How to Use This Guide**

- Please note that each message format corresponds to a request and response parameters table listed in the following two sections.
- Each transaction type corresponds to a single 'Key Value', which is associated with the 'action' key. The 'Key Value' is located under each transaction description.
- For Administrative User Requests, the 'action' key is always set to a value of 'admin', and you should set the 'admin' key to the 'Admin Value' as documented under each transaction description.
- In each parameters table, you will find the following headings:
	- **Key** denotes the key of the key/value pair
	- **Req-** states whether a param key is required, optional, or conditionally required.
	- **Tran Type** denotes transaction type for which the parameter is valid. May be a negative reference (prefixed by minus sign, which indicates everything except that transaction type)
	- **Ref** Additional references for this field
	- **Description** Detailed description of field, also describes conditional nature
- When dealing with user accounts, you MUST reference the Required Processor Specific Information as it appears in each parameters table. It is critical that the user accounts are added 100% properly before the account goes into a live environment.
- The general transaction response fields are listed in a separate table along with a corresponding result code appendix which lists the codes themselves and their descriptions. The following response fields have appendices: code, msoft\_code. phard\_code, avs, and cv.
- Cross reference when necessary to retrieve relevant information.

# <span id="page-12-0"></span>**2.4 Key Descriptions**

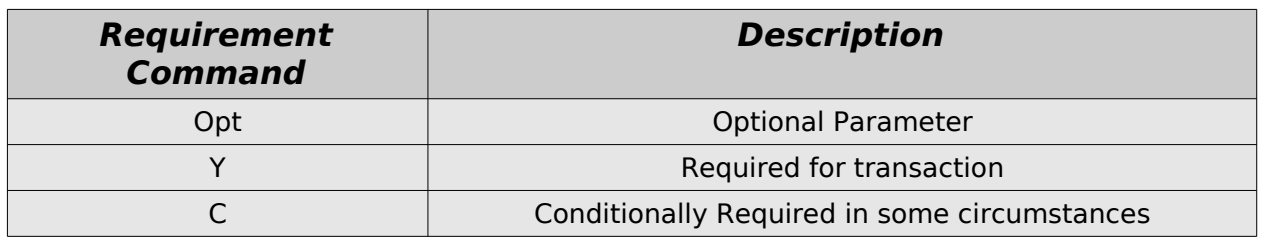

# <span id="page-13-0"></span>**2.5 Addenda**

There are known addenda for:

- Level III Processing
- Monetra CardShield End to End and CardShield Client
- Check Processing
- Monetra DSS Secure Card Storage and Billing
- Interchange Reporting
- Bill Me Later
- Signature Capture

These should be at [http://www.monetra.com/content/developers.html.](http://www.monetra.com/content/developers.html) If you cannot find the addendum you are looking for, please contact support@monetra.com.

# <span id="page-14-5"></span>**3 Transaction Types**

# <span id="page-14-4"></span>**3.1 Engine Administrative Requests**

# <span id="page-14-3"></span>**3.1.1 Add Monetra User**

Key Value: **adduser**

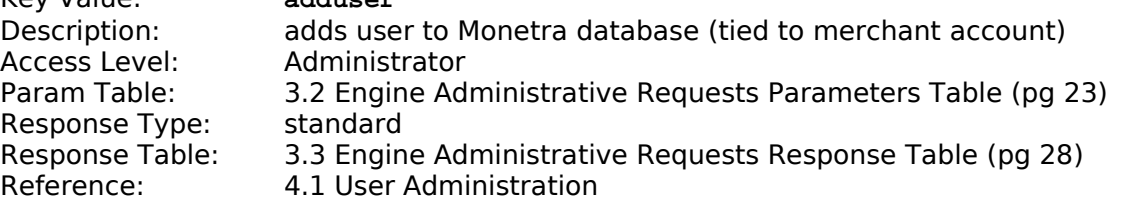

# <span id="page-14-2"></span>**3.1.2 Check Password**

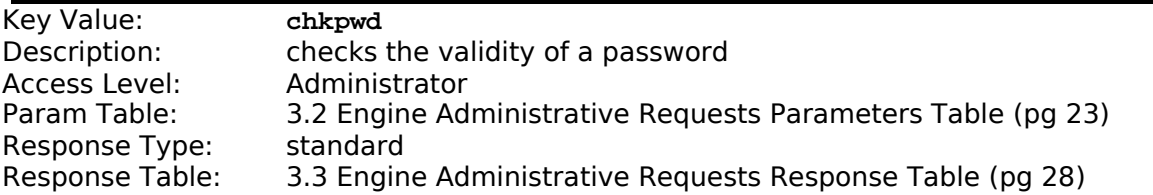

#### <span id="page-14-1"></span>**3.1.3 Change Password**

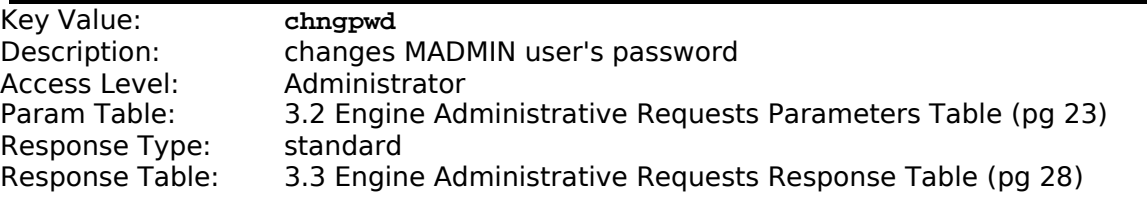

# <span id="page-14-0"></span>**3.1.4 Clear Connection Log**

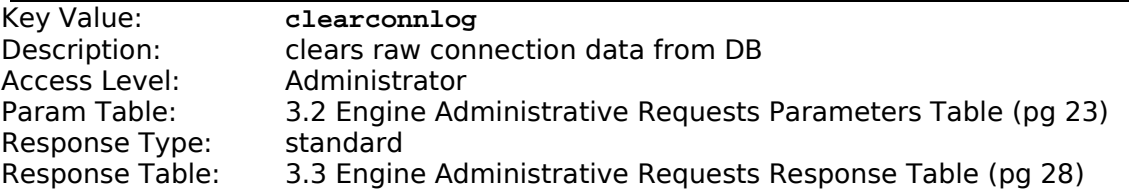

# <span id="page-15-4"></span>**3.1.5 Clear Communications Error Log**

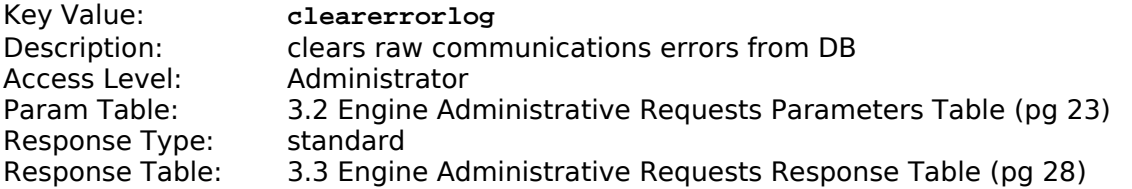

# <span id="page-15-3"></span>**3.1.6 Clear Transaction Details Log**

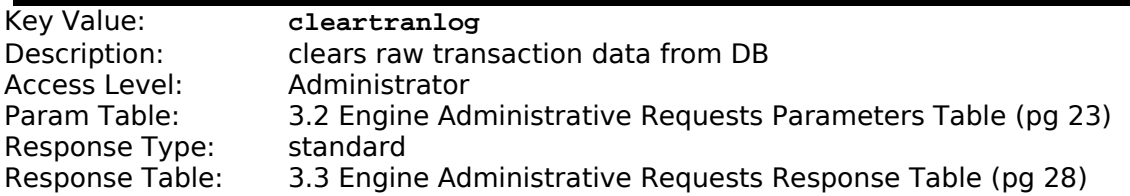

# <span id="page-15-2"></span>**3.1.7 List Connection Details**

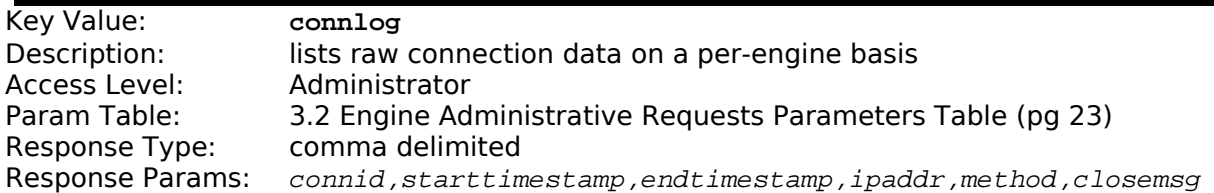

# <span id="page-15-1"></span>**3.1.8 Automated Tasks (CRON)**

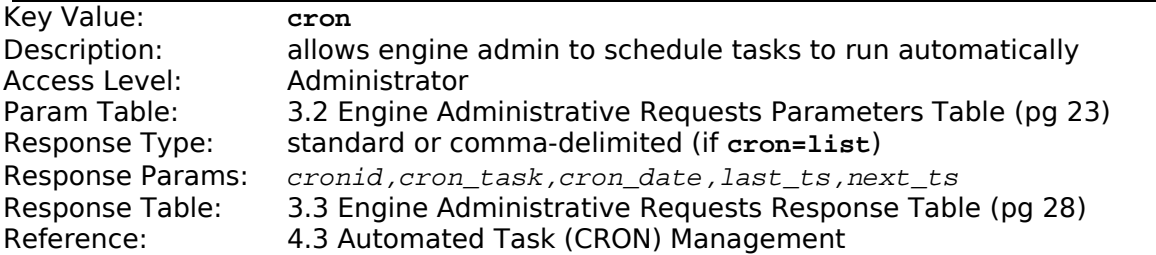

# <span id="page-15-0"></span>**3.1.9 Delete Monetra User**

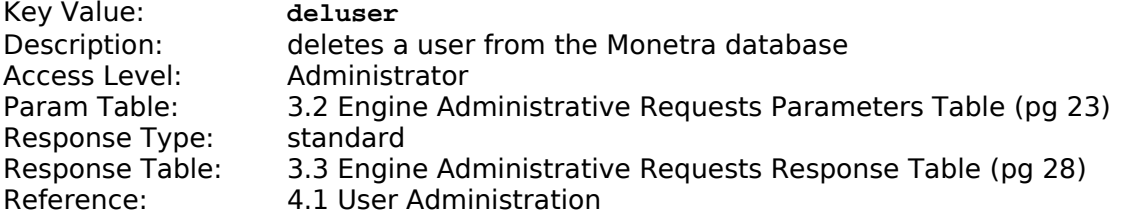

# <span id="page-16-4"></span>**3.1.10 Disable Monetra User**

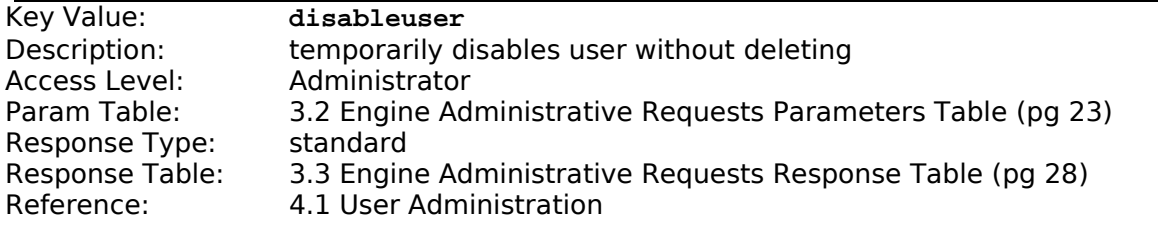

# <span id="page-16-3"></span>**3.1.11 Edit Monetra User**

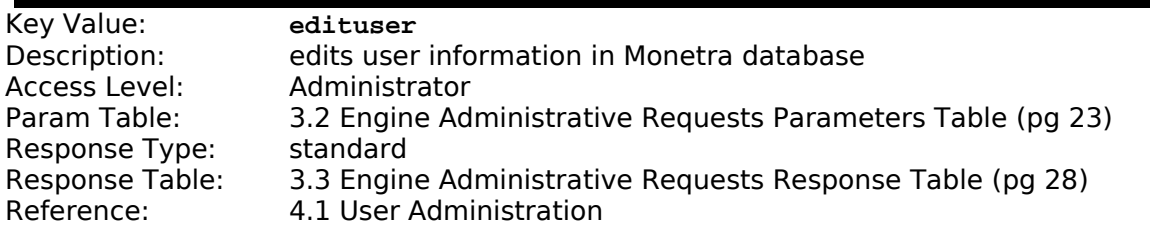

## <span id="page-16-2"></span>**3.1.12 Enable Monetra User**

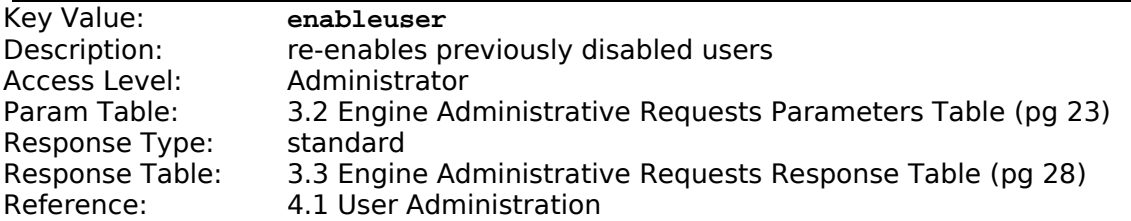

# <span id="page-16-1"></span>**3.1.13 List Communications Errors**

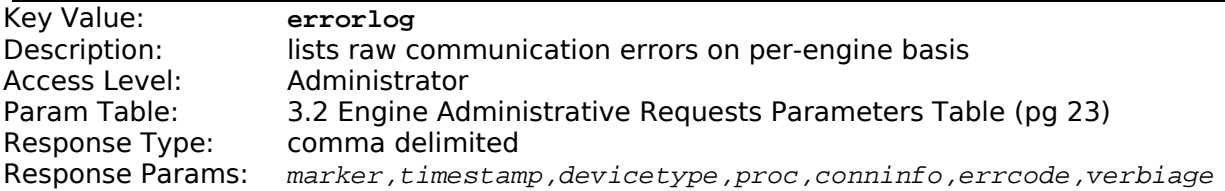

## <span id="page-16-0"></span>**3.1.14 Export Monetra Database**

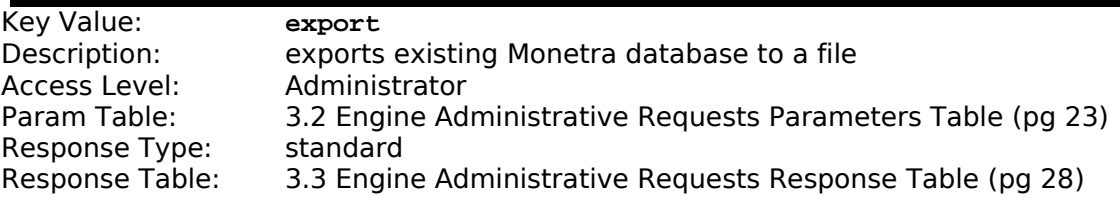

# <span id="page-17-4"></span>**3.1.15 Get Permissions**

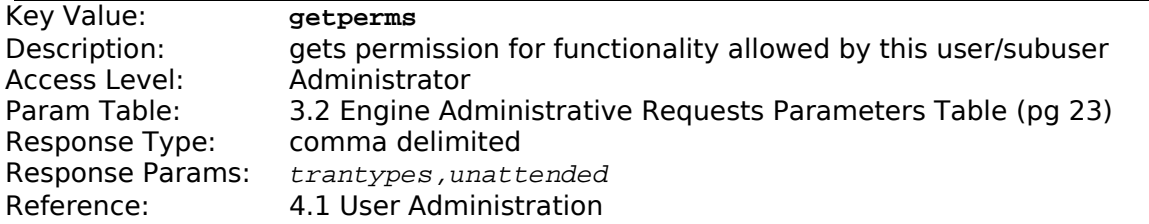

# <span id="page-17-3"></span>**3.1.16 Get Sub Accounts**

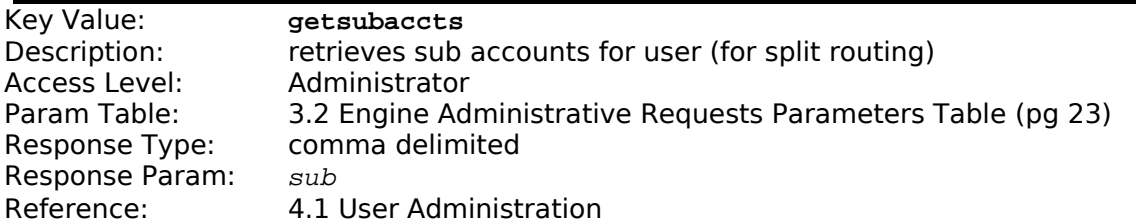

# <span id="page-17-2"></span>**3.1.17 List Monetra User Information**

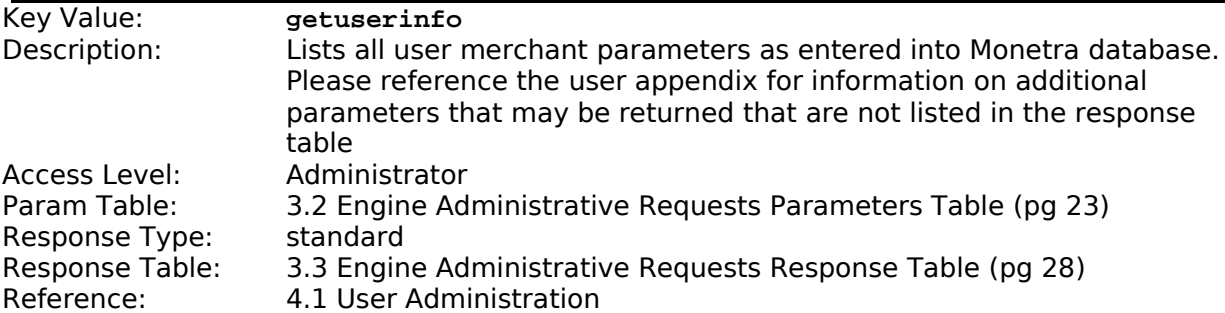

## <span id="page-17-1"></span>**3.1.18 Import Monetra Database**

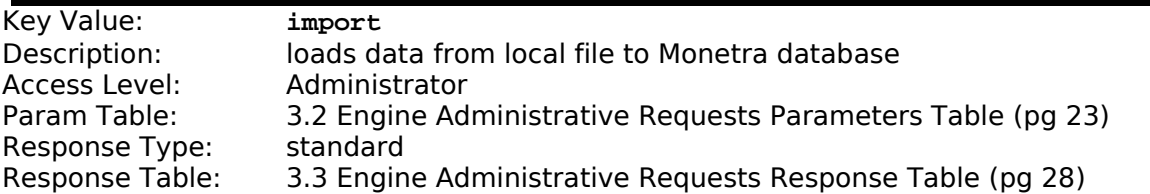

# <span id="page-17-0"></span>**3.1.19 License Info**

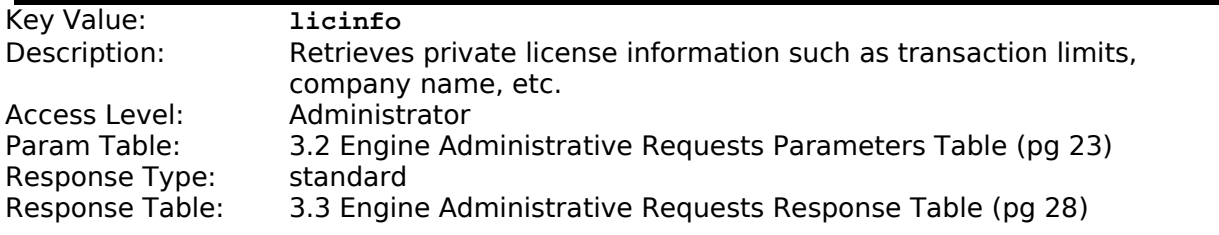

# <span id="page-18-0"></span>**3.1.20 List Engine Statistics**

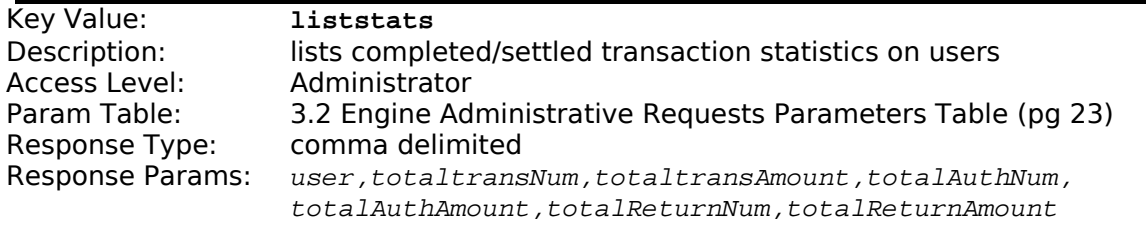

# <span id="page-19-4"></span>**3.1.21 List Monetra Users**

![](_page_19_Picture_243.jpeg)

# <span id="page-19-3"></span>**3.1.22 Set System Maintenance Mode**

![](_page_19_Picture_244.jpeg)

### <span id="page-19-2"></span>**3.1.23 Processor Fields**

![](_page_19_Picture_245.jpeg)

## <span id="page-19-1"></span>**3.1.24 Processor List**

![](_page_19_Picture_246.jpeg)

#### <span id="page-19-0"></span>**3.1.25 Show Processor Status**

![](_page_19_Picture_247.jpeg)

**v7.11.0 Monetra Client Interface Protocol Specification 20**

# <span id="page-20-5"></span>**3.1.26 Restart Engine**

![](_page_20_Picture_265.jpeg)

# <span id="page-20-4"></span>**3.1.27 Restrictions for Account Access**

![](_page_20_Picture_266.jpeg)

## <span id="page-20-3"></span>**3.1.28 Set Logging Level**

![](_page_20_Picture_267.jpeg)

# <span id="page-20-2"></span>**3.1.29 Shutdown Engine**

![](_page_20_Picture_268.jpeg)

#### <span id="page-20-1"></span>**3.1.30 Add Subuser (MADMIN)**

![](_page_20_Picture_269.jpeg)

#### <span id="page-20-0"></span>**3.1.31 Delete Subuser (MADMIN)**

![](_page_20_Picture_270.jpeg)

**v7.11.0 Monetra Client Interface Protocol Specification 21**

![](_page_21_Picture_226.jpeg)

# <span id="page-21-3"></span>**3.1.32 Edit Subusers (MADMIN)**

![](_page_21_Picture_227.jpeg)

# <span id="page-21-2"></span>**3.1.33 List Subusers (MADMIN)**

![](_page_21_Picture_228.jpeg)

#### <span id="page-21-1"></span>**3.1.34 List Transaction Details**

![](_page_21_Picture_229.jpeg)

#### <span id="page-21-0"></span>**3.1.35 Version**

![](_page_21_Picture_230.jpeg)

# <span id="page-22-1"></span><span id="page-22-0"></span>**3.2 Engine Administrative Requests Parameters Table**

#### **NOTE: a minus (-) in front of a Tran Type should be read as EXCEPT, typically seen with "all, -sometran", to be read as all transactions except sometran.**

![](_page_22_Picture_302.jpeg)

![](_page_23_Picture_254.jpeg)

![](_page_24_Picture_261.jpeg)

![](_page_25_Picture_256.jpeg)

# <span id="page-27-1"></span><span id="page-27-0"></span>**3.3 Engine Administrative Requests Response Table**

![](_page_27_Picture_251.jpeg)

![](_page_28_Picture_134.jpeg)

# <span id="page-29-1"></span>**3.4 General User Requests**

# <span id="page-29-0"></span>**3.4.1 Activate**

![](_page_29_Picture_240.jpeg)

# <span id="page-29-5"></span>**3.4.2 AVS Only**

![](_page_29_Picture_241.jpeg)

# <span id="page-29-4"></span>**3.4.3 Balance Inquiry**

![](_page_29_Picture_242.jpeg)

# <span id="page-29-3"></span>**3.4.4 Capture Transaction**

![](_page_29_Picture_243.jpeg)

# <span id="page-29-2"></span>**3.4.5 Card Type**

![](_page_29_Picture_244.jpeg)

**v7.11.0 Monetra Client Interface Protocol Specification 30**

#### <span id="page-30-5"></span>**3.4.6 Cash Out**

![](_page_30_Picture_244.jpeg)

#### <span id="page-30-4"></span>**3.4.7 Check Password**

![](_page_30_Picture_245.jpeg)

# <span id="page-30-3"></span>**3.4.8 EBT Cash Benefits Balance**

![](_page_30_Picture_246.jpeg)

# <span id="page-30-2"></span>**3.4.9 EBT Cash Benefits Cash Withdrawal**

![](_page_30_Picture_247.jpeg)

#### <span id="page-30-1"></span>**3.4.10 EBT Cash Benefits Sale**

![](_page_30_Picture_248.jpeg)

# <span id="page-30-0"></span>**3.4.11 EBT Food Stamps Balance**

Key Value: **ebtfsbalance** EBT Balance Inquiry transaction for Food Stamps

#### **v7.11.0 Monetra Client Interface Protocol Specification 31**

![](_page_31_Picture_250.jpeg)

# <span id="page-31-4"></span>**3.4.12 EBT Food Stamps Return**

![](_page_31_Picture_251.jpeg)

### <span id="page-31-3"></span>**3.4.13 EBT Food Stamps Sale**

![](_page_31_Picture_252.jpeg)

#### <span id="page-31-2"></span>**3.4.14 EBT Food Stamps Voucher**

![](_page_31_Picture_253.jpeg)

# <span id="page-31-1"></span>**3.4.15 Force/PreauthComplete**

![](_page_31_Picture_254.jpeg)

# <span id="page-31-0"></span>**3.4.16 Incremental**

![](_page_31_Picture_255.jpeg)

![](_page_32_Picture_276.jpeg)

#### <span id="page-32-4"></span>**3.4.17 Issue**

Key Value: **issue** Description: essentially the same as activate, though some gift processors support both. Access Level: User<br>Param Table: 3.5 G [3.5](#page-35-1) [General User Request Parameters Table](#page-35-1) (pg [36\)](#page-35-1) Response Type: standard<br>Response Table: 3.6 Gener [3.6](#page-47-1) [General User Requests Response Table](#page-47-1) (pg [48\)](#page-47-1)

#### <span id="page-32-3"></span>**3.4.18 Interactive Voice Request**

![](_page_32_Picture_277.jpeg)

#### <span id="page-32-2"></span>**3.4.19 Interactive Voice Response**

![](_page_32_Picture_278.jpeg)

#### <span id="page-32-1"></span>**3.4.20 Merchant Return**

![](_page_32_Picture_279.jpeg)

#### <span id="page-32-0"></span>**3.4.21 Preauth**

![](_page_32_Picture_280.jpeg)

# <span id="page-33-2"></span>**3.4.22 Return/Reload/Credit**

![](_page_33_Picture_204.jpeg)

<span id="page-33-1"></span>![](_page_33_Picture_205.jpeg)

<span id="page-33-0"></span>![](_page_33_Picture_206.jpeg)

# <span id="page-34-3"></span>**3.4.25 Settle**

![](_page_34_Picture_224.jpeg)

# <span id="page-34-2"></span>**3.4.26 Settle Request for Response**

![](_page_34_Picture_225.jpeg)

# <span id="page-34-1"></span>**3.4.27 Timeout Reversal**

![](_page_34_Picture_226.jpeg)

<span id="page-34-0"></span>![](_page_34_Picture_227.jpeg)

# <span id="page-35-1"></span><span id="page-35-0"></span>**3.5 General User Request Parameters Table**

#### **NOTE: a minus (-) in front of a Tran Type should be read as EXCEPT, typically seen with "all, -sometran", to be read as all transactions except sometran.**

![](_page_35_Picture_219.jpeg)
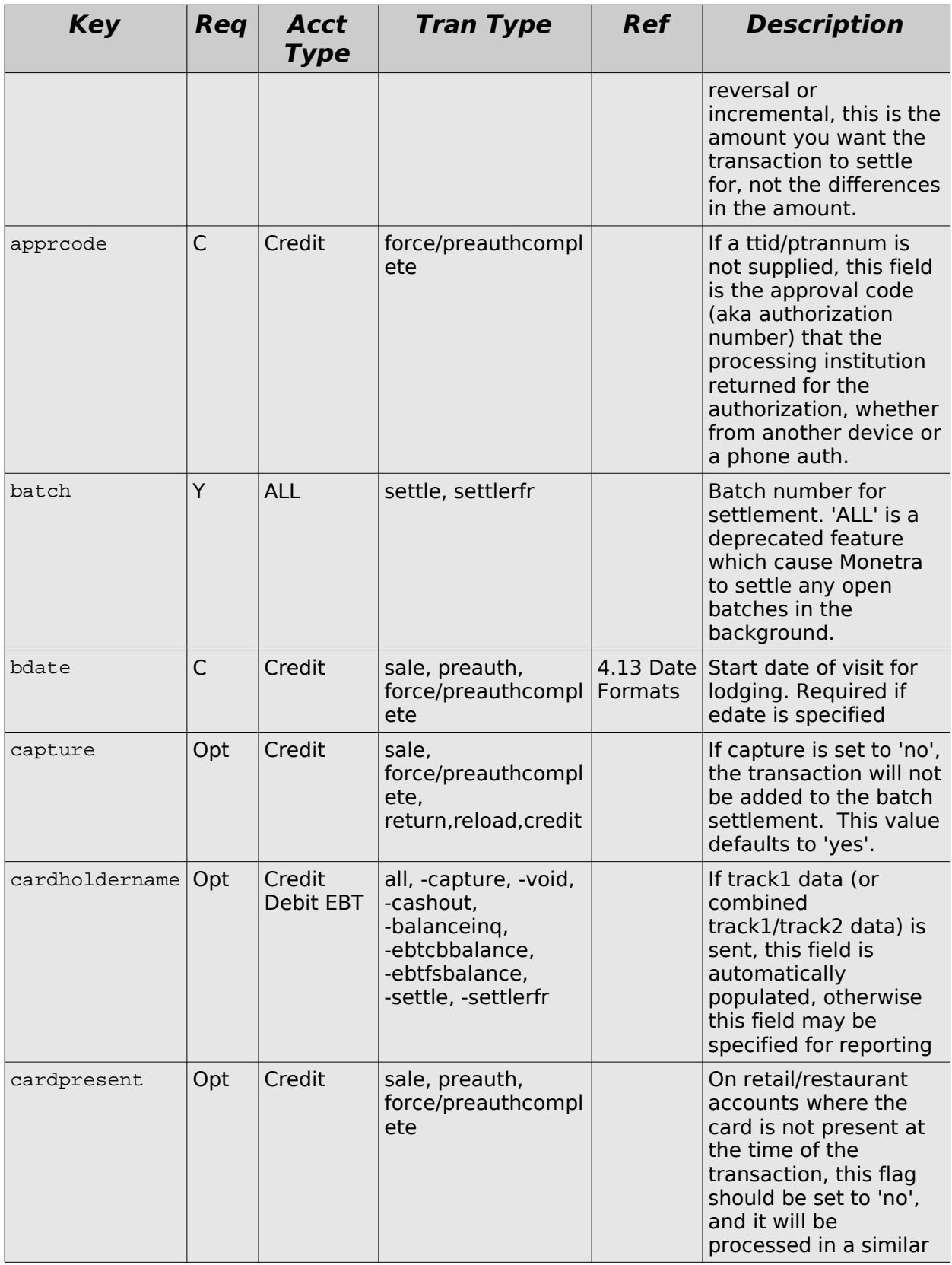

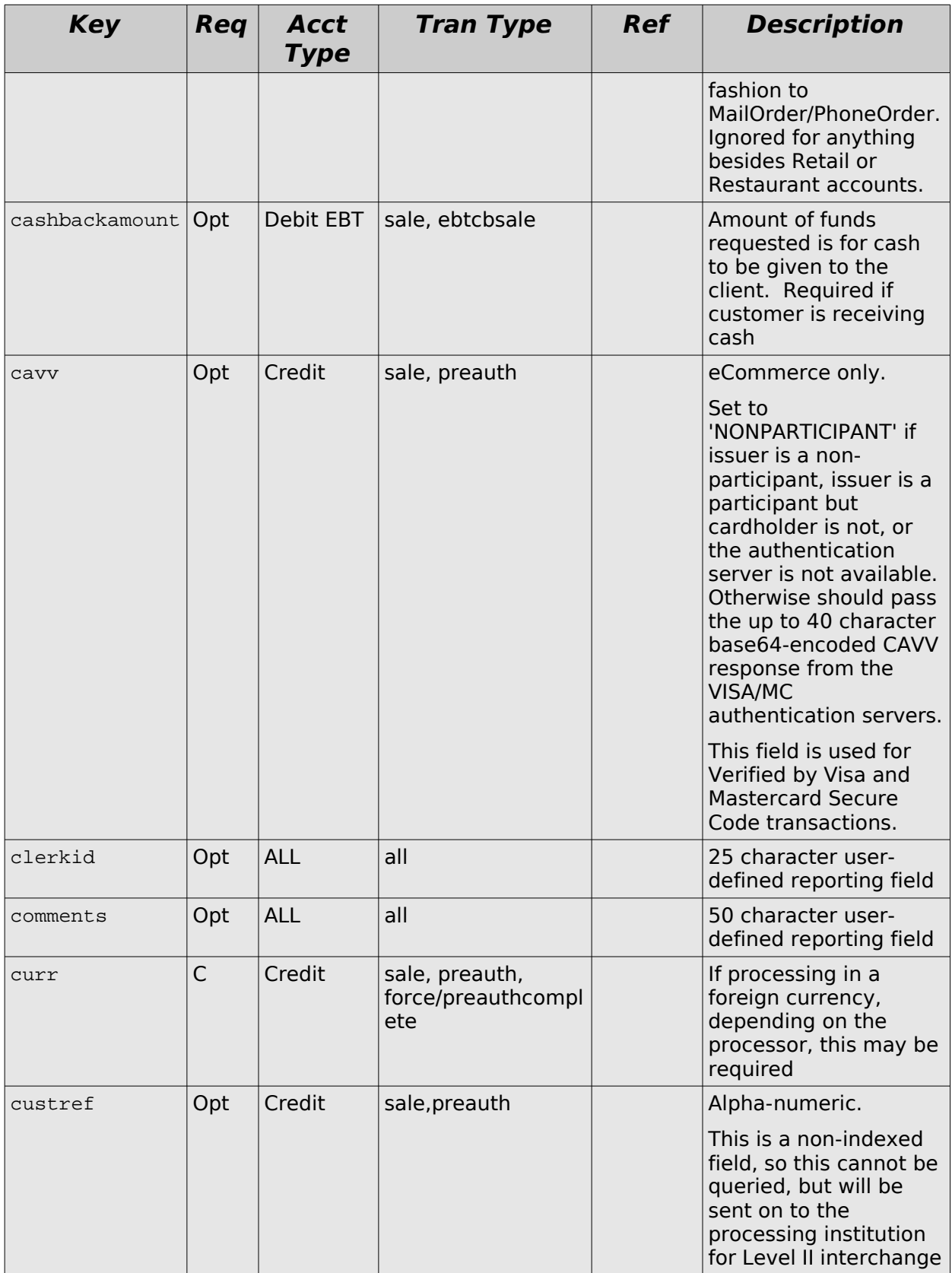

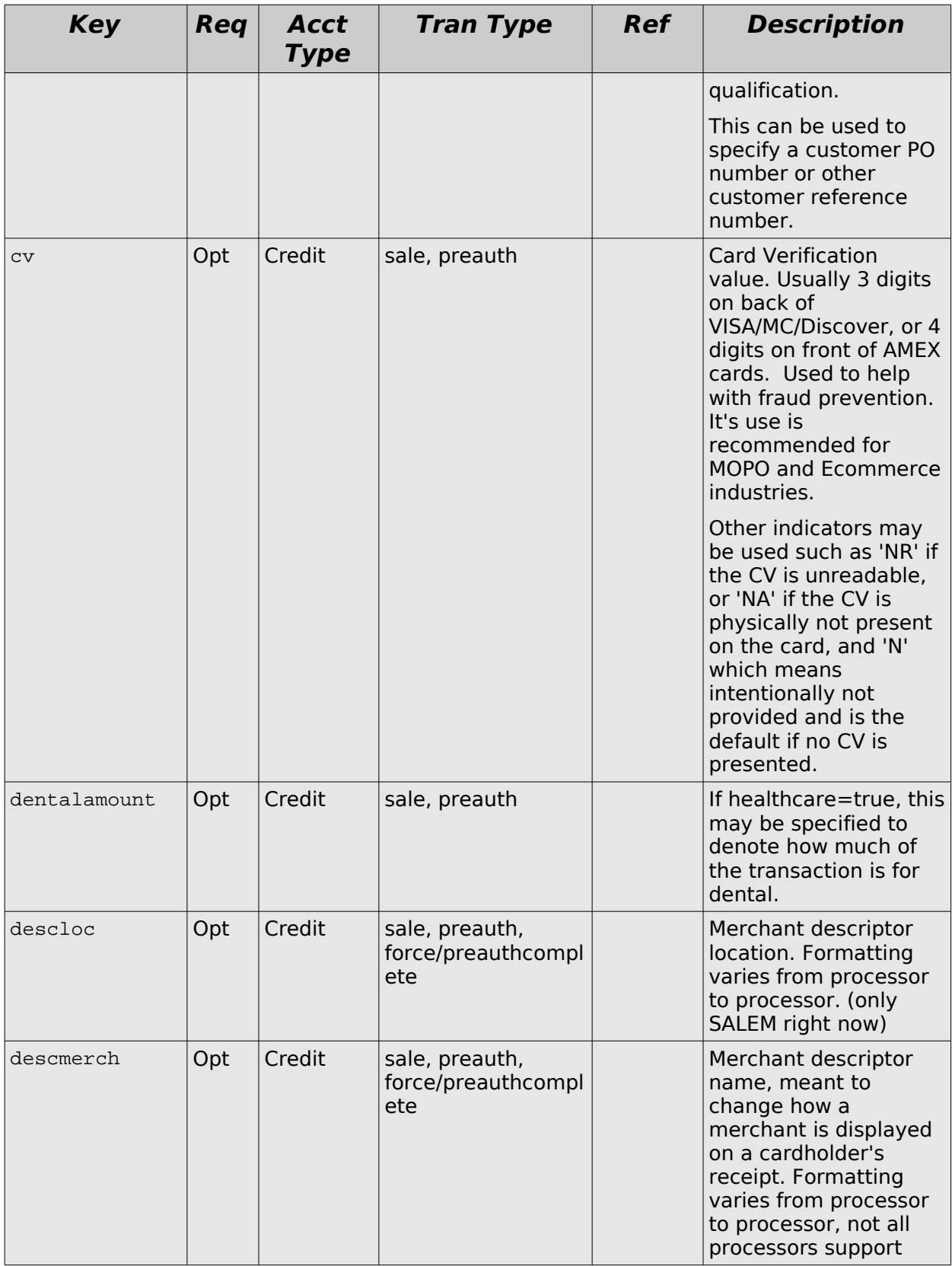

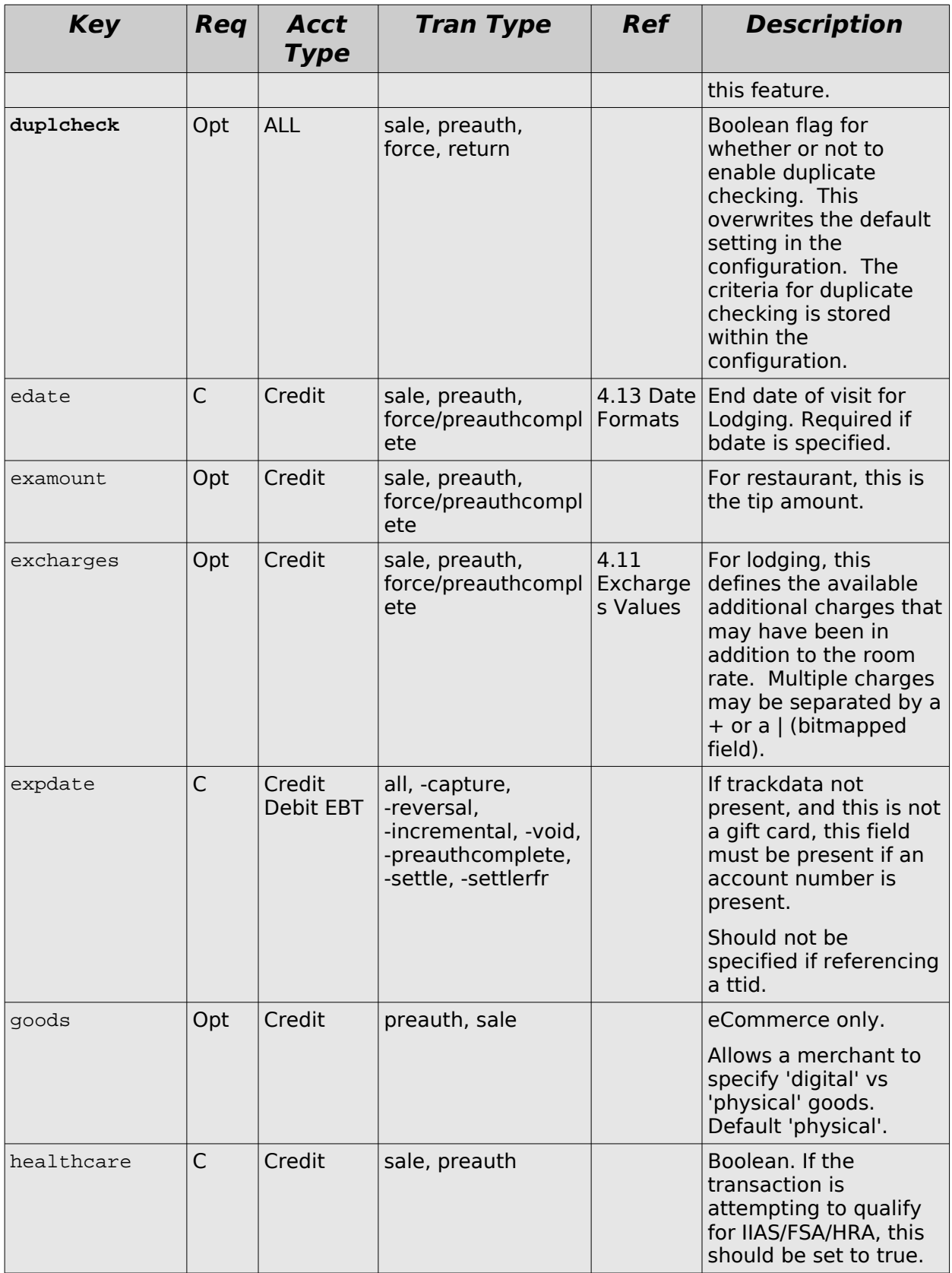

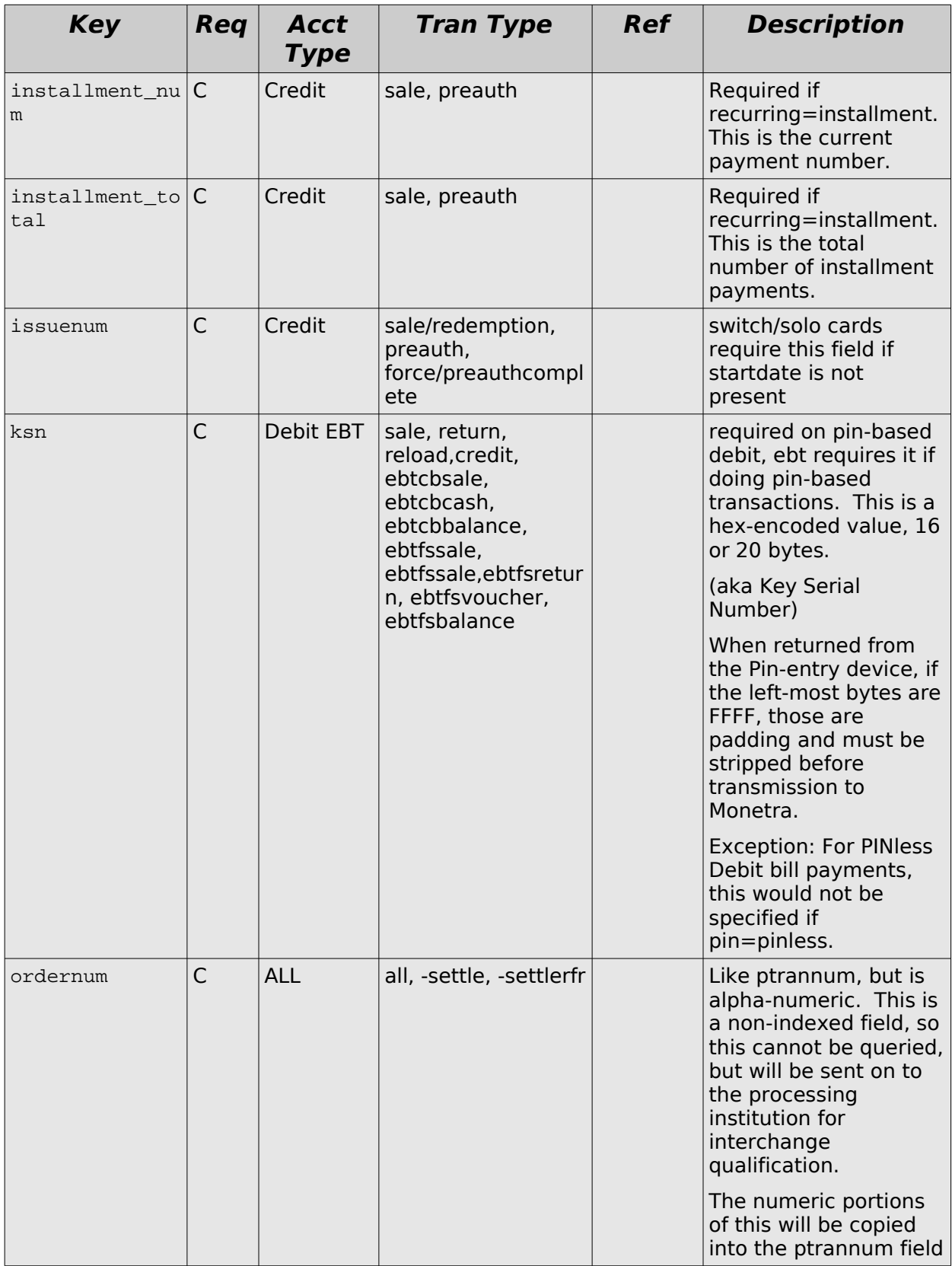

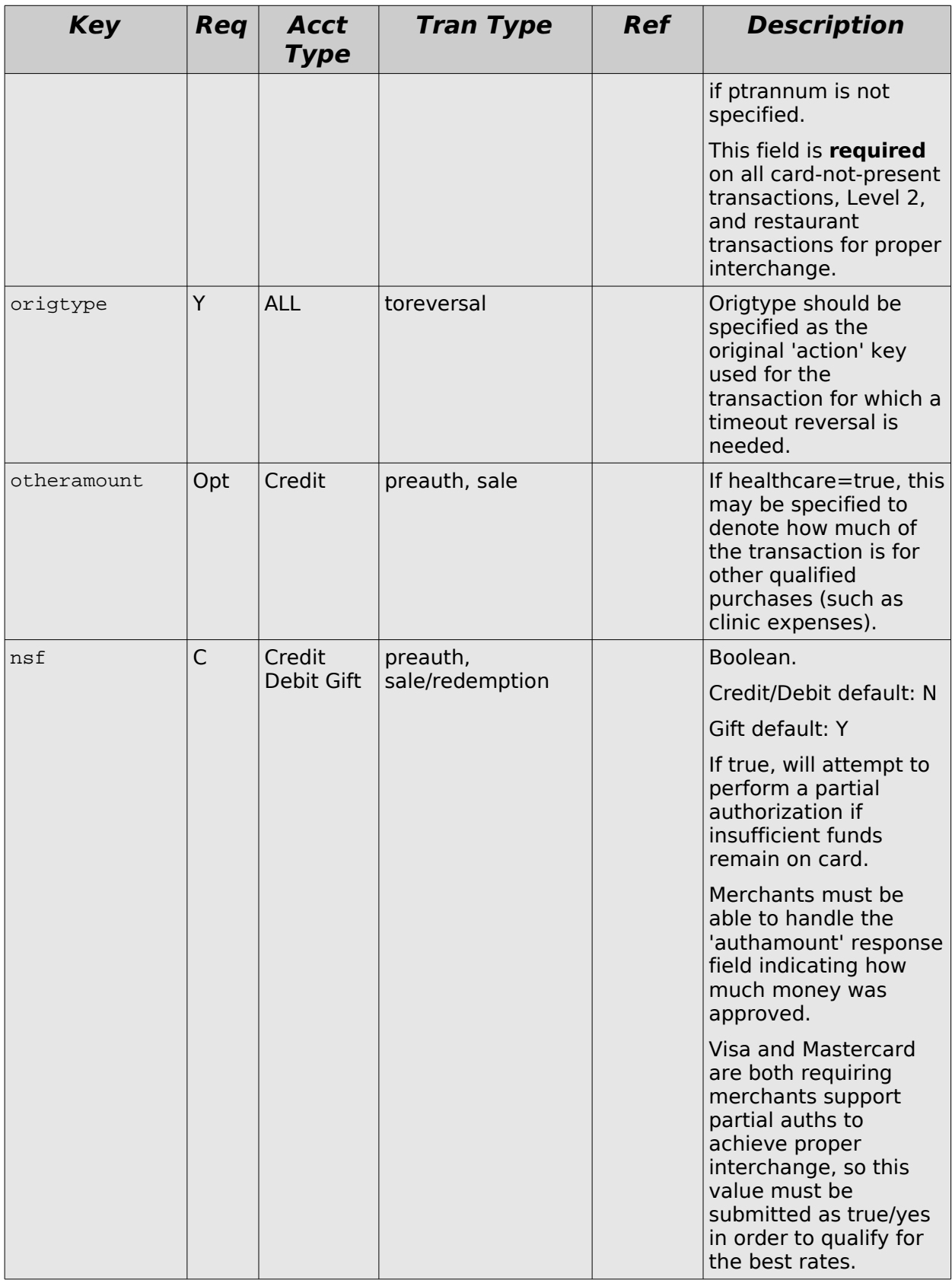

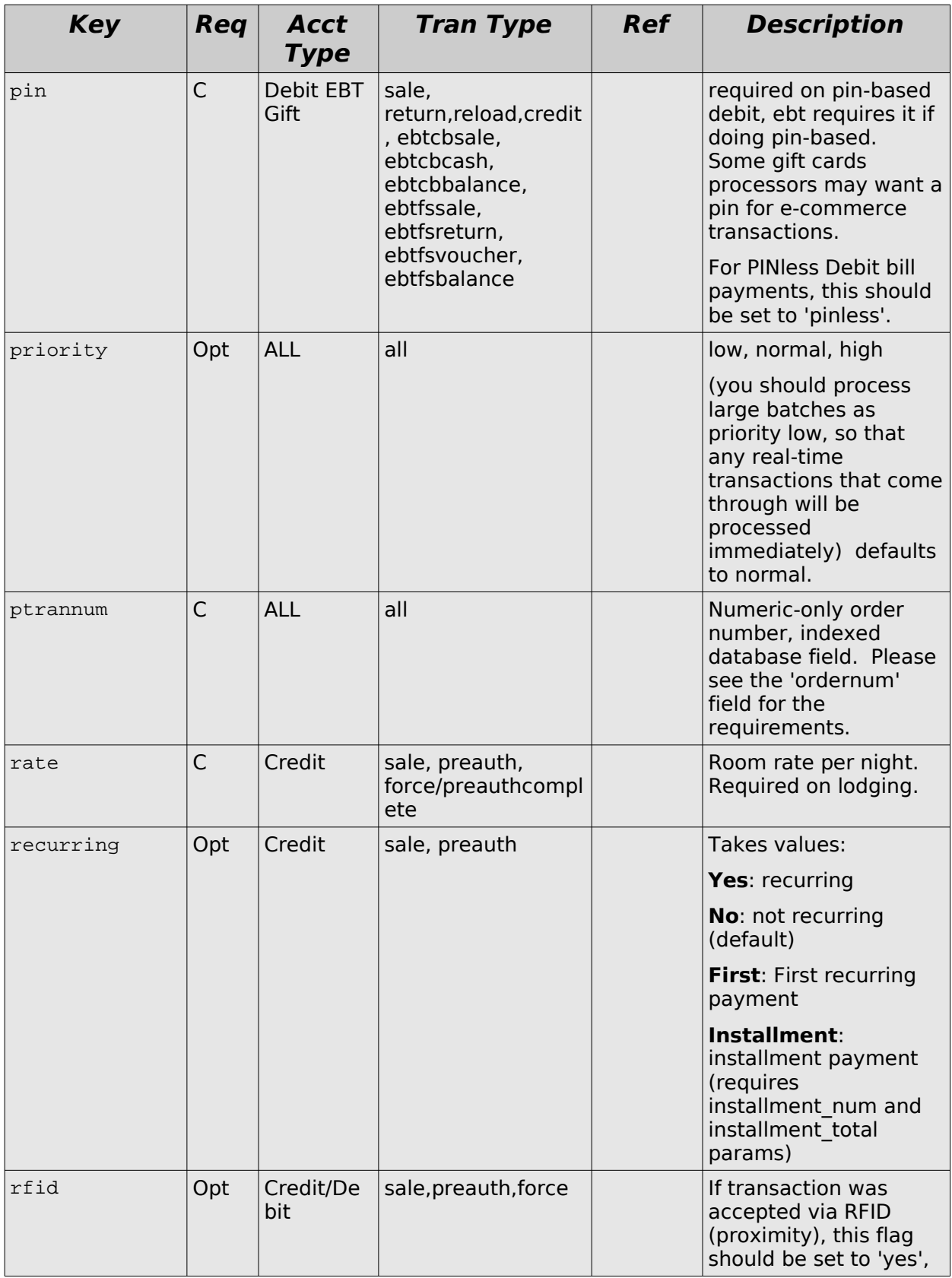

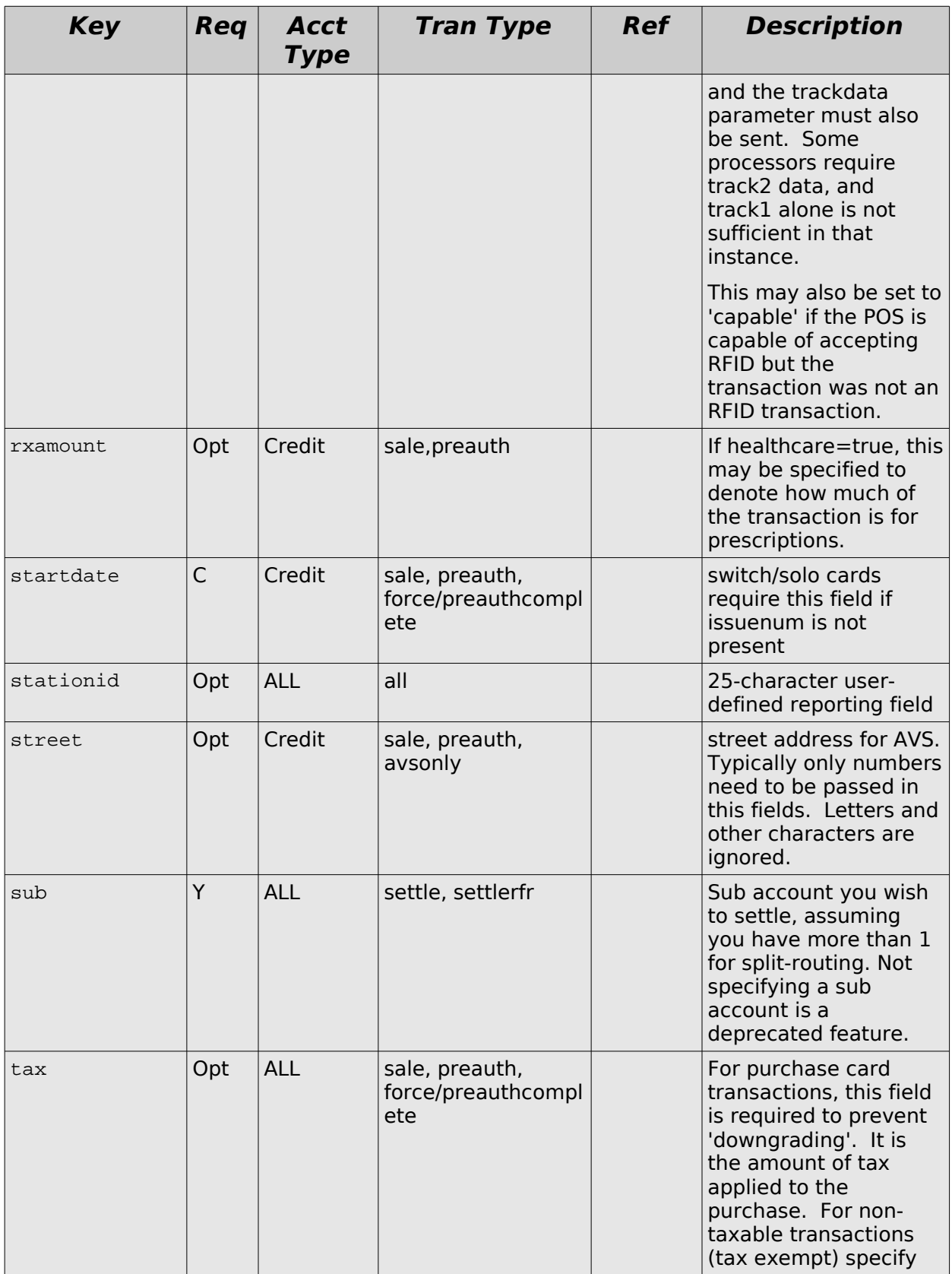

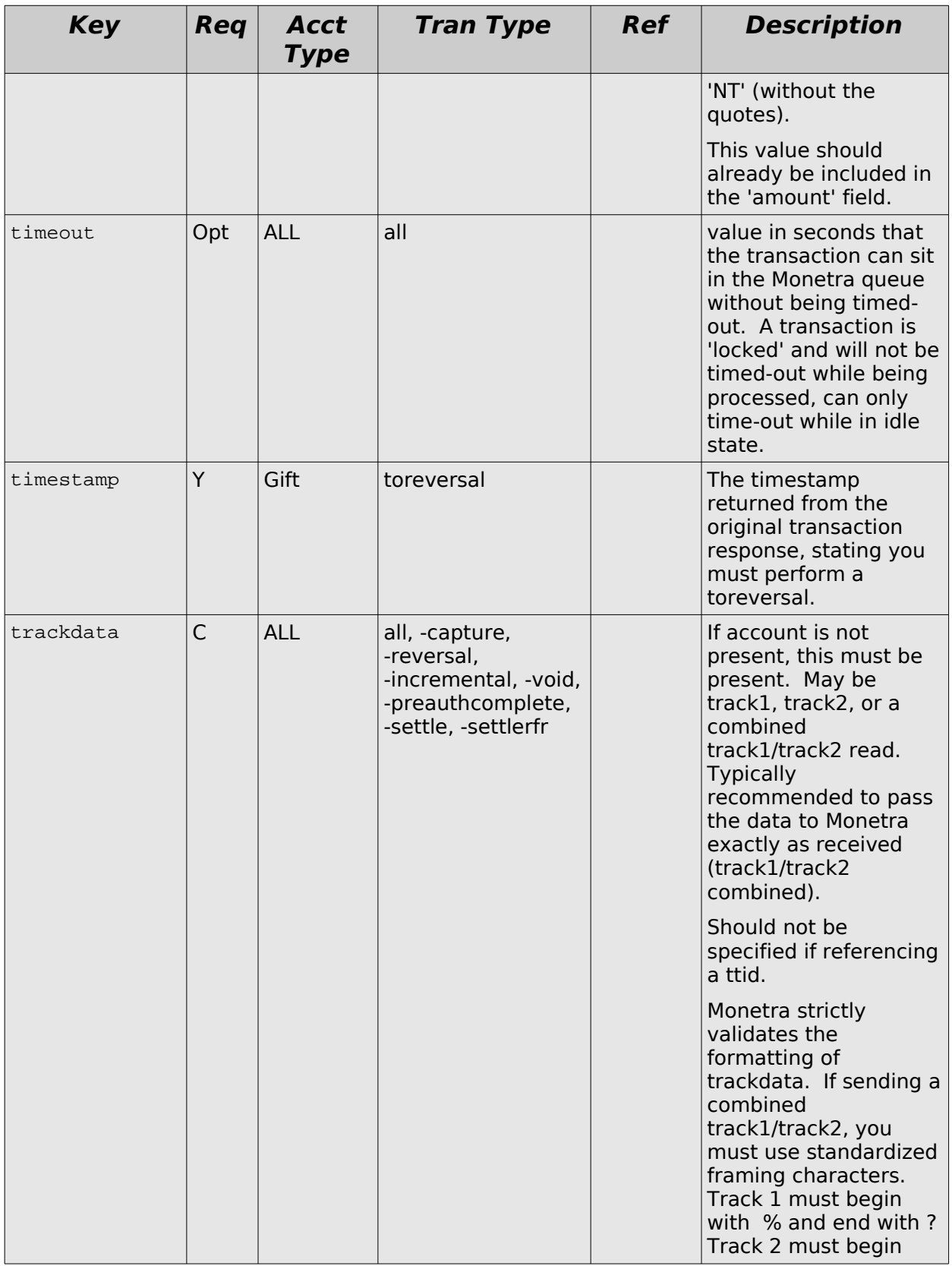

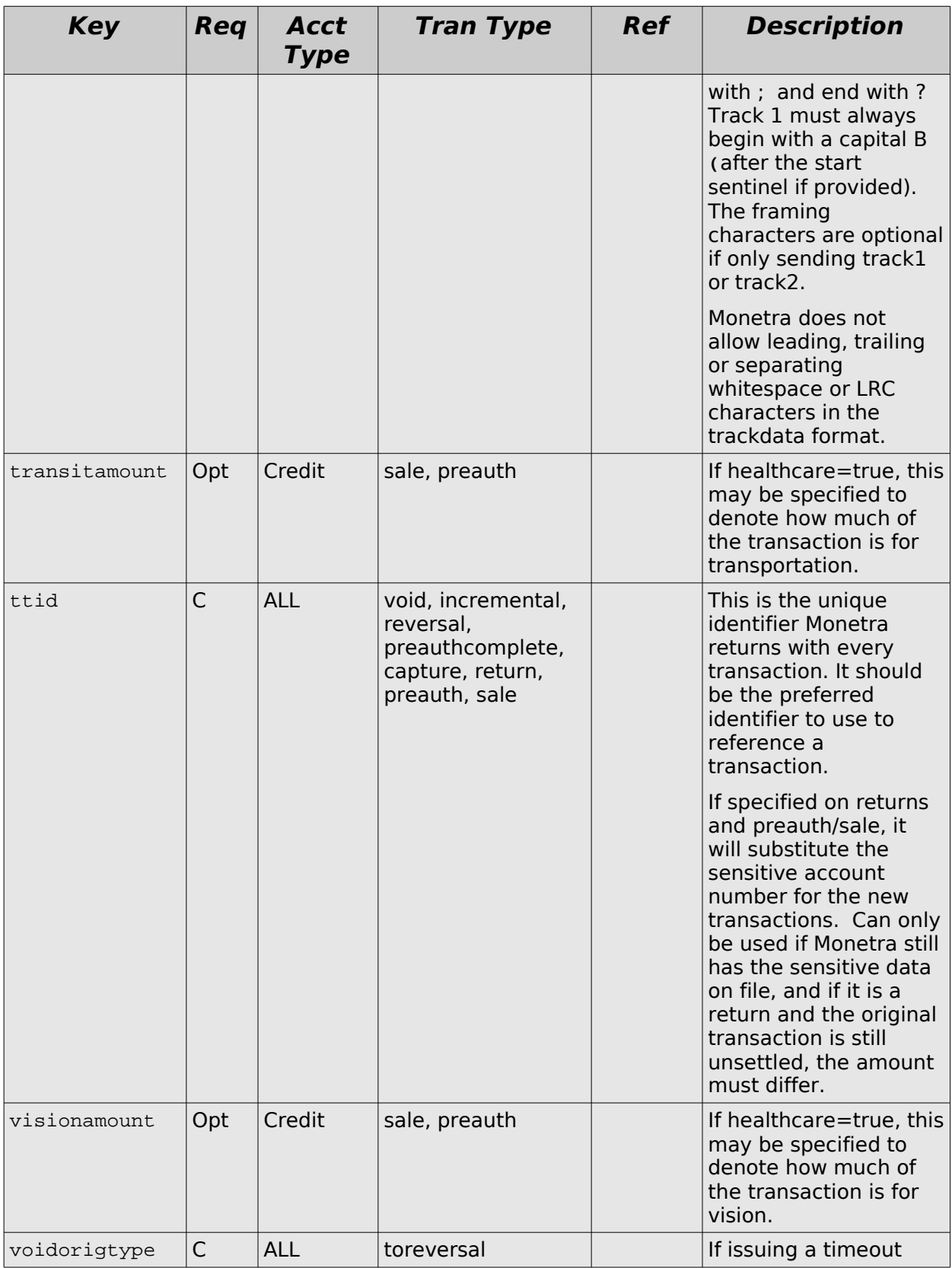

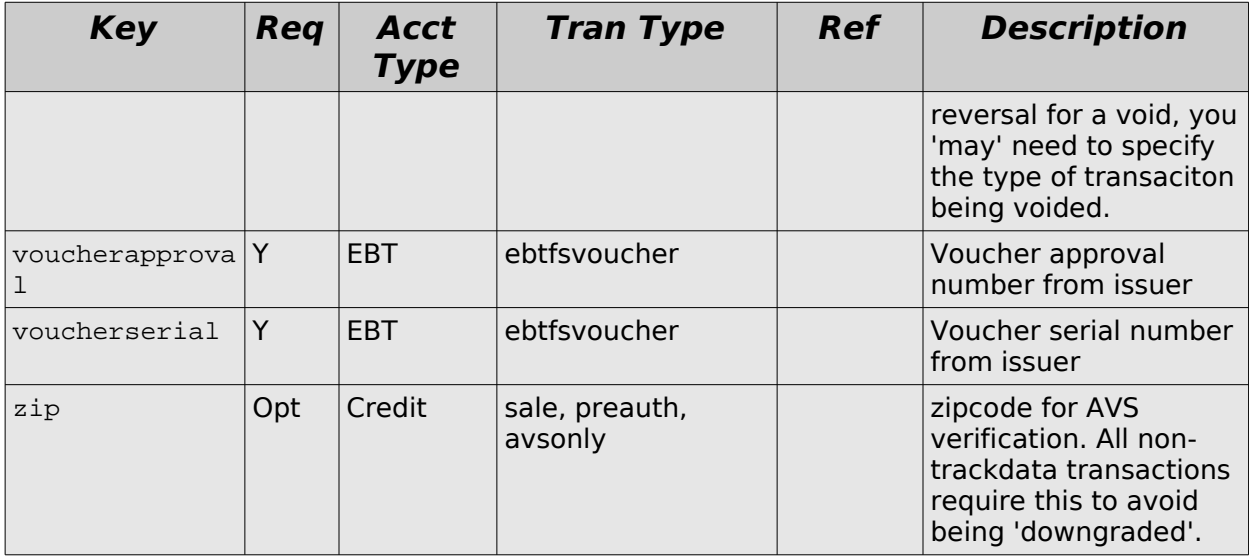

## **3.6 General User Requests Response Table**

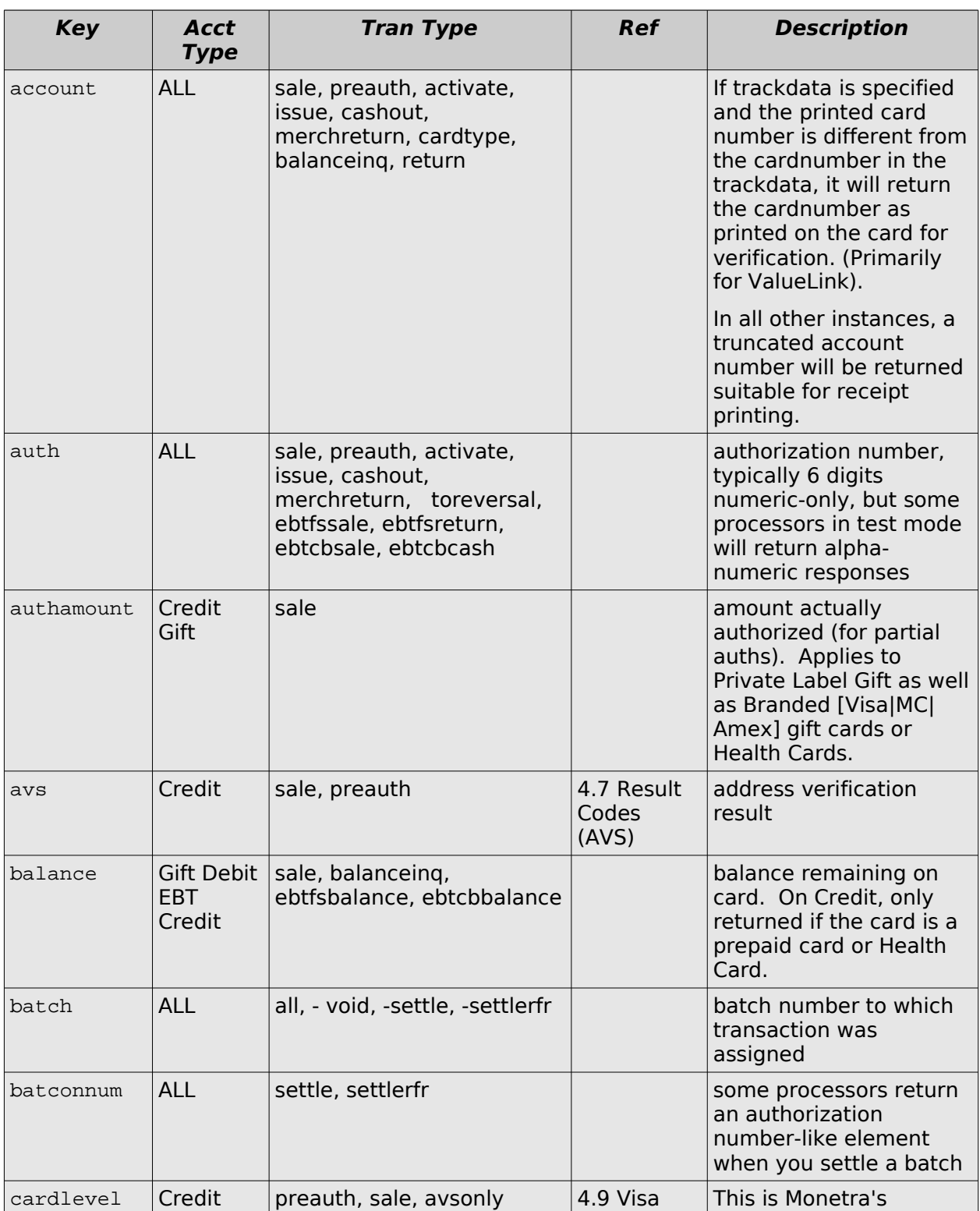

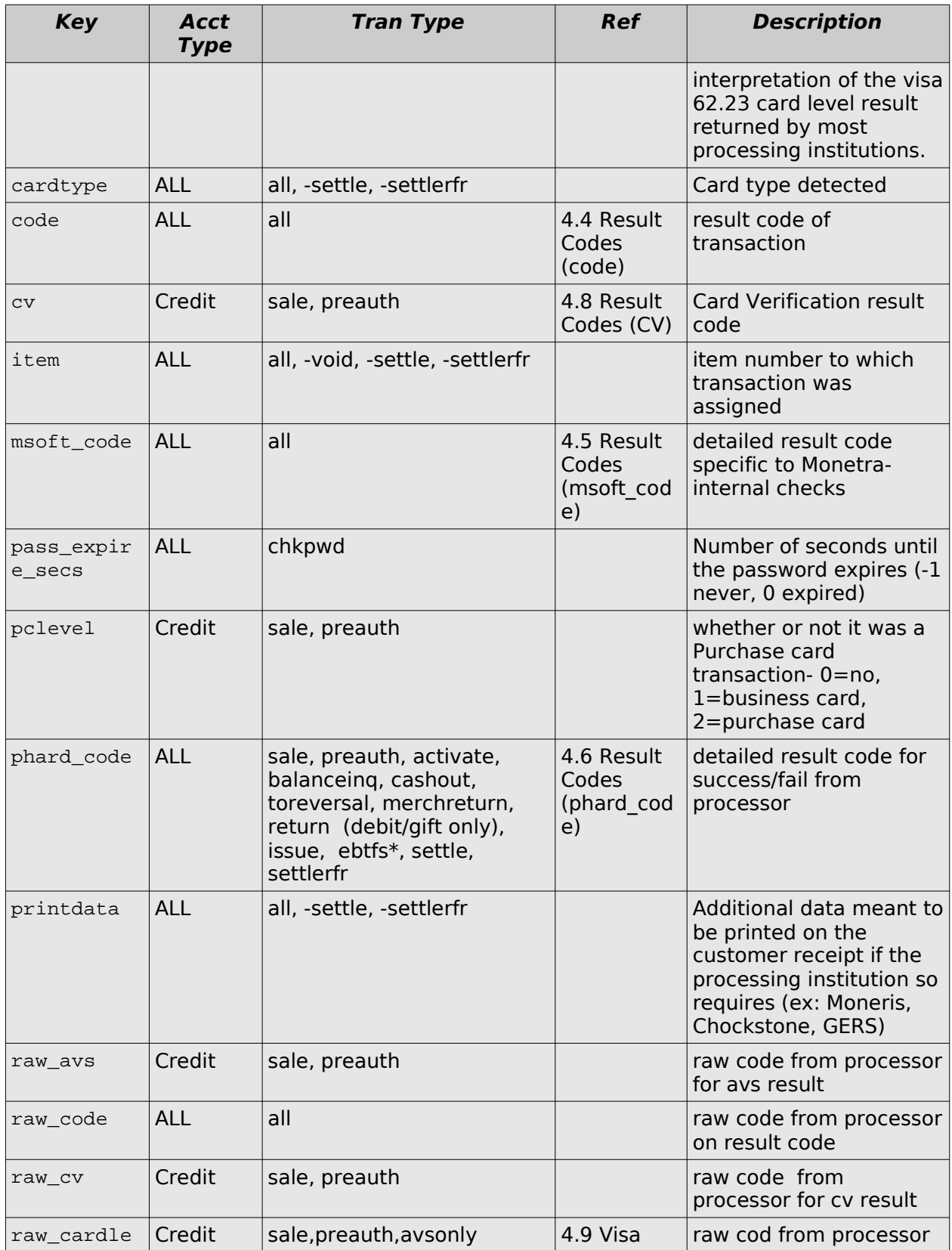

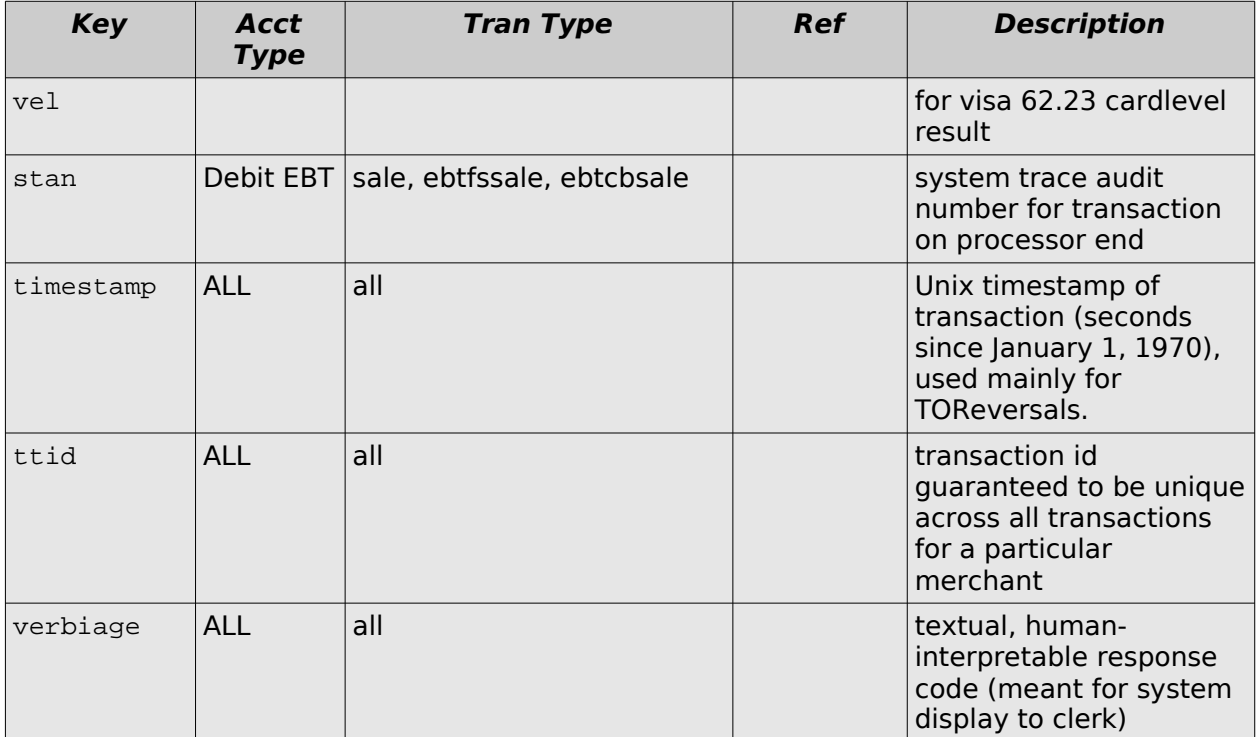

## **3.7 Administrative User Requests**

### **3.7.1 Batch Totals**

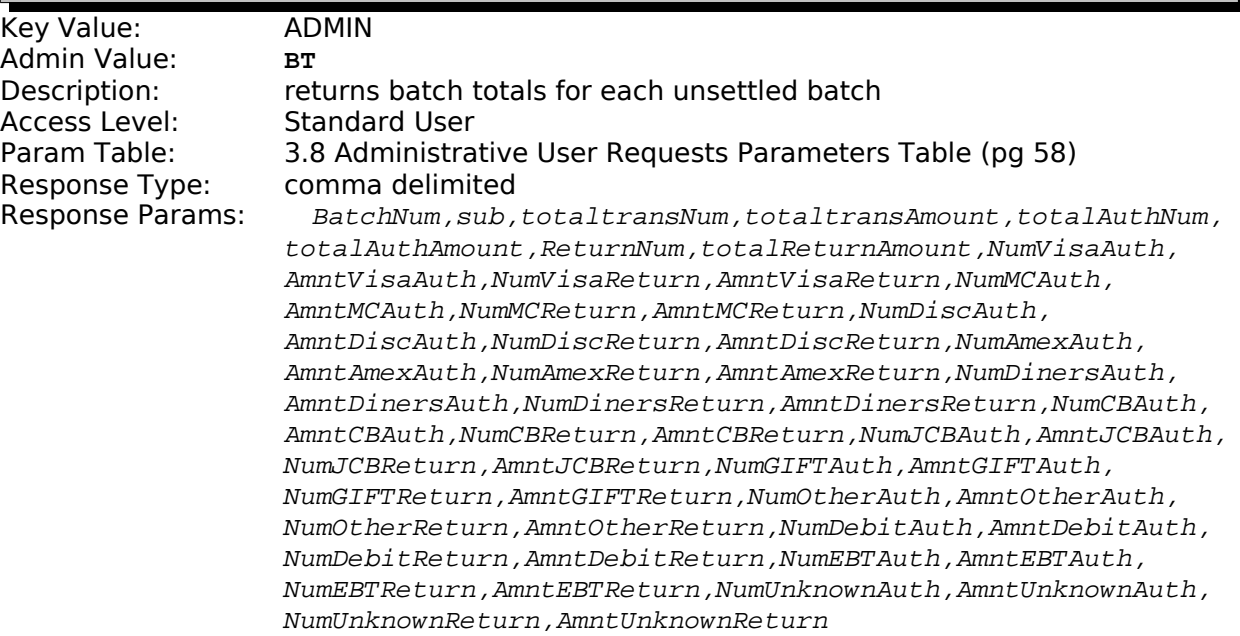

### **3.7.2 Clear Failed History**

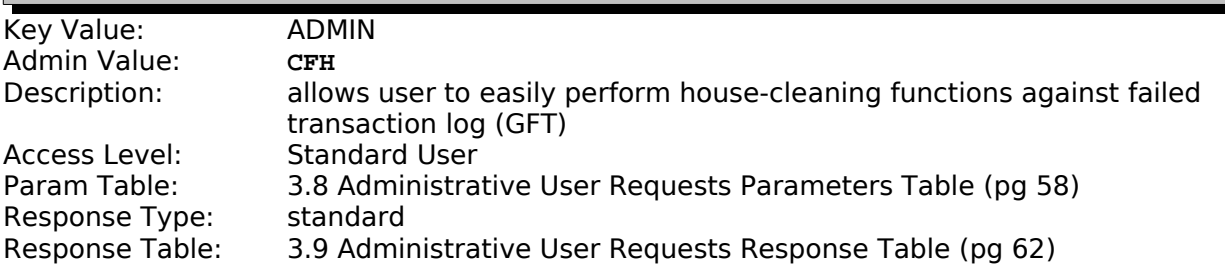

### **3.7.3 Change Password**

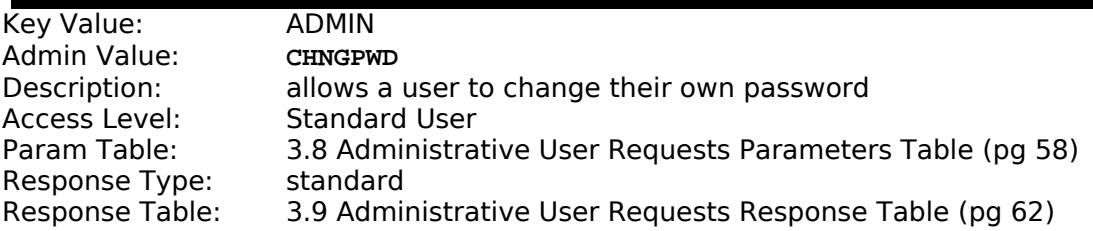

### **3.7.4 Clear Transaction History**

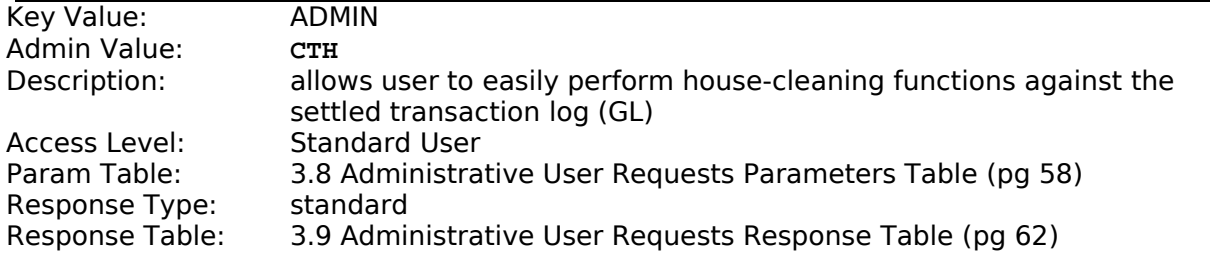

### **3.7.5 Close Batch**

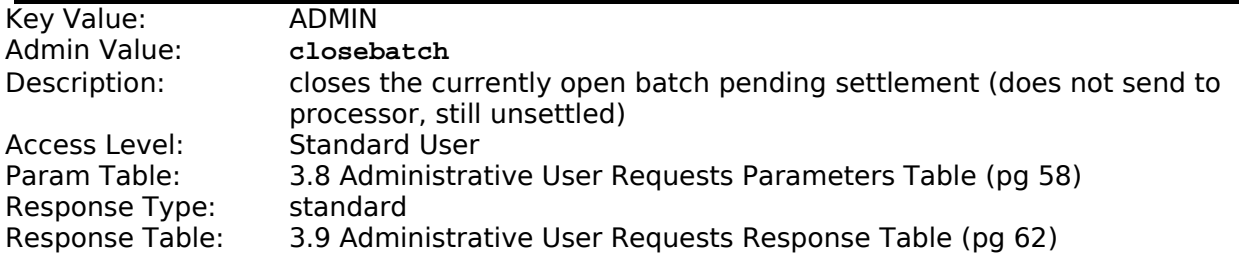

### **3.7.6 Automated Tasks (CRON)**

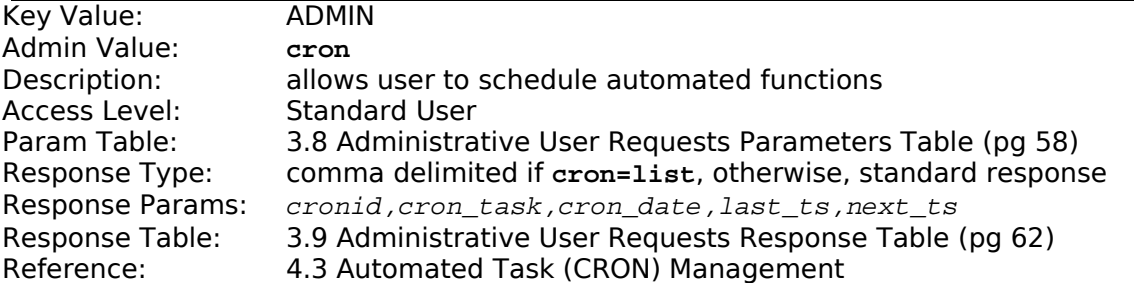

### **3.7.7 Clear Uncaptured Transactions**

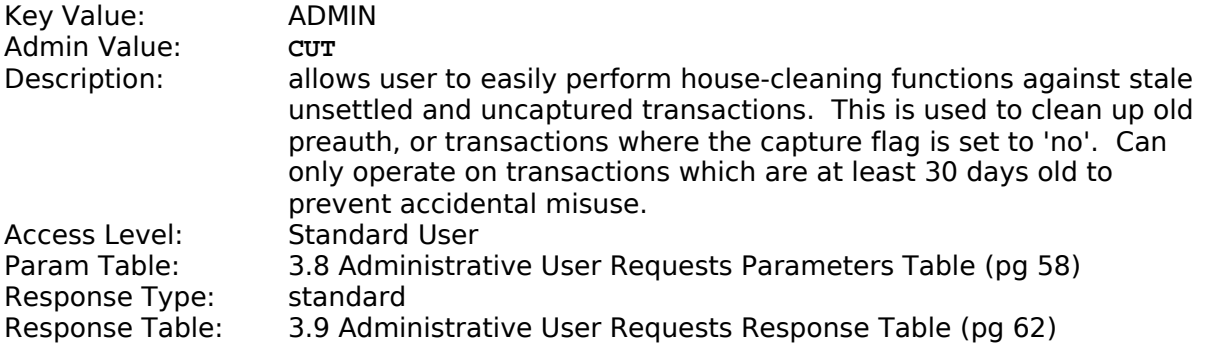

### **3.7.8 Edit Data Field**

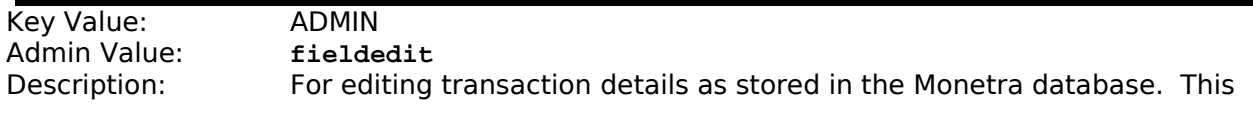

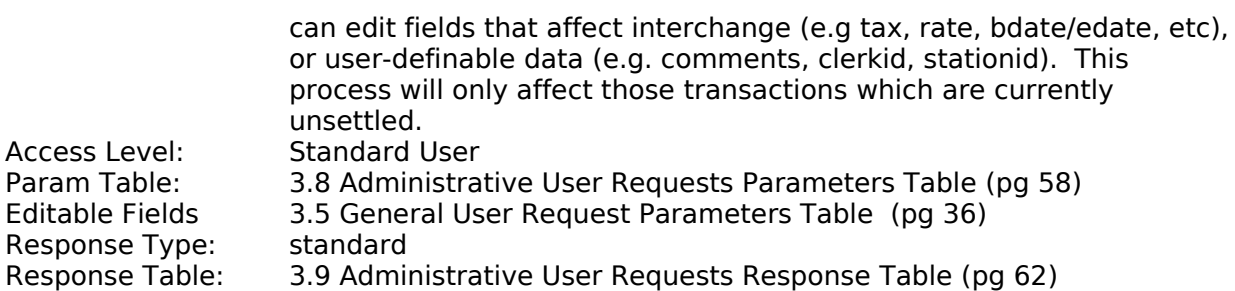

#### **3.7.9 Force Batch Settle**

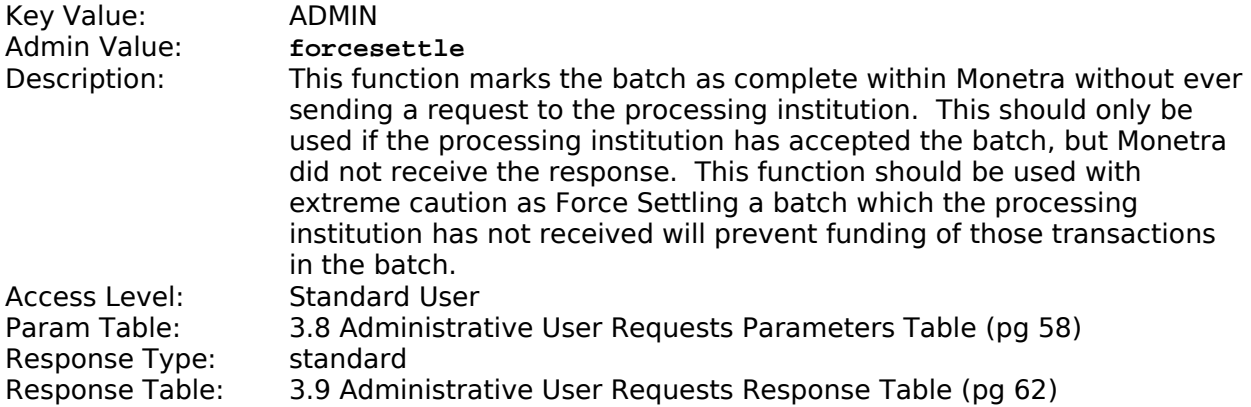

### **3.7.10 Force Void**

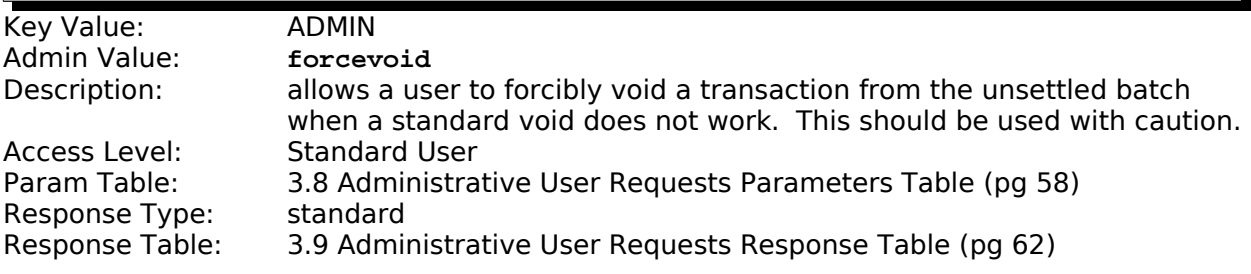

### **3.7.11 Get Permissions**

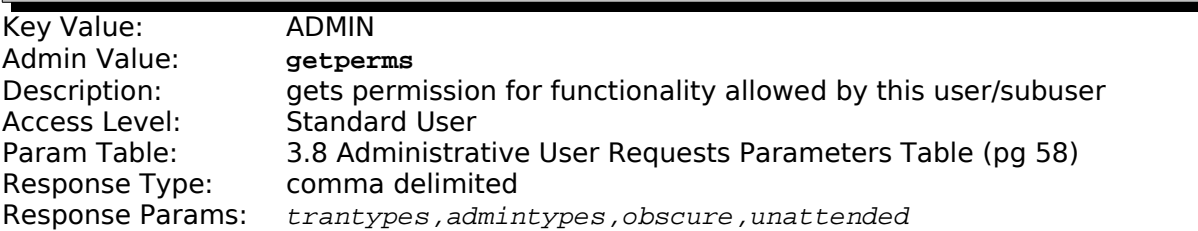

### **3.7.12 Failed Transactions**

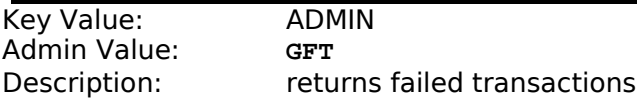

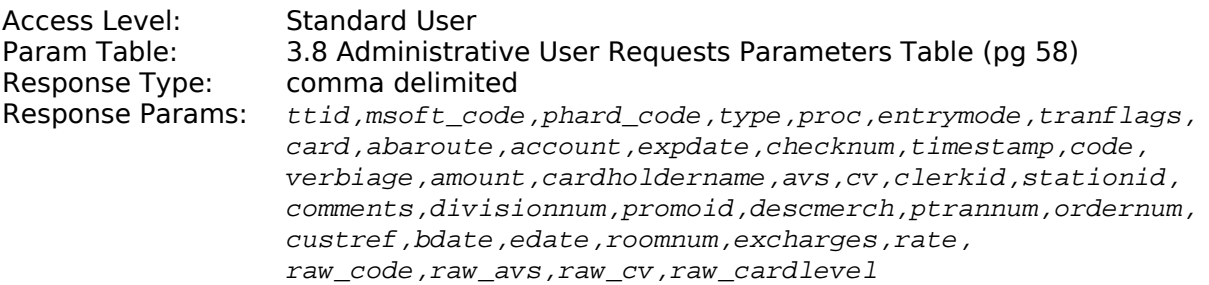

### **3.7.13 Settled Transactions**

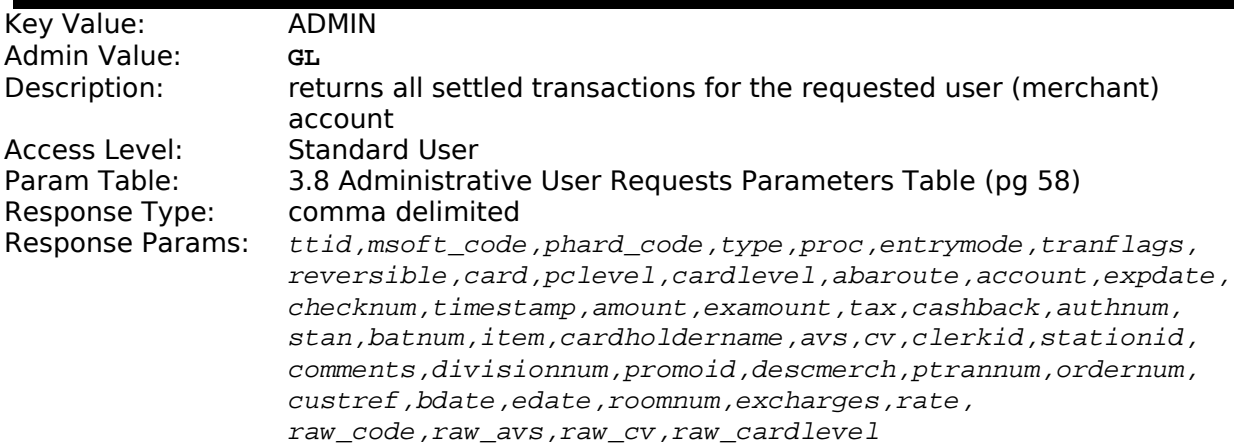

### **3.7.14 Unsettled Transactions**

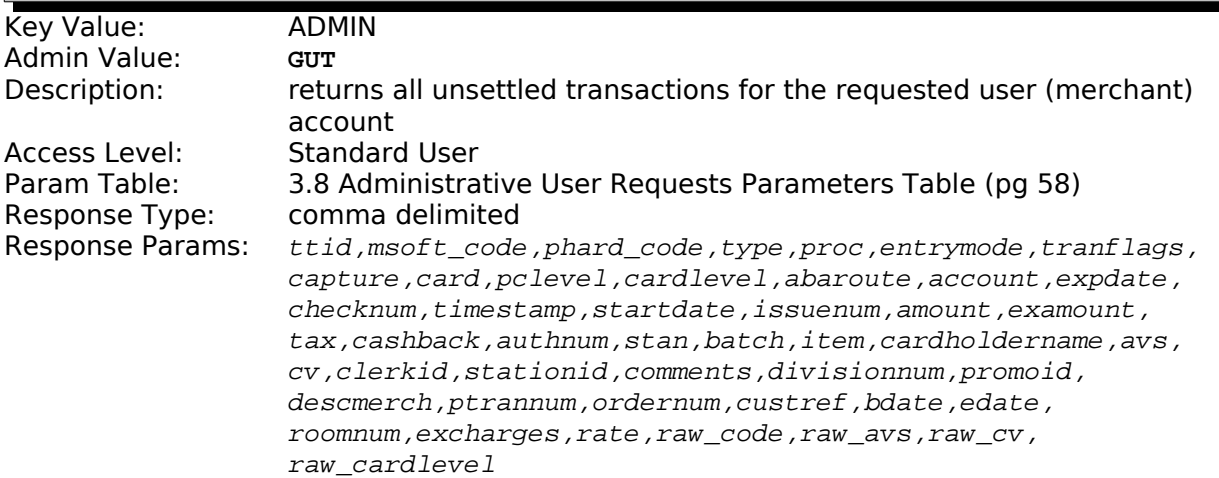

### 3.7.15 Merchant Account Information

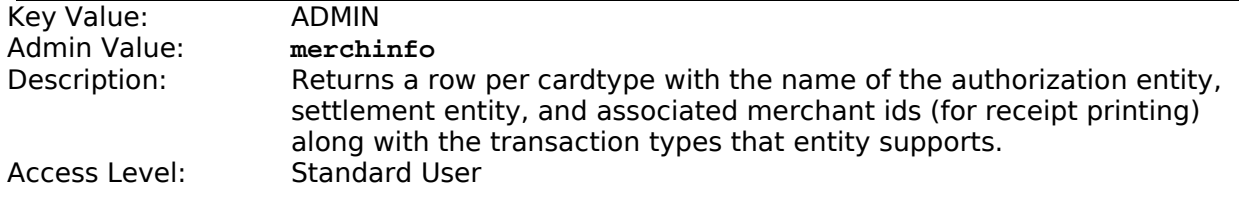

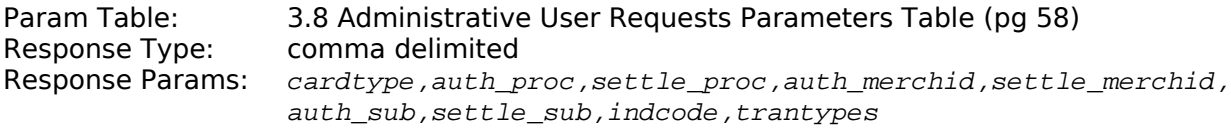

### **3.7.16 Post-Settlement Batch Totals**

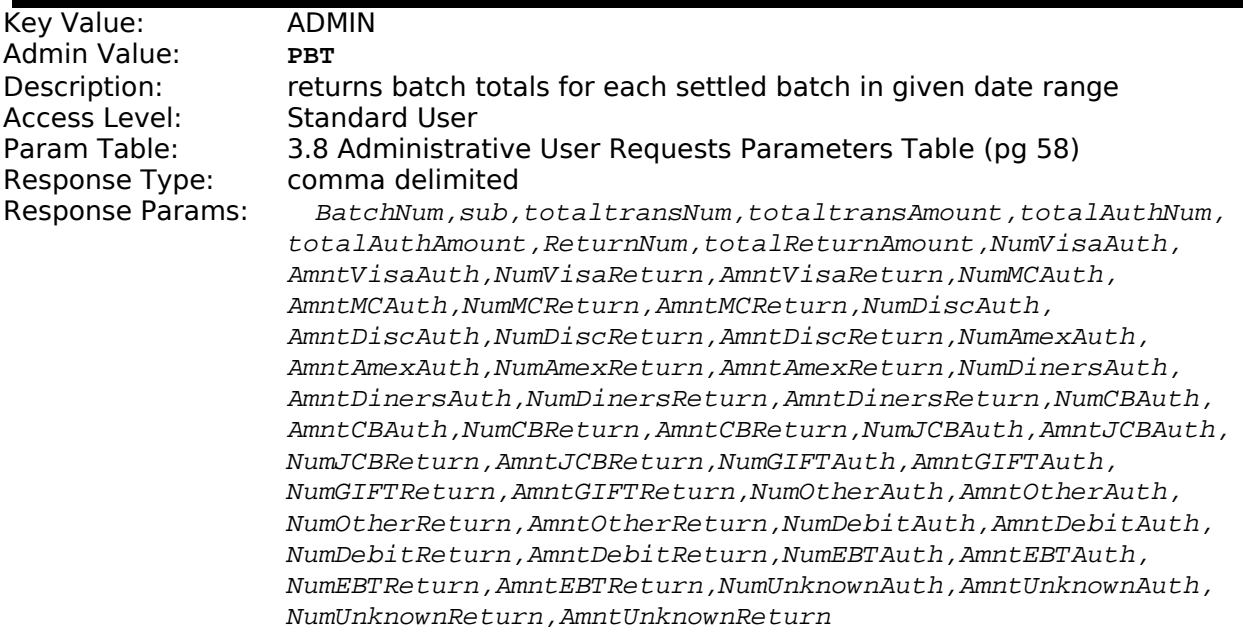

### **3.7.17 Queue Checking**

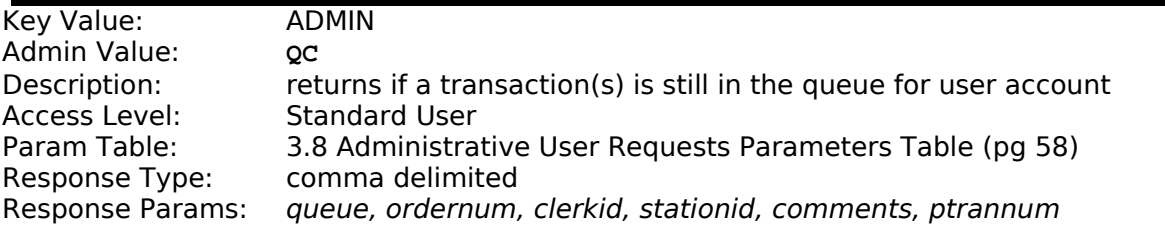

### **3.7.18 Renumber Batch**

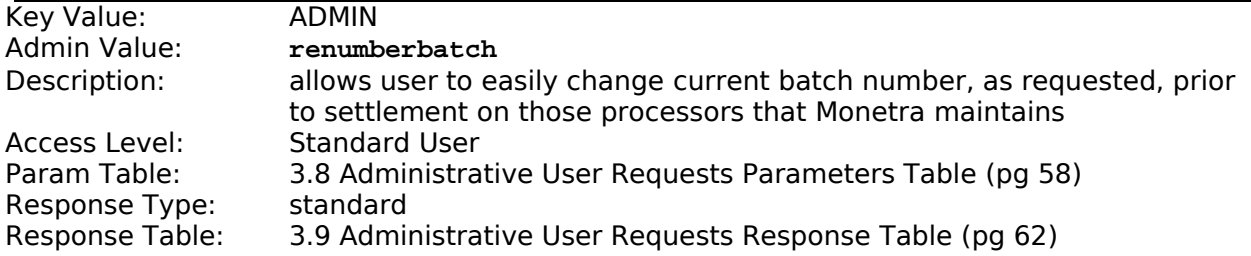

### **3.7.19 Secure Transactions**

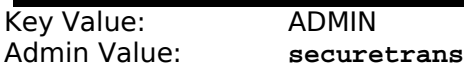

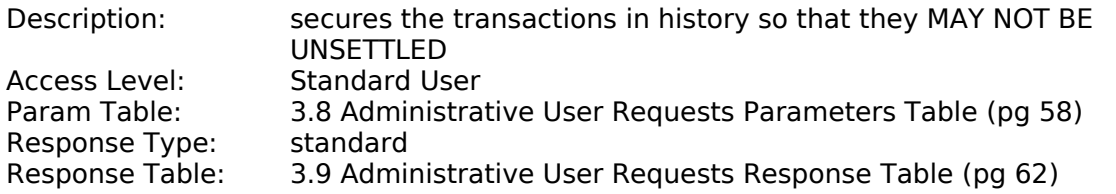

#### **3.7.20 Set Batch Number**

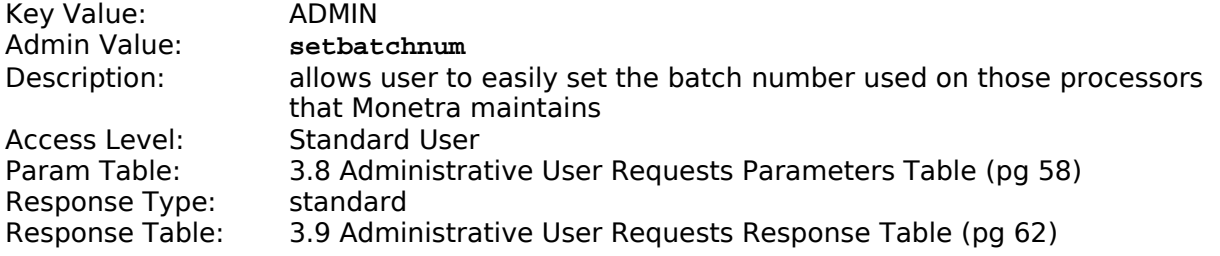

#### **3.7.21 Add Merchant Subuser**

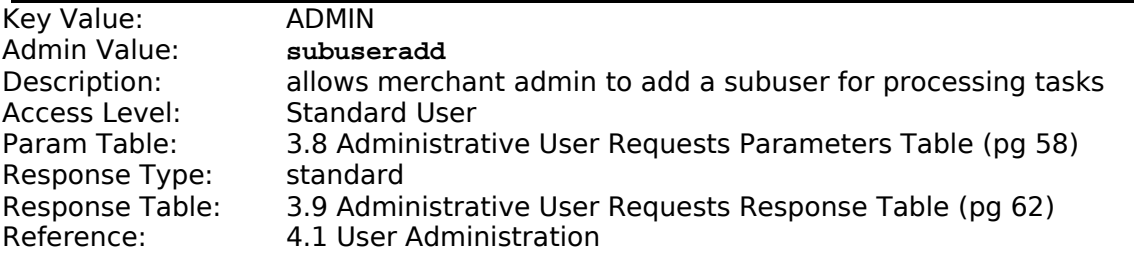

### **3.7.22 Delete Merchant Subuser**

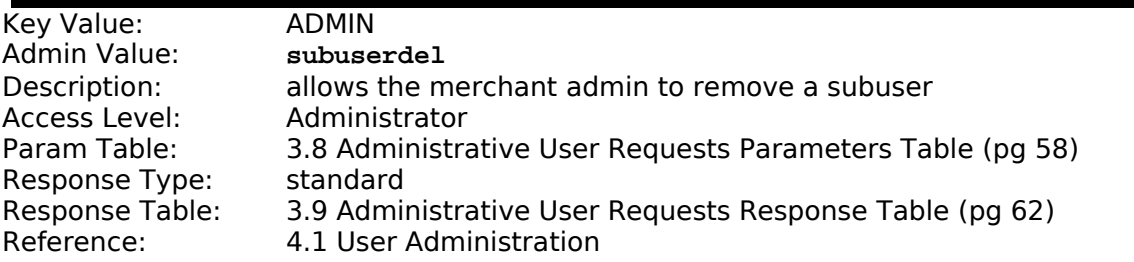

#### **3.7.23 Edit Merchant Subuser**

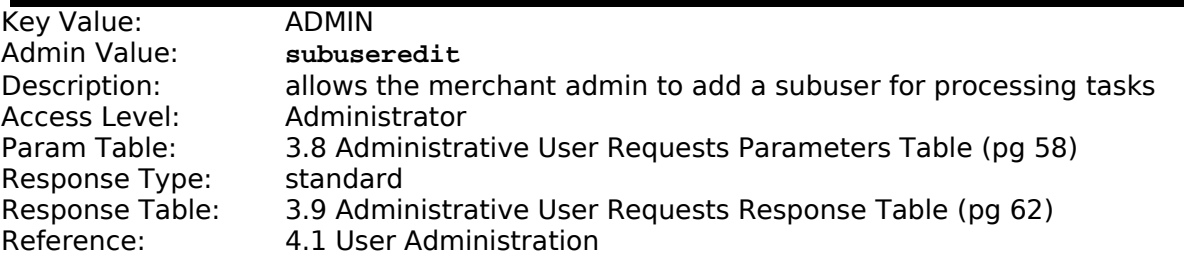

### **3.7.24 List Merchant Subusers**

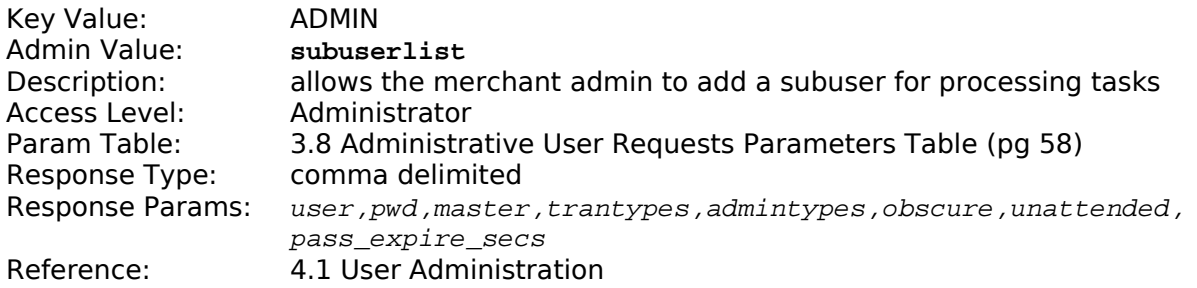

## **3.7.25 Unsettle Batch**

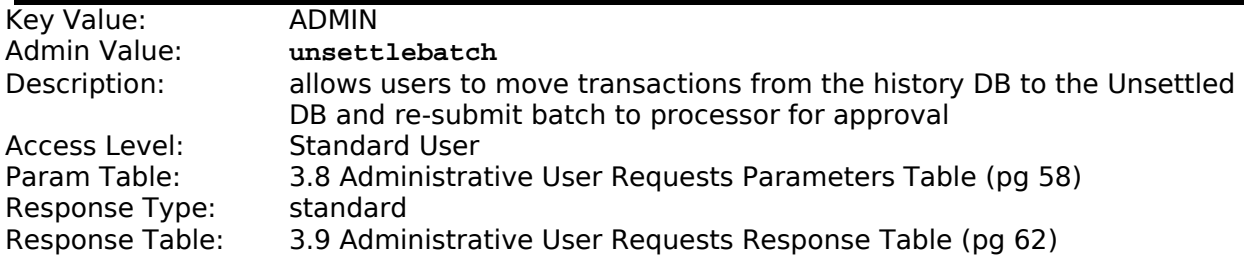

### <span id="page-57-0"></span>**3.8 Administrative User Requests Parameters Table**

#### **NOTE: a minus (-) in front of a Tran Type should be read as EXCEPT, typically seen with "all, -sometran", to be read as all transactions except sometran.**

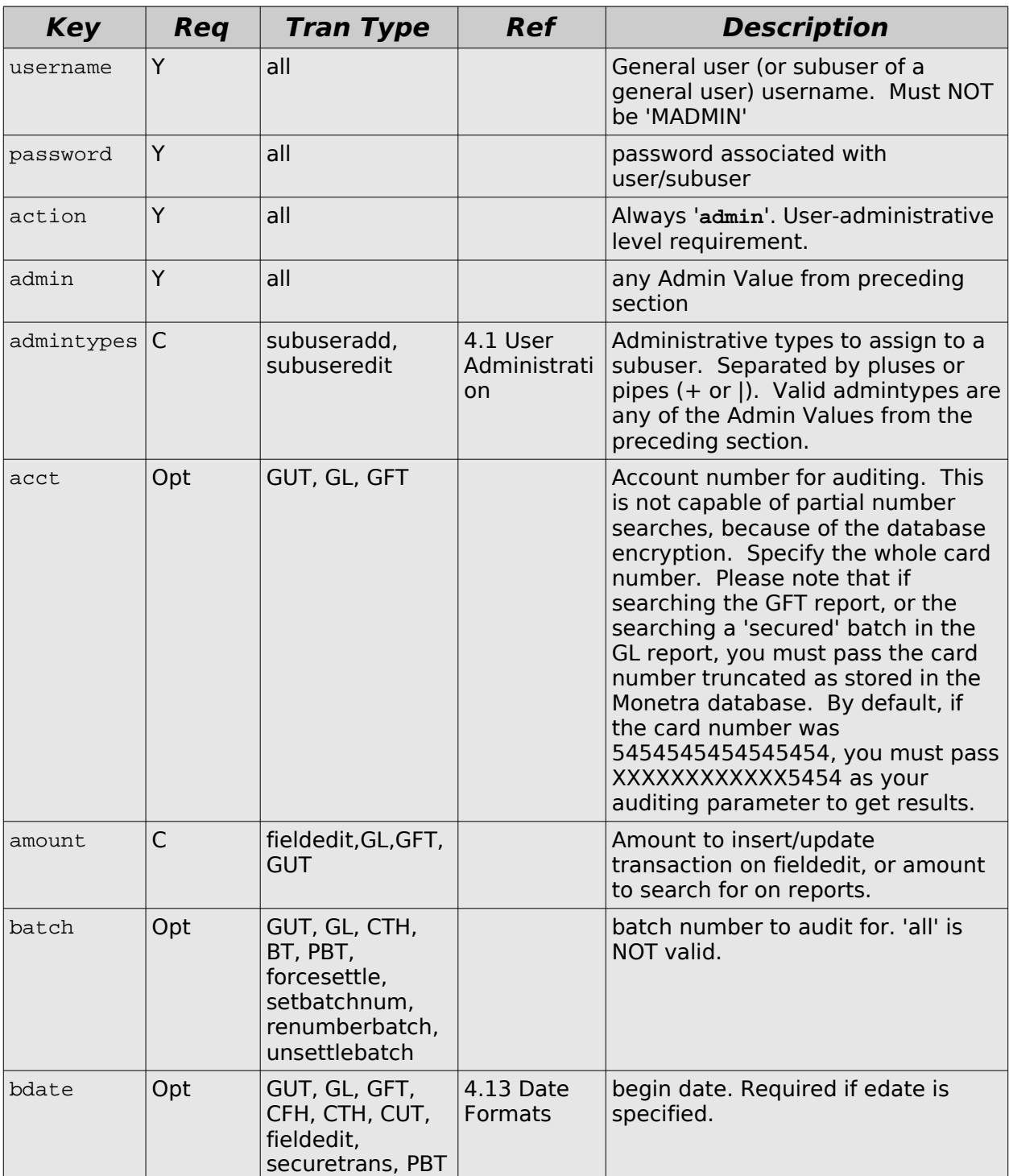

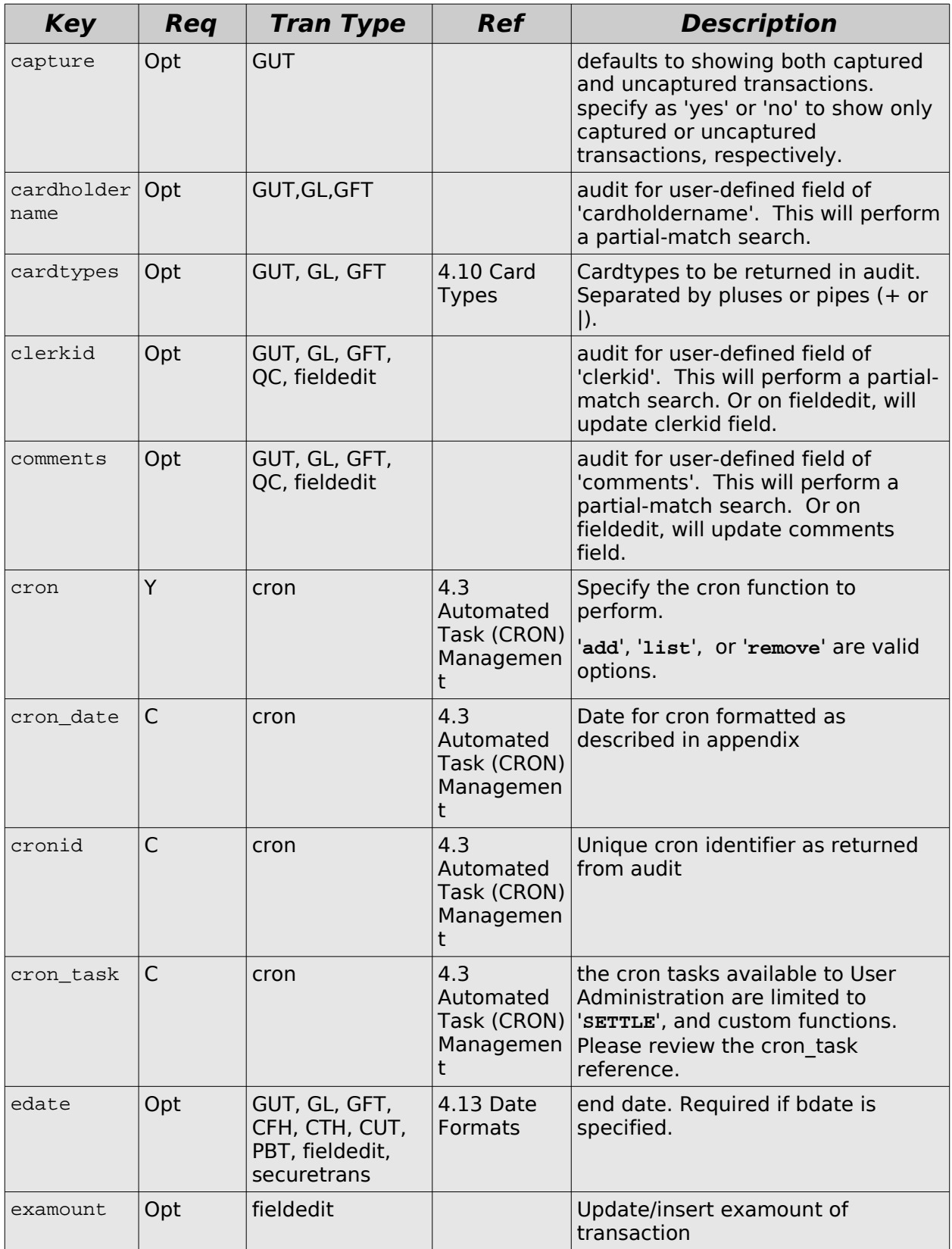

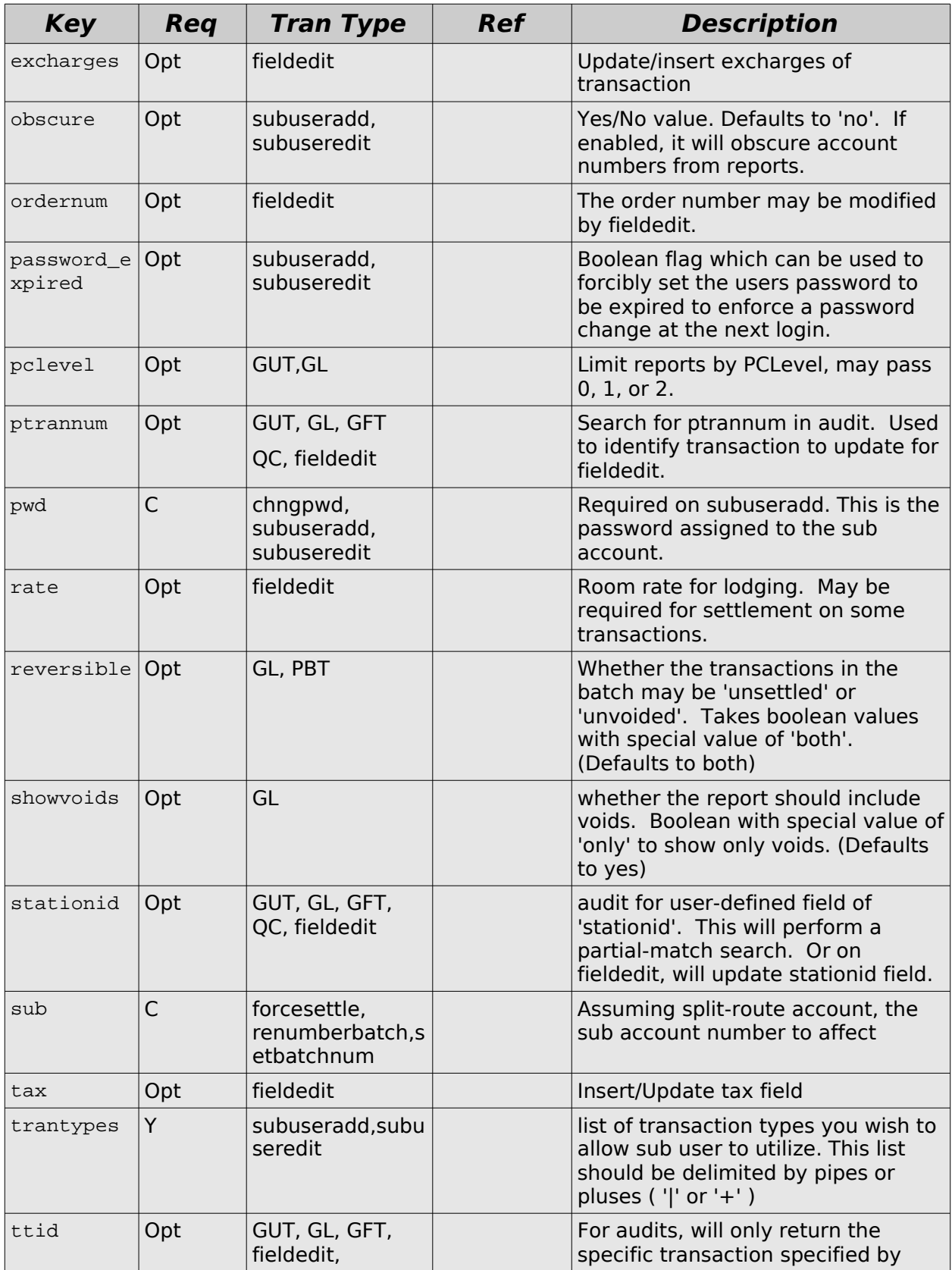

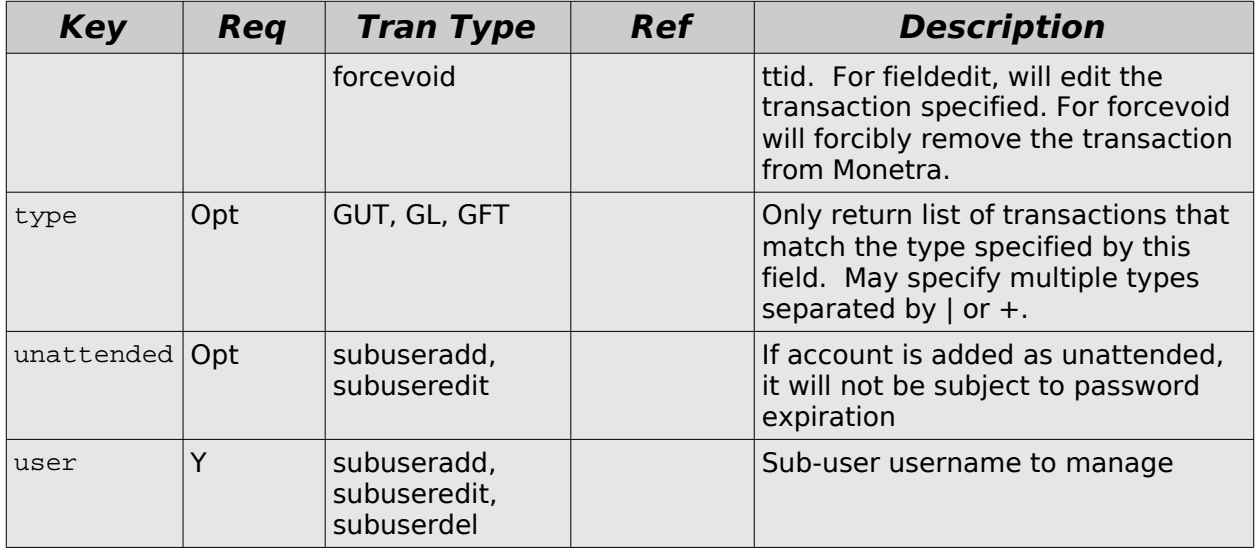

# <span id="page-61-0"></span>**3.9 Administrative User Requests Response Table**

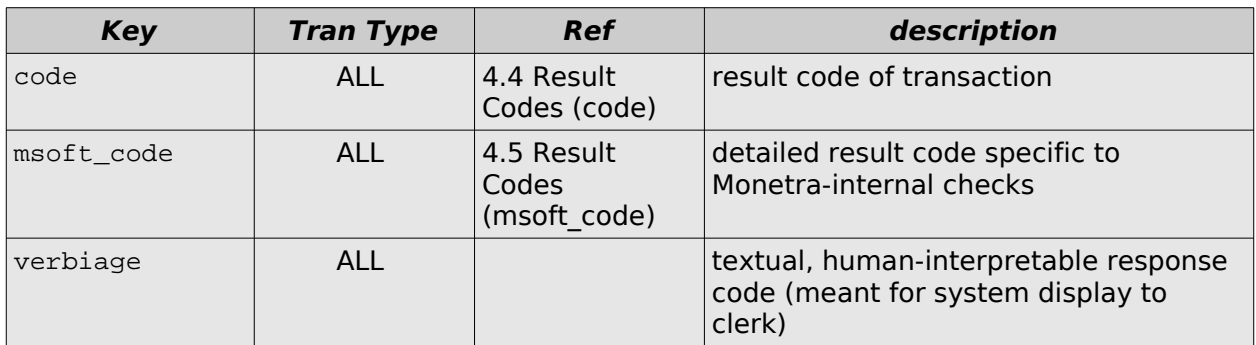

# **4 Appendices**

### <span id="page-62-0"></span>**4.1 User Administration**

#### **4.1.1 Monetra User Subsystem Overview**

Monetra is designed with a fully virtual database-backed user system. Upon initial installation, a single user account is present known as MADMIN, which is the Monetra engine administrator. The default password for this user is ' $password'$ . Every user except  $MADMIN$  is tied to at least one merchant account for processing. All users may have an unlimited number of *subusers*. A subuser can affect the same data as the *master* user that created it, but it may also be limited to allow only a certain subset of transactions, and may also be set up to obscure privileged information such as account numbers, or may be set as attended or unattended (which only affects password expirations).

Once user accounts are added, they may be edited, deleted, enabled or disabled. Disabling a user account simply prevents the ability of that user to log into the system and run transactions.

#### **4.1.2 Information Required for Adding Users**

There are a few data fields available when adding a user account, independent of the selected processor.

- **user** Username to assign to account (Must be specified, no default)
- **pwd** Password to assign to user (Must be specified, no default)
- **profile\_id** Profile identification as stored on Main Street's servers to identify which merchant account this user belongs.
- **proc** The name of the processing institution to which the account is bound. (Must be specified, no default)
- **indcode** One of the supported industry codes (Must be specified, no default)
- **cardtypes** specify cardtypes to accept for this accounts (Defaults to **ALLCREDIT**)
- **mode** specify whether this account does authorizations, settlements or both (Defaults to **BOTH**)
- **email** specify an e-mail address where cron-tasks will send information (Defaults to blank)
- **conn\_priority** specify an override for the default conn\_priority configured for the engine. This should usually be left blank, except under special circumstances where you have multiple merchant accounts talking to the same processing institution, but they cannot utilize the same connectivity method (e.g. First Data requires a Datawire ID to utilize their Internet gateway. If you were not assigned a Datawire ID on one of the accounts, it may be necessary to only utilize the modem for that account).
- **fraudautodeny** Specify or override the fraud auto deny logic to automatically deny and reverse a charge that doesn't meet the merchant's

predefined rules.

When adding users to Monetra, you will also be providing merchant setup information. It is recommended that you pull a **proclist** transaction for a list of available processors (with capabilities), then issue a **procfields** transaction to return the required data elements with formatting information that must be passed with the transaction. An alternative to this (especially for releases of Monetra prior to 5.1), is to reference the available parameters from the Monetra User Setup Reference available at

[http://www.monetra.com/documentation.html .](http://www.monetra.com/documentation.html) Monetra will deny the request if all required fields are not presented and formatted correctly.

### **4.1.3 Binding Multiple Merchant Accounts to One User**

In some circumstances, it is desirable to bind multiple merchant accounts to a single user account. Specific examples include needing to authorize through one processing institution, but settling through another. Another example might be if you want to process credit cards through one merchant account, but gift cards through another. Monetra can internally handle the routing of these transactions without having to set up separate user accounts. The base sub account is always 0. If no **sub** identifier is sent, 0 is assumed. If the 0 sub account is deleted, the entire user account will be deleted, including any transaction history associated with it. The number chosen for the **sub** field does not have to be synchronous; as long as 0 exists, you may use any other positive values you wish.

Monetra refers to this type of merchant account binding as adding sub accounts. Sub accounts must differ by the supplied '**mode**' and/or '**cardtypes**' and '**sub**' fields. You may not have two sub accounts with the same cardtypes and same mode. If a sub account differs from other accounts by the mode, the 'ALL' or 'BOTH' modes must not be utilized.

An example of a complex sub account would be:

sub=0, mode=AUTH, cardtypes=ALLCREDIT, proc=VITAL [,...]

sub=1, mode=SETTLE, cardtypes=ALLCREDIT, proc=SALEM [,...]

sub=2, mode=BOTH, cardtypes=ALLGIFT, proc=SVS [,...]

Notice that the sub 2 account differs by the cardtypes, so a mode of BOTH is valid here.

#### **4.1.4 Sub Users**

Sub users are used if you want to assign different permission levels to different people that have access to your merchant account. This is a recommended procedure if more than one person will have access to the Monetra system, as you should only grant individuals the access levels they require to perform their duties. Note that there is a major difference between sub users and sub accounts, do not confuse the two. Sub users deal with permissions, sub accounts deal with processing.

When logging in as a sub user, the username must be prefixed with the username of the user that added it, followed by a colon. We'll call this the master user. For instance, if the username was 'merchacct1', and you had a sub user named 'bob', the login name would be 'merchacct1:bob'. Though when adding or editing the account as the master user, you may reference the user as simply 'bob' in the user field, since Monetra can automatically determine the full name (though it may also be referenced by the full name). Available parameters.

- **user** Sub user name to add to 'master' user
- **pwd** Password to assign sub user
- **trantypes** These are the action keys allowed separated by either pipes (|) or pluses (+) for this user account. Depending on if you're adding an MADMIN sub user or a sub user for a merchant account, you may need to reference different sections of this guide.
- **admintypes** Specify the administrative functions this sub user is allowed to access, this is only relevant for non-MADMIN accounts, (e.g. standard merchant accounts), and references the admin keys in [3.8](#page-57-0) [Administrative User Requests](#page-57-0)  [Parameters Table](#page-57-0)
- **obscure** Boolean (yes or no) value on whether or not sensitive data (account numbers) should be obscured in the reports.
- **unattended** Unattended accounts are not subject to password expiration

### **4.2 Login Restriction Management**

#### **4.2.1 Restriction Overview**

Monetra supports restricting logins by validating SSL client certificates on a per-user basis. Monetra must already be configured to accept and validate client certificates at the engine level. This section assumes you already manage your own CA (Certificate Authority), and have general knowledge about SSL and certificate management.

### **4.2.2 Adding, Removing, and Listing restrictions**

The administrator can add per-user restrictions on which client certificate(s) are allowed to execute transactions. Monetra uses a cryptographically-secure digest (hash) of the client certificate to identify individual client certificates.

The client certificate digest can be generated using the  $M\_SSLCert\_gen\_hash()$  as provided by LibMonetra, giving the filename as the first argument. Alternatively, the digest can be generated using the  $x509\_digest()$  digest in OpenSSL with the SHA1 digest algorithm or can be generated using the openssl(1) application:

\$ openssl x509 -sha1 -in newcert.pem -noout -fingerprint fingerprint: 96:f8:ac:6b:76:8b:d5:f3:5f:bb:2d:0c:4e:9d:19:c4:b4:49:ad:36 \$

This fingerprint is then passed along to the **restriction\_data** parameter. The only currently supported **restriction\_type** is **ssl\_cert .** All user accounts in Monetra may be assigned ssl certificate restrictions.

Refer to the respective parameters table for add, list, and remove options.

## <span id="page-66-0"></span>**4.3 Automated Task (CRON) Management**

#### **4.3.1 Cron Overview**

Monetra has a built-in task scheduler known by the common Unix name of 'cron'. It is capable of scheduling various tasks such as settlements, database vacuum/management, and even generic/user-definable functions on a periodic basis. There are 2 interfaces to the CRON subsystem. The first is the Engine Administrator level, where the most common tasks are database maintenance and automated sending of user statistics. The second is at the user-level, which is mainly used for automating settlements.

The cron subsystem will e-mail the results of each task to the specified locations. For User Administrative tasks, it will use the e-mail addresses configured in the merchant setup. For Engine Administrative tasks, it will use the email addresses specified in the main Monetra configuration. Monetra must be properly configured to send e-mails either via a local instance of sendmail or a valid SMTP server location.

#### **4.3.2 Date Formatting**

The date formatting is very flexible to allow a wide range of automated task scheduling. You can issue tasks that run multiple times daily, or once a month. The format is: **<time>[;<time>[;...]]|<day/date>[;<day/date>[;...]]**

**<time>** is represented as HHMM, assuming a 24hr clock. (e.g 1430 is 2:30pm) **<day/date>** is represented as standard three letter abbreviations for the day of the week, or are represented as the numeric day of the month starting at 1. An asterisk (**\***) represents every day, which is easier than specifying each day of the week.

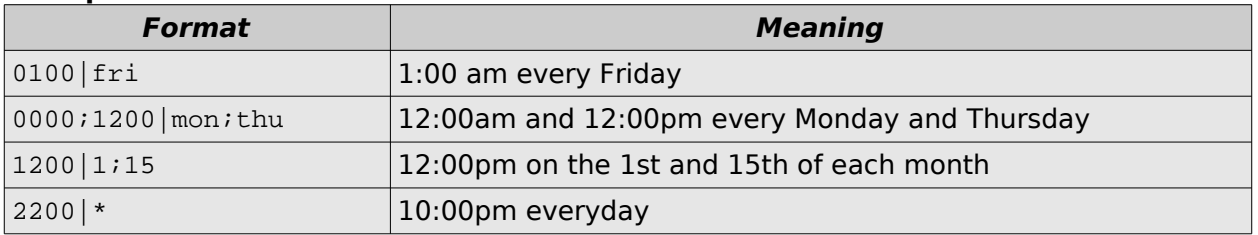

#### **Example Formats**

### **4.3.3 Cron Tasks**

Engine administrators may specify '**DBMAINT**' as the **cron\_task** to perform database maintenance such as vacuums on a regular basis, or may specify a custom cron task.

User administrators may specify '**SETTLE**' as the **cron\_task** to perform an automated settlement for the user account (for all open batches, which will be settled one at a time).

A custom **cron\_task** must be formatted as a full transaction as outlined in the Monetra IP, SSL, and DropFile Specification, but any new-line characters must be represented as the characters '**\n**'. The username and password will be automatically pre-pended to the transaction, so should NOT be specified. Beware that the cron tasks are not stored encrypted, so you MUST NOT embed sensitive data such as account numbers!

## <span id="page-68-0"></span>**4.4 Result Codes (code)**

These codes are the absolute status of the transaction and should act as the 'final word' on if a transaction has been approved or not. The phard\_code, msoft\_code, and verbiage parameters simply exist to assist in clarifying the status. Any decision-based logic must be based off this parameter and no other.

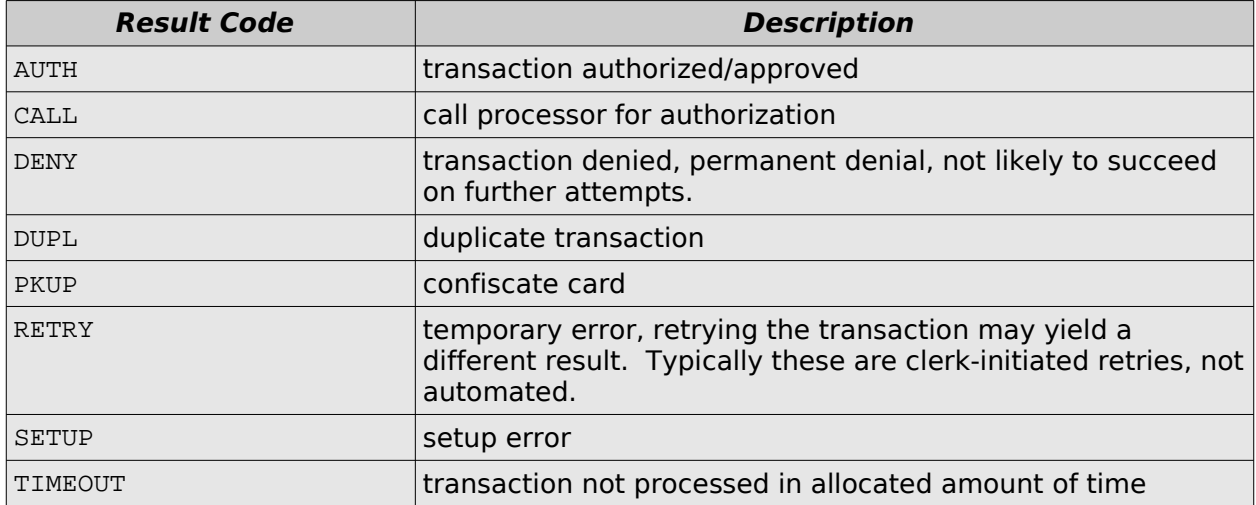

# <span id="page-69-0"></span>**4.5 Result Codes (msoft\_code)**

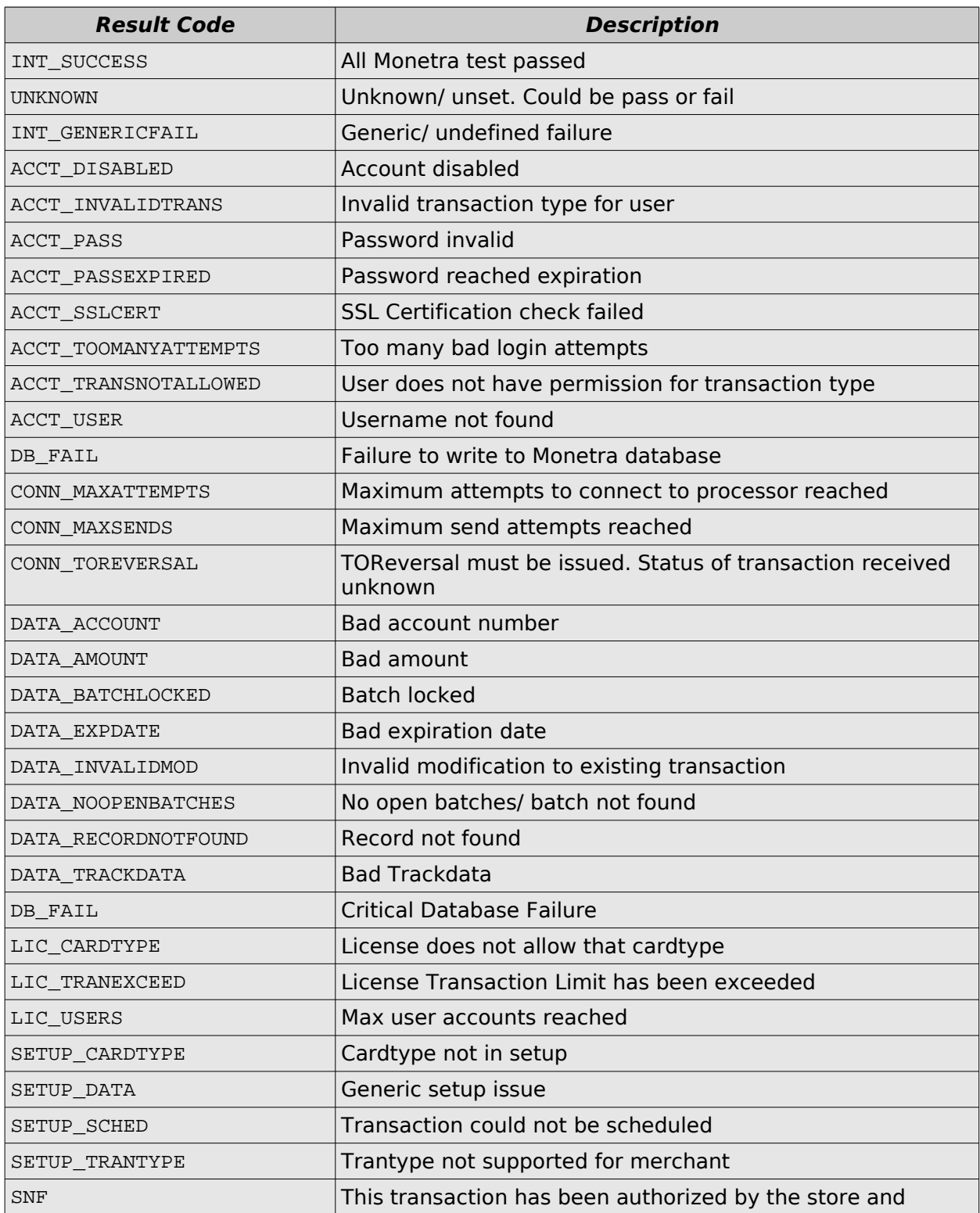

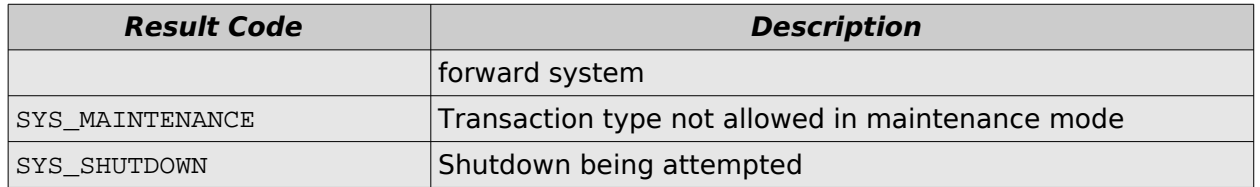

# <span id="page-71-0"></span>**4.6 Result Codes (phard\_code)**

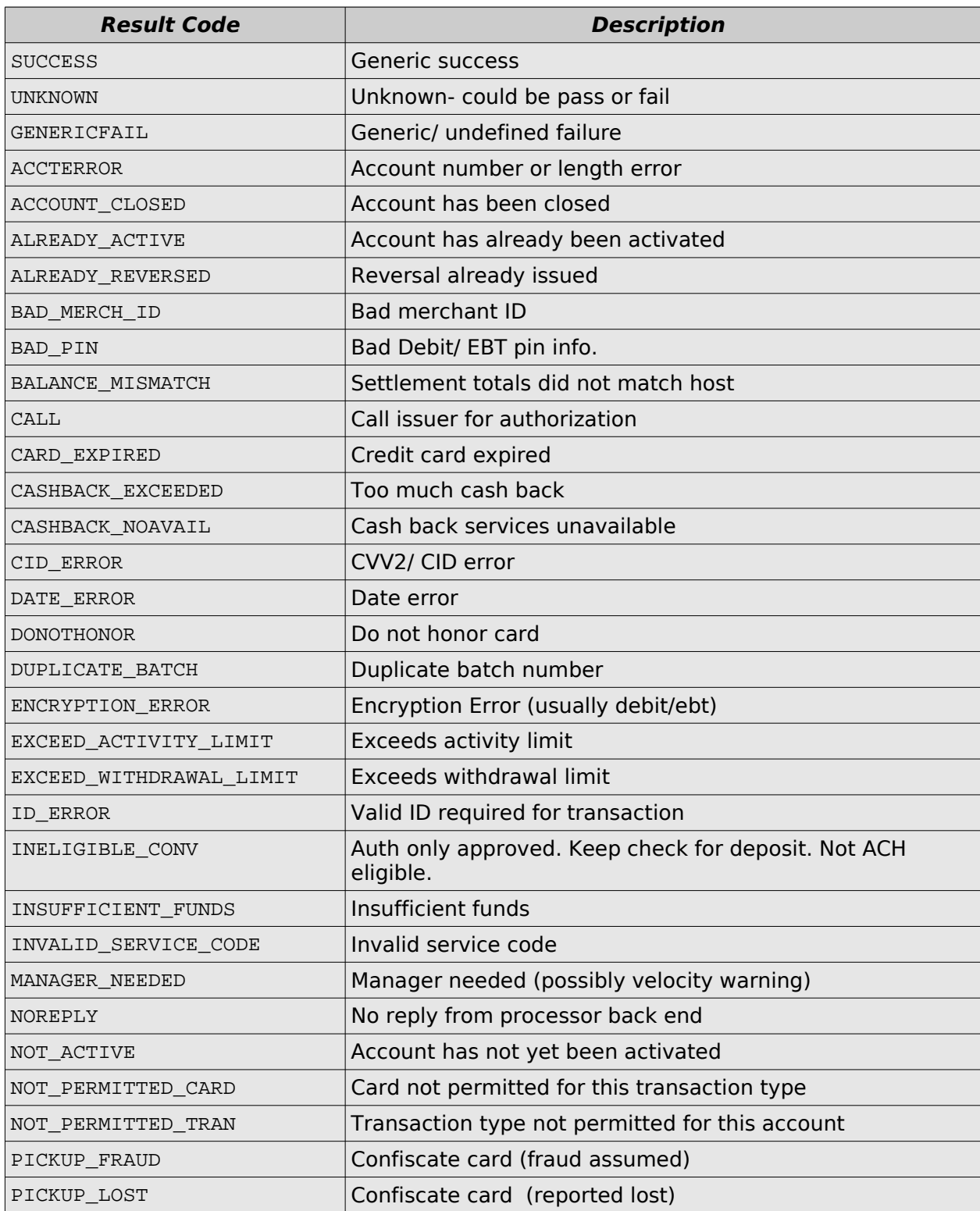
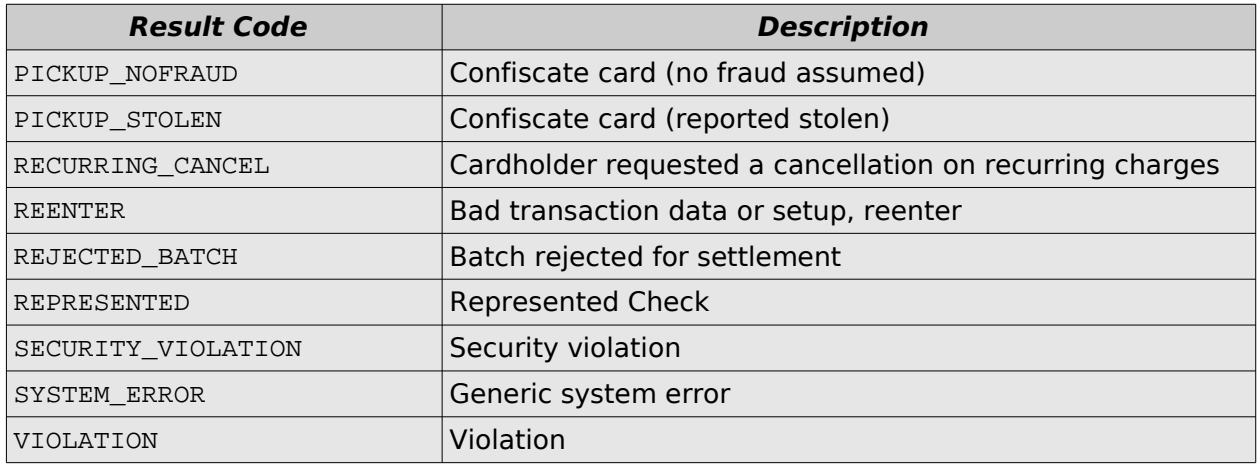

# **4.7 Result Codes (AVS)**

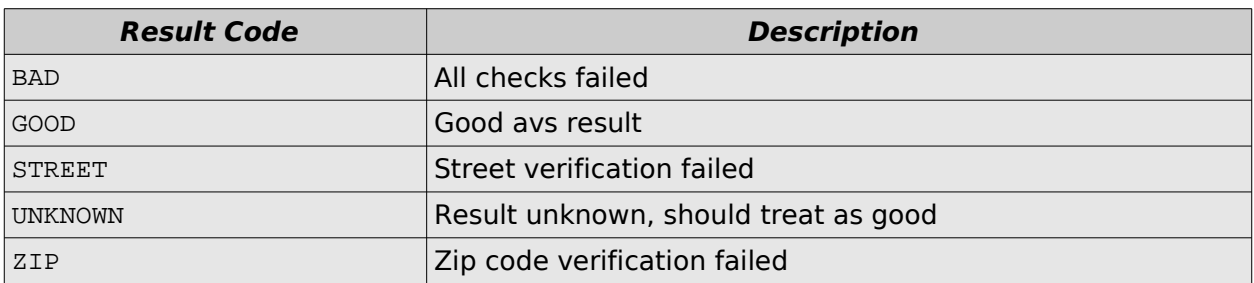

### **4.8 Result Codes (CV)**

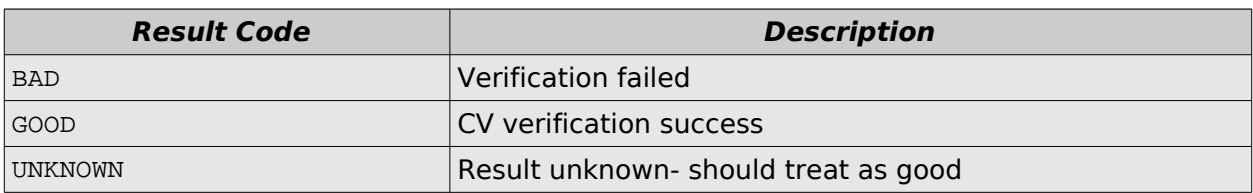

### **4.9 Visa Card Level Results**

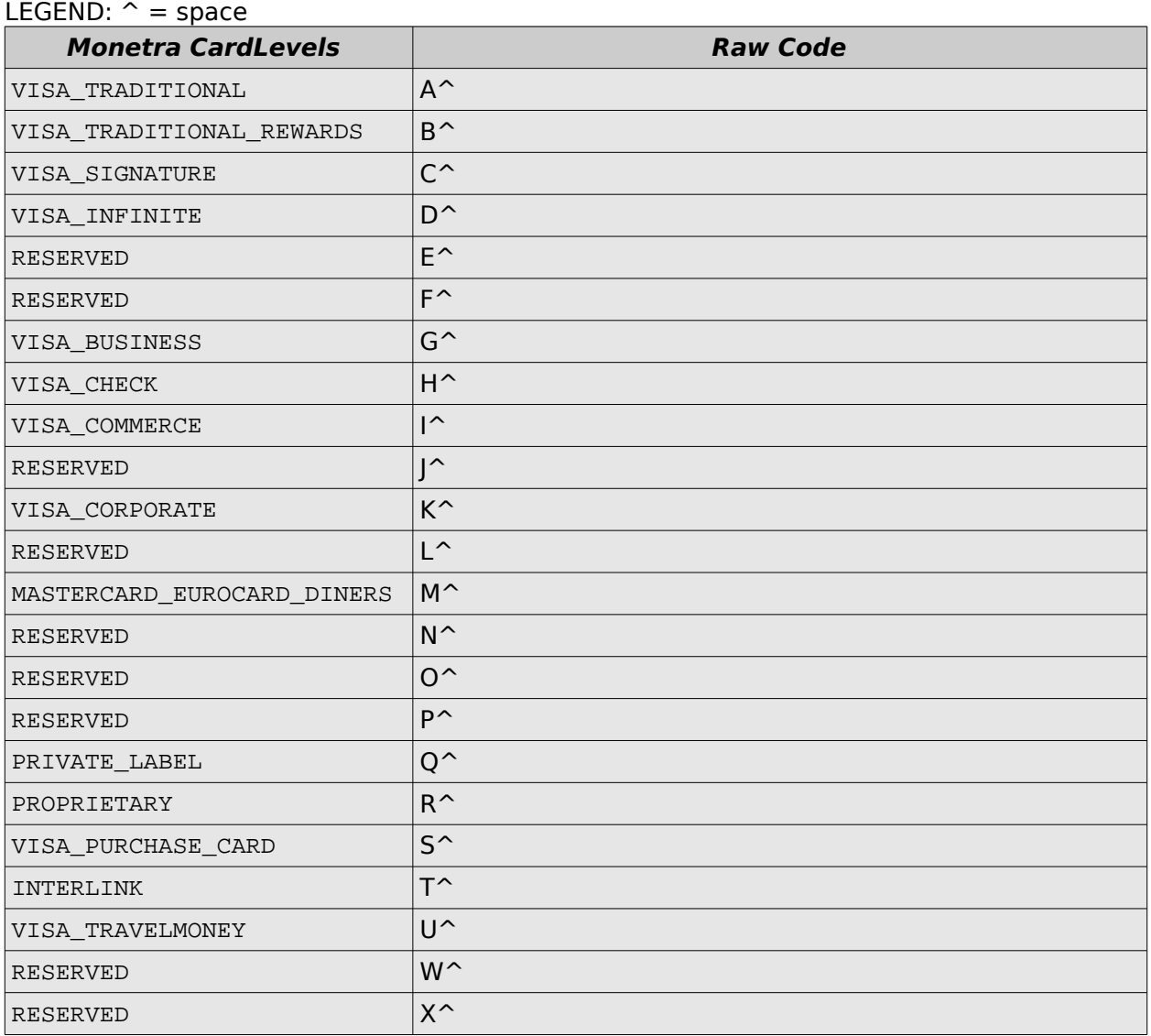

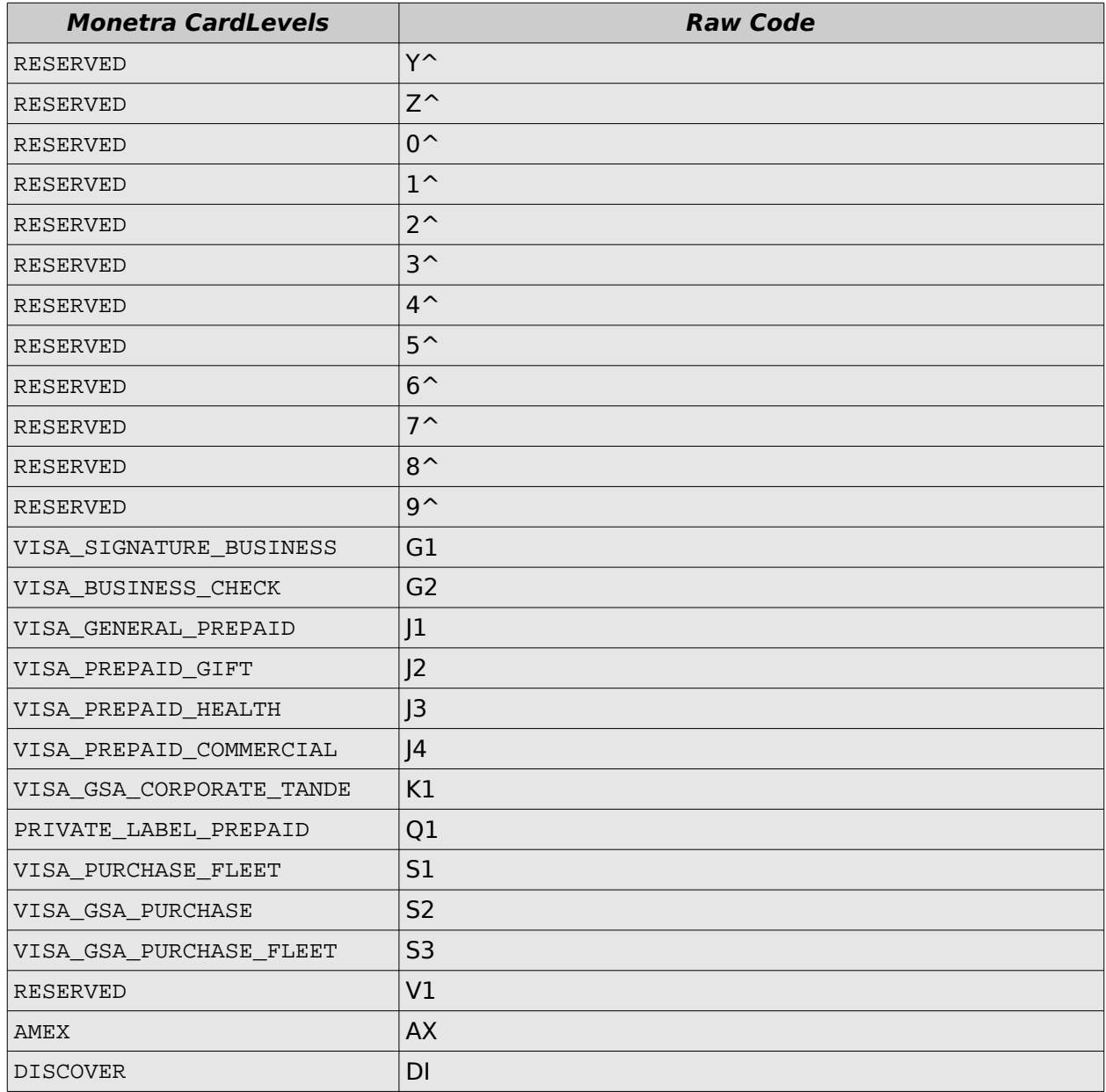

# **4.10 Card Types**

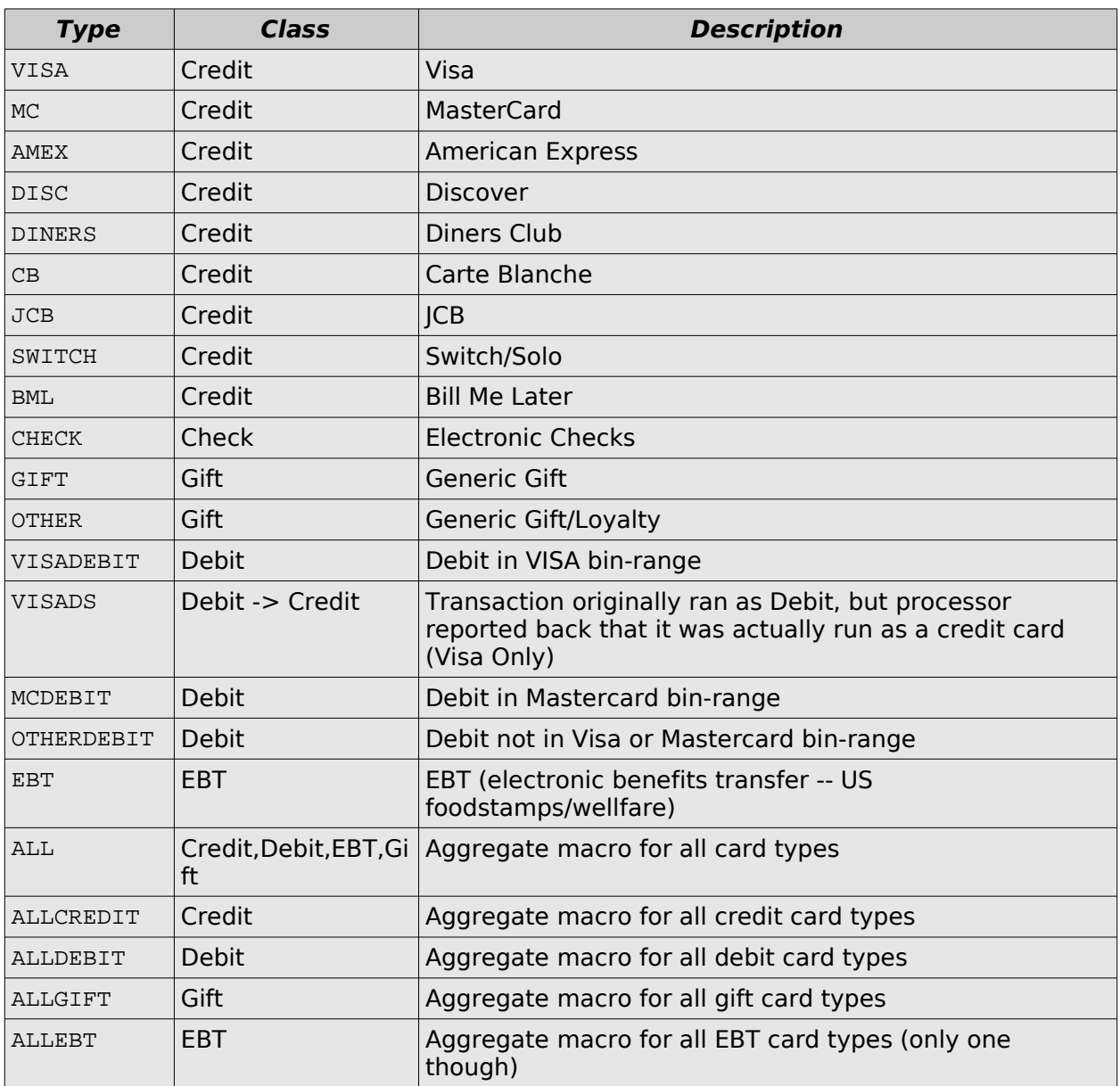

# **4.11 Excharges Values**

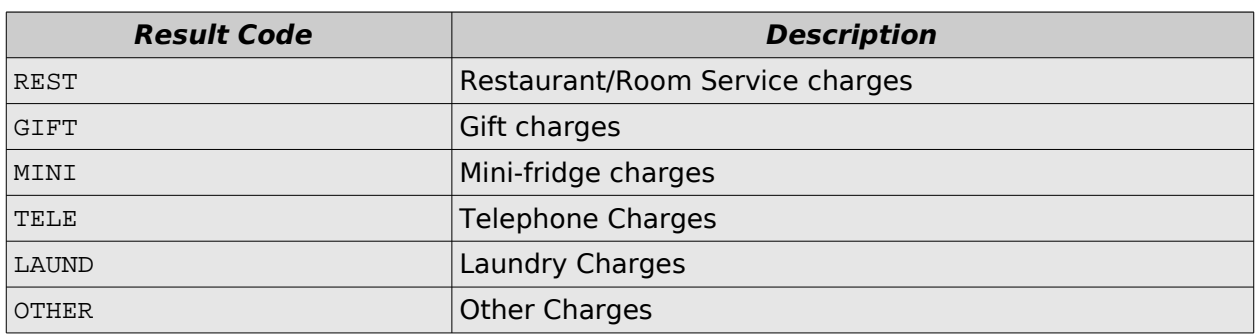

### **4.12 Industry Codes**

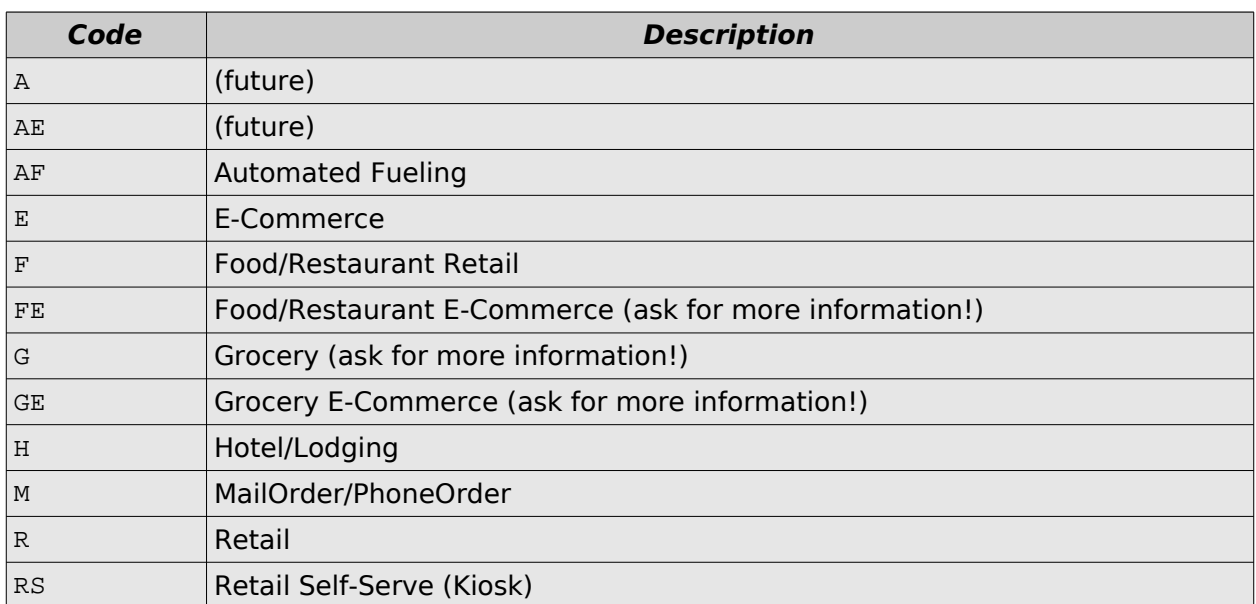

### **4.13 Date Formats**

These date formats apply to the bdate and edate fields.

#### **4.13.1 Special Keywords**

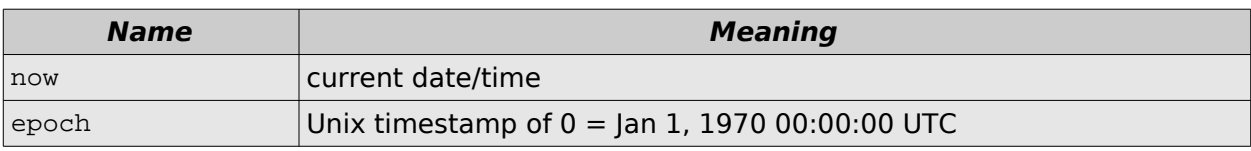

### **4.13.2 Offset format**

Offsets take the format of:  $+$  or  $$ magnitude space modifier

year[s]

**Modifiers**

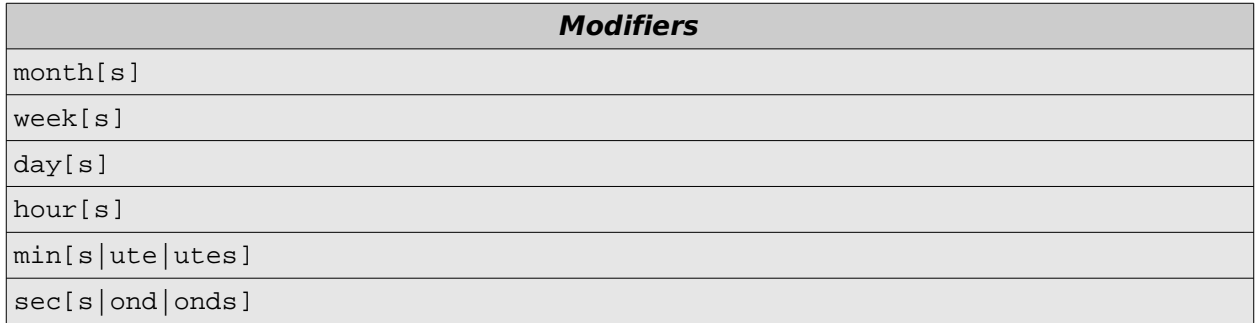

Example: "+1 day" or "-5 years"

### **4.13.3 Explicit date formats**

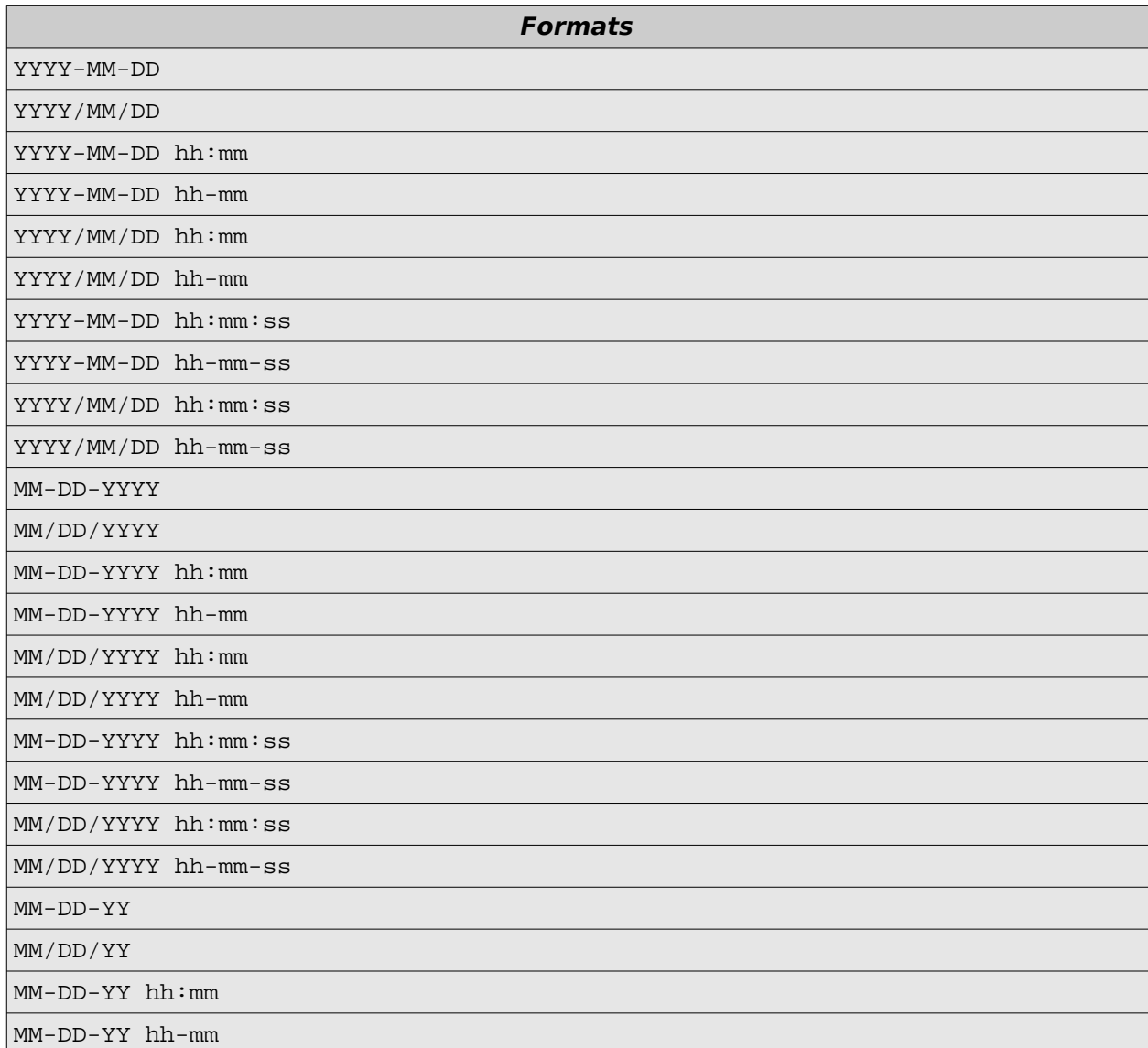

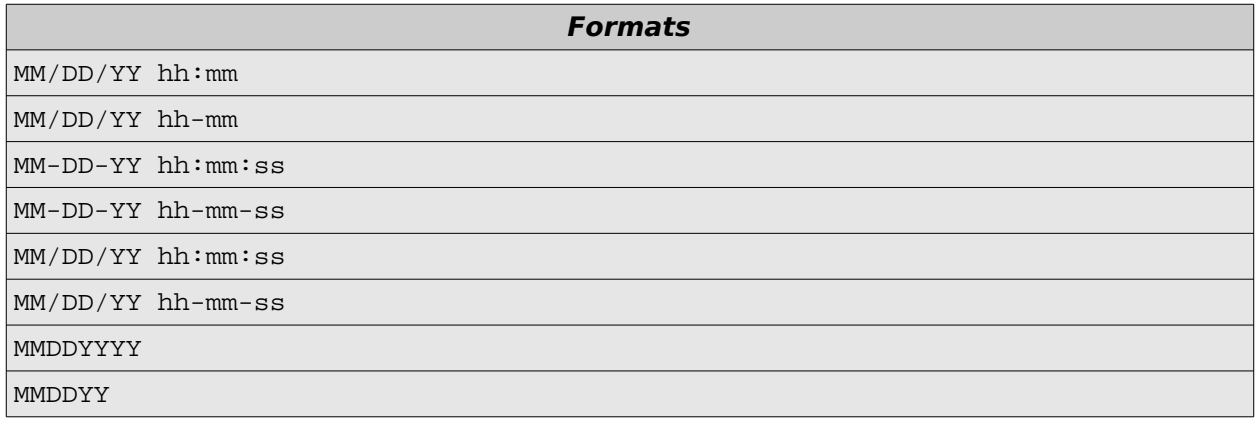

# **4.14 Debug Levels**

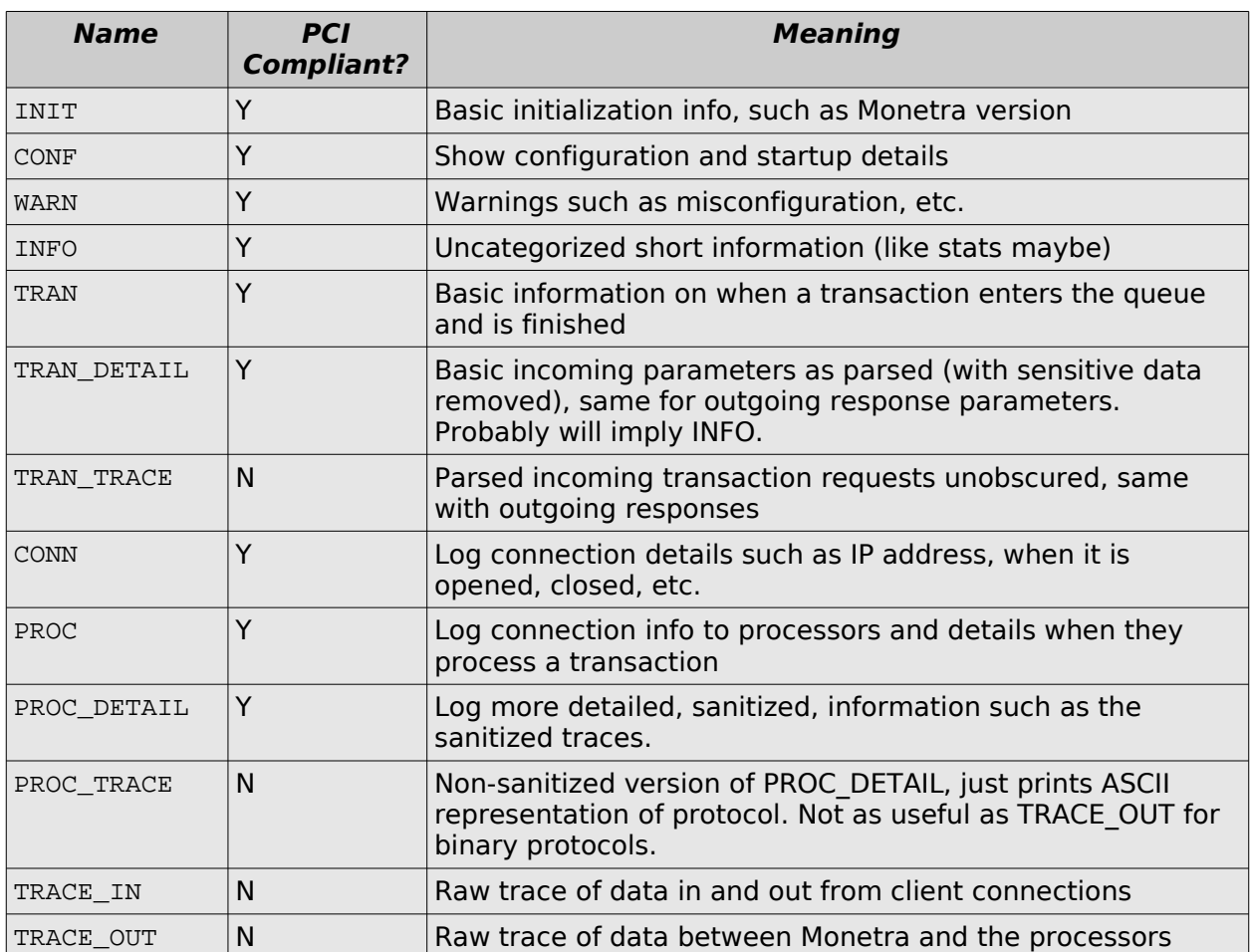

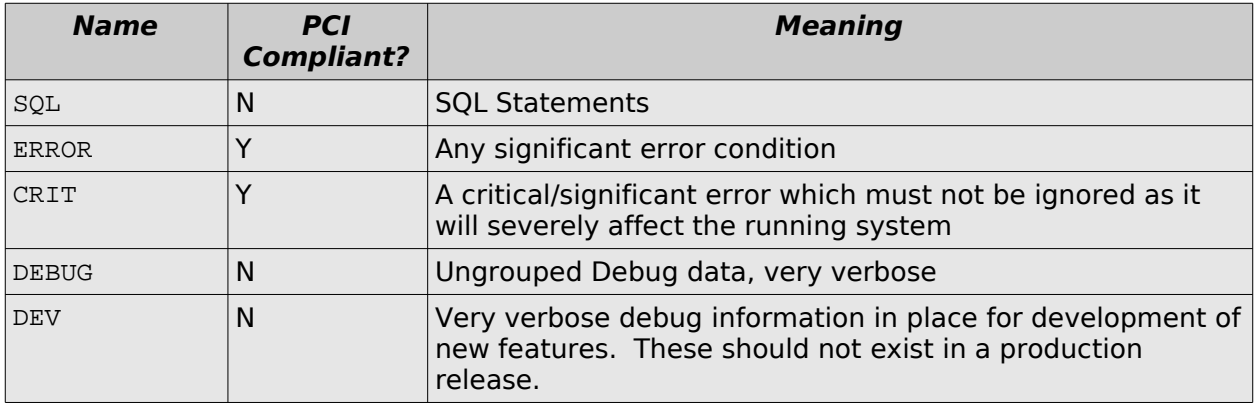

### **4.15 General User Request Examples**

### **4.15.1 Example: Sale**

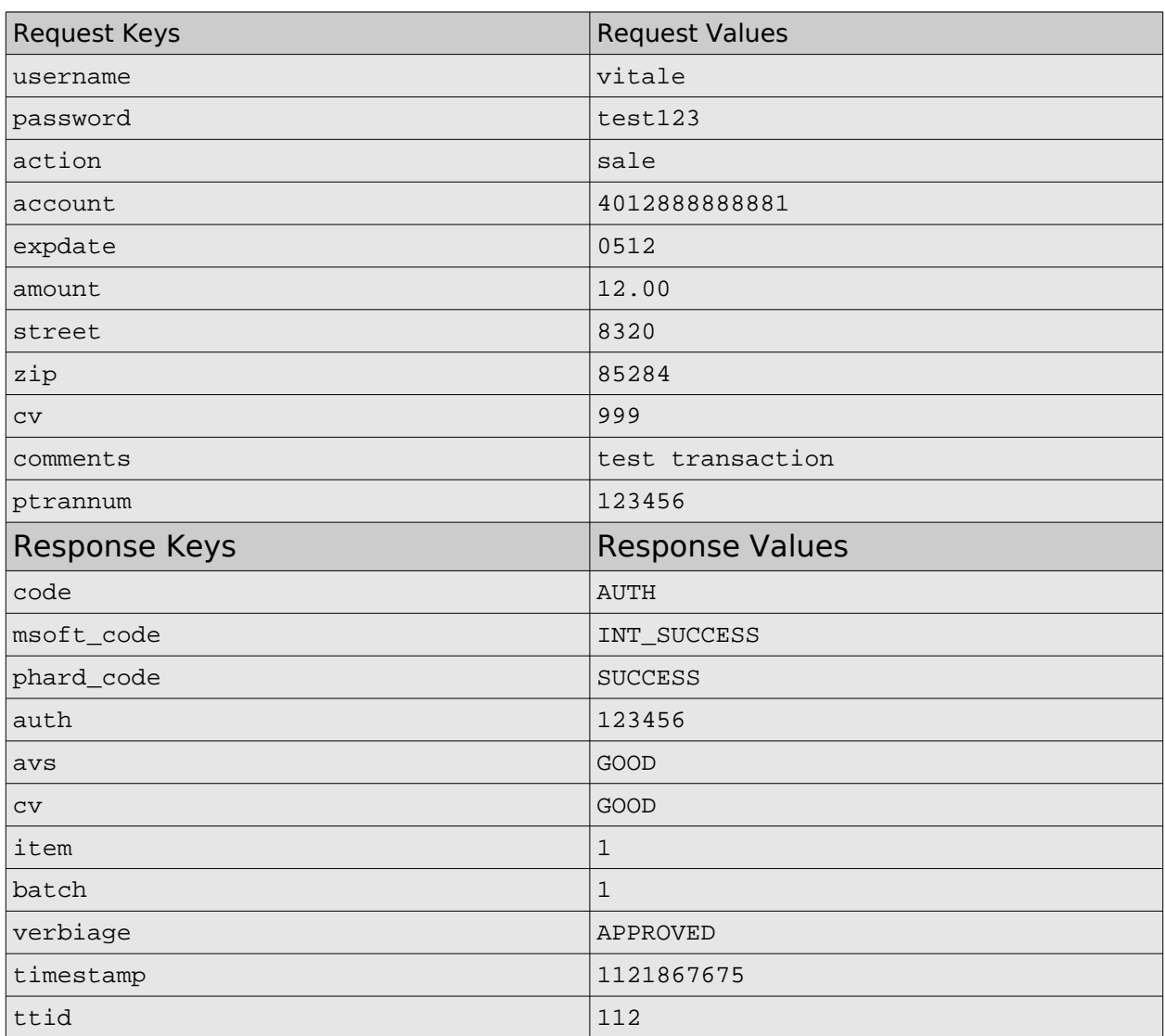

# **4.15.2 Example: Void**

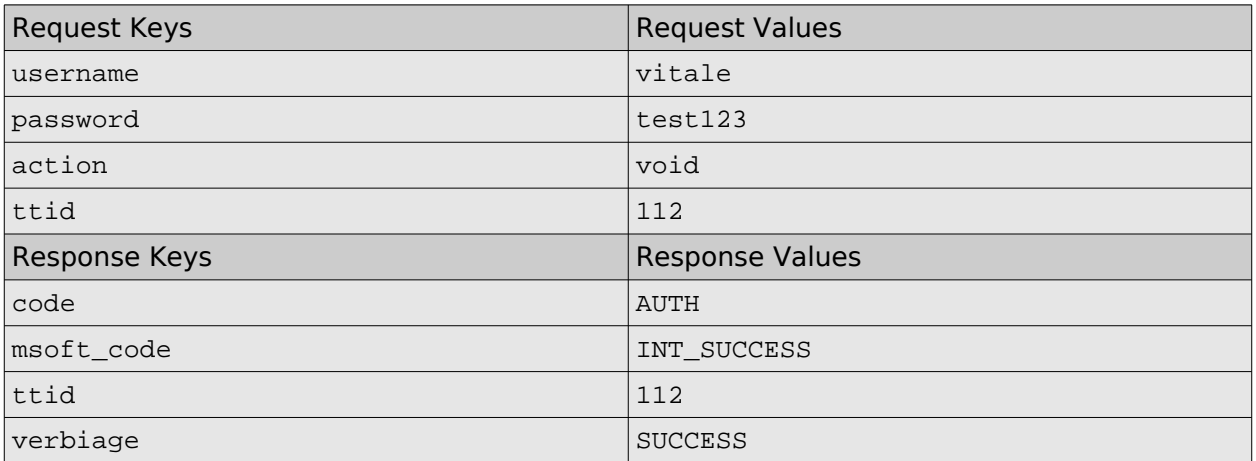

# **4.16 Engine Administrative Request Examples**

### **4.16.1 Example: Add User**

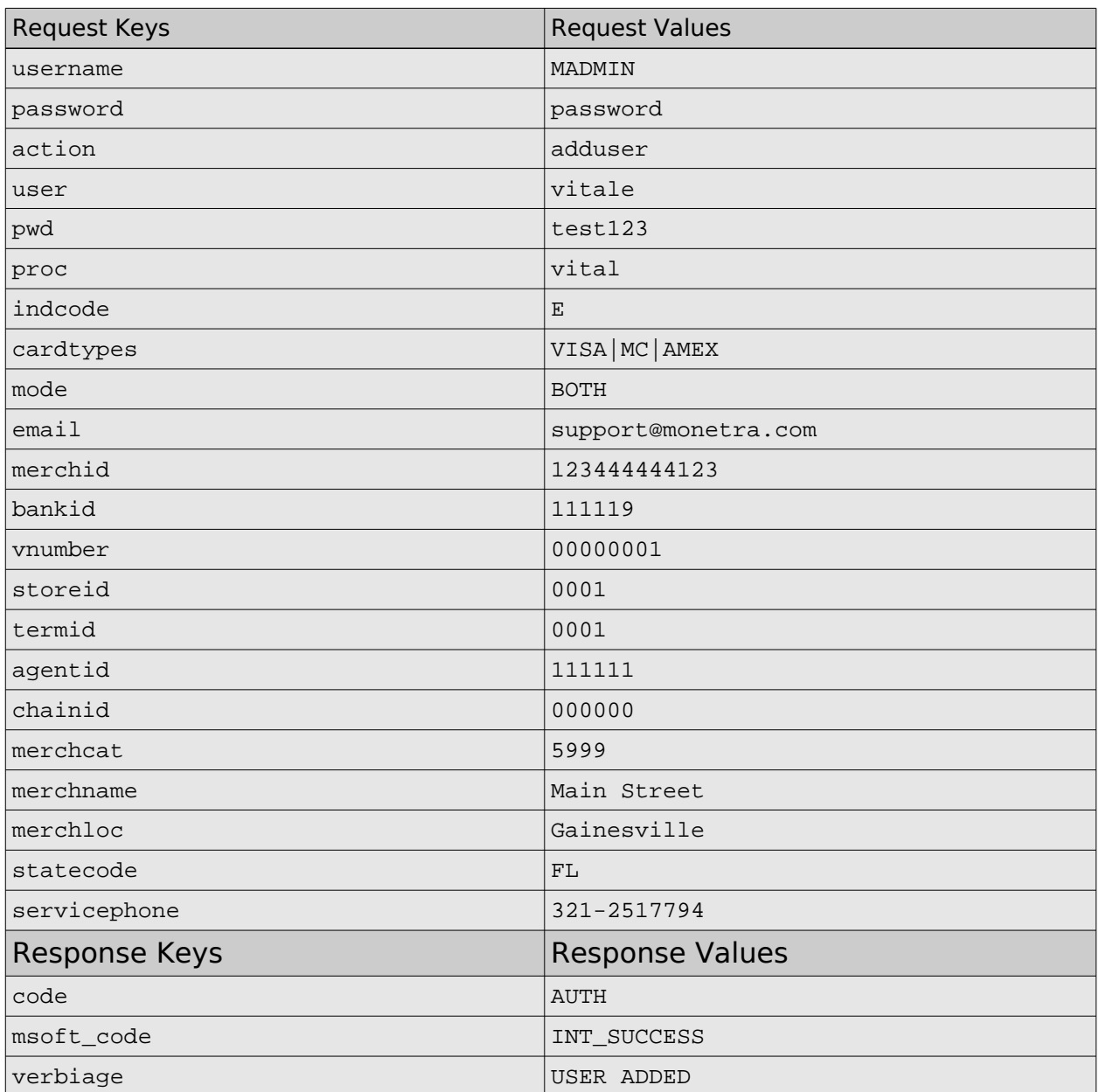

# **4.16.2 Example: List Users**

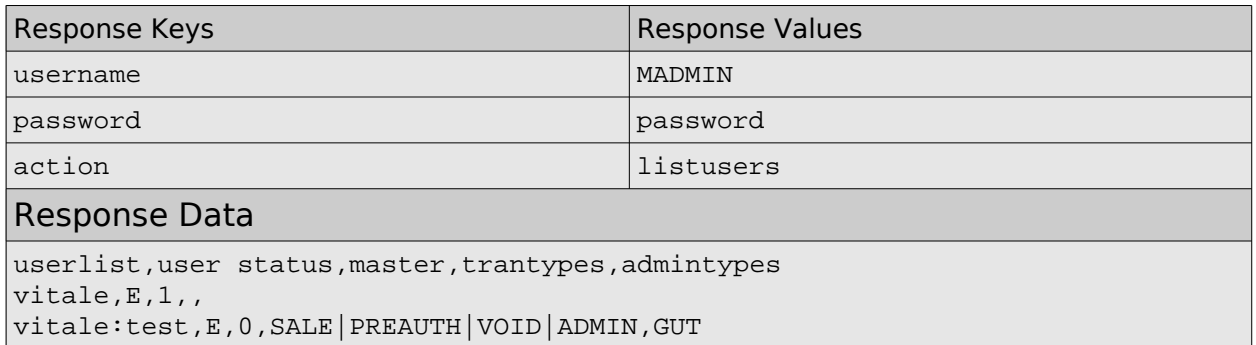

### **4.17 Administrative User Request Examples**

### **4.17.1 Example: Get Unsettled Transactions**

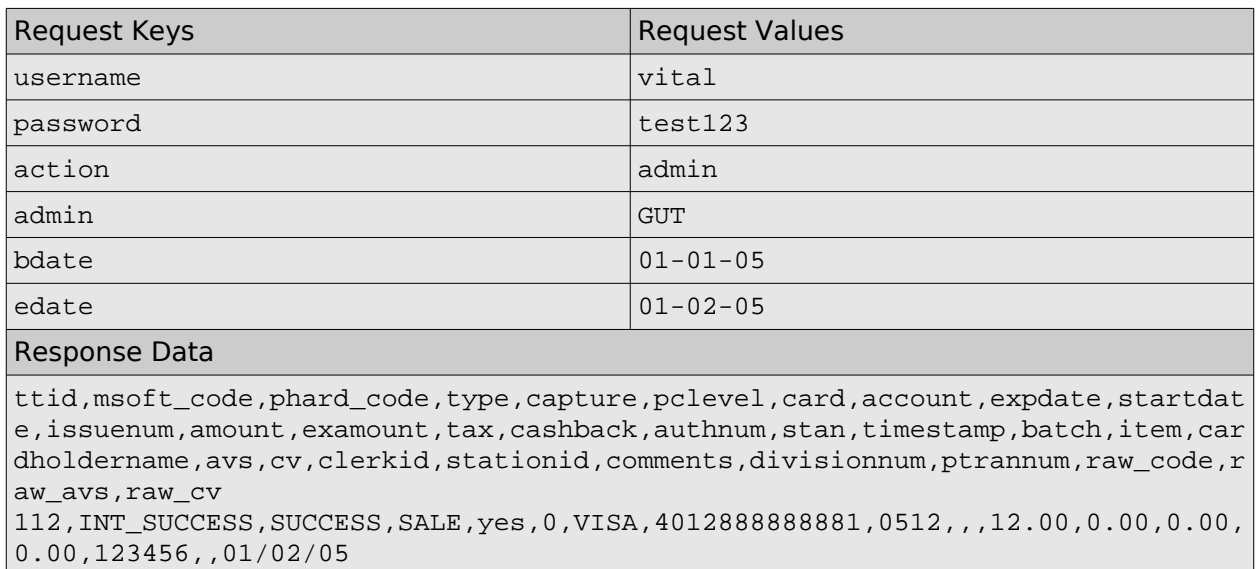

12:16,1,1,,GOOD,GOOD,,,test transaction,,12345,00,Y,M

### **4.17.2 Example: Renumber Batch**

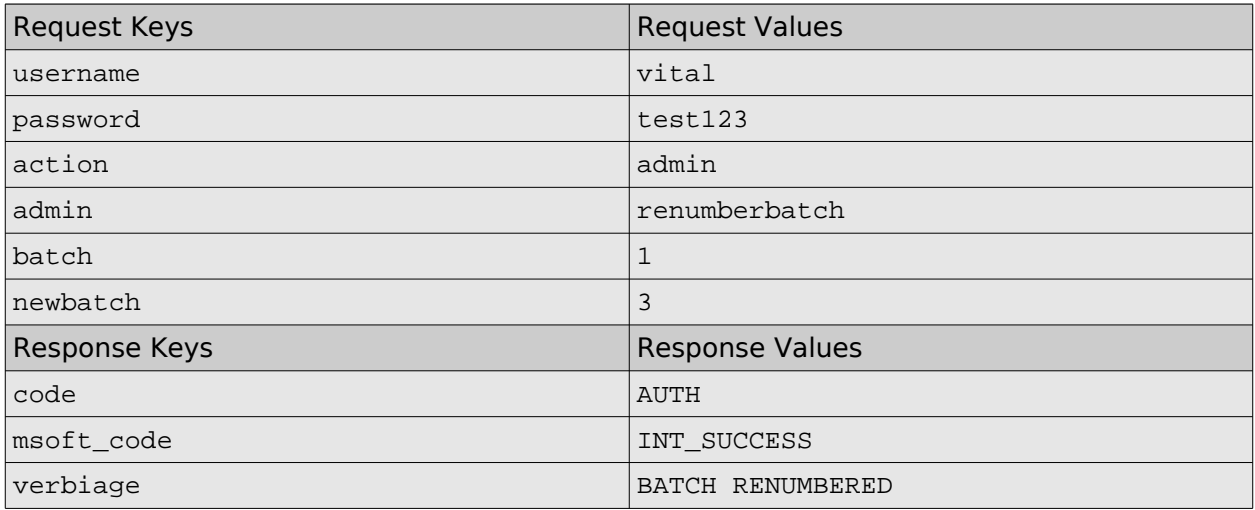